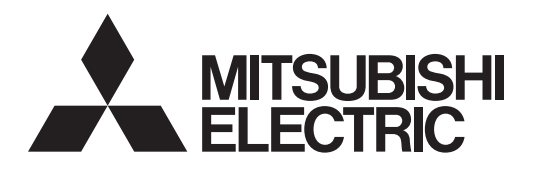

# Air Conditioning Control System **Centralized Controller AE-200A/AE-50A/EW-50A AE-200E/AE-50E/EW-50E**

Instruction Book –BACnet® function–

## **Contents**

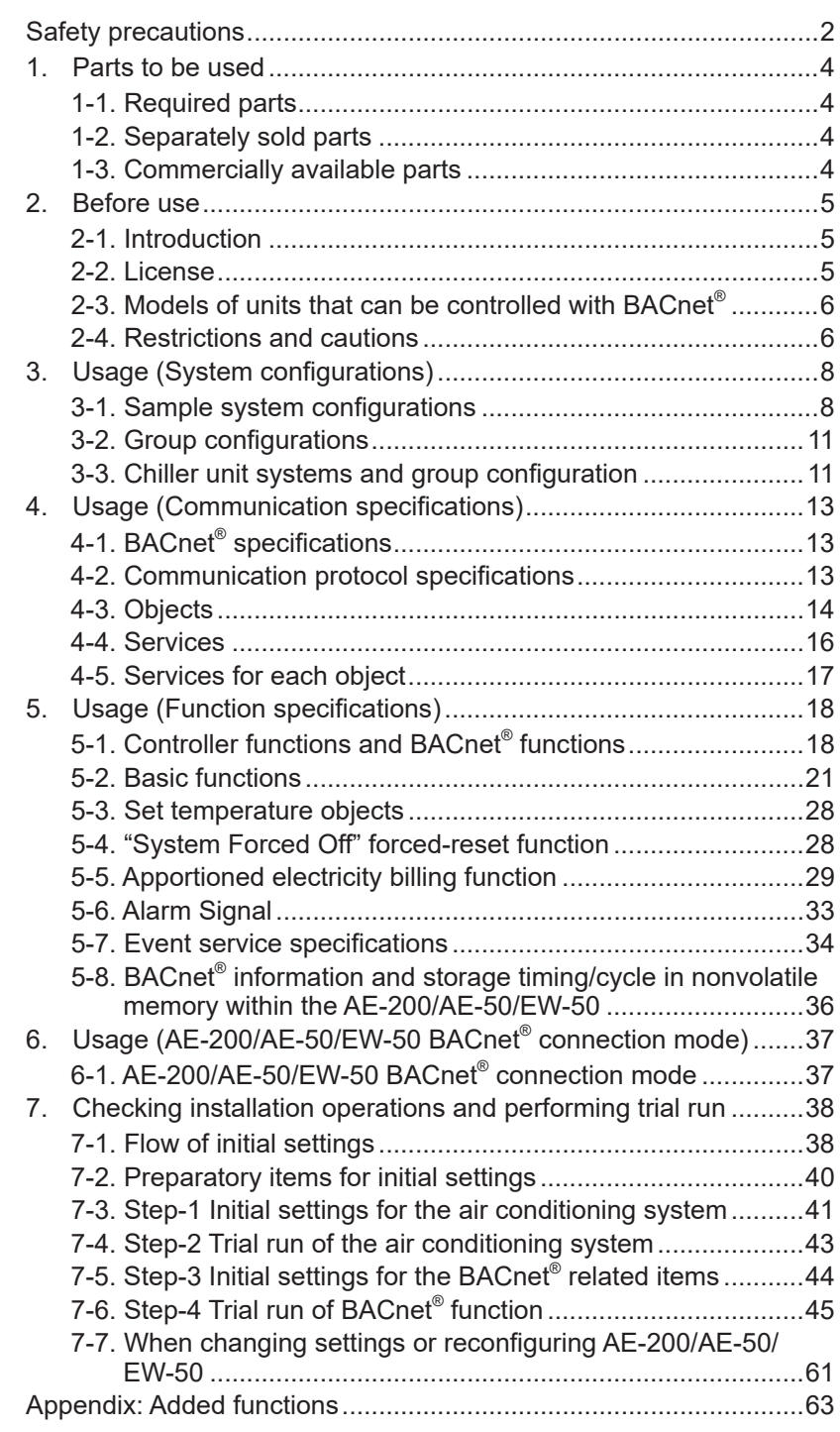

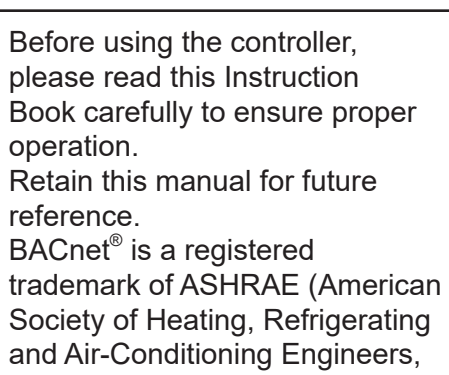

INC.).

# <span id="page-1-0"></span>**Safety precautions**

- ►**Observe these precautions carefully to ensure safety.**
- ►**After reading this manual, pass the manual on to the end user to retain for future reference.**
- ►**The user should keep this manual for future reference and refer to it as necessary. This manual should be made available to those who repair or relocate the units. Make sure that the manual is passed on to any future air conditioning system user.**

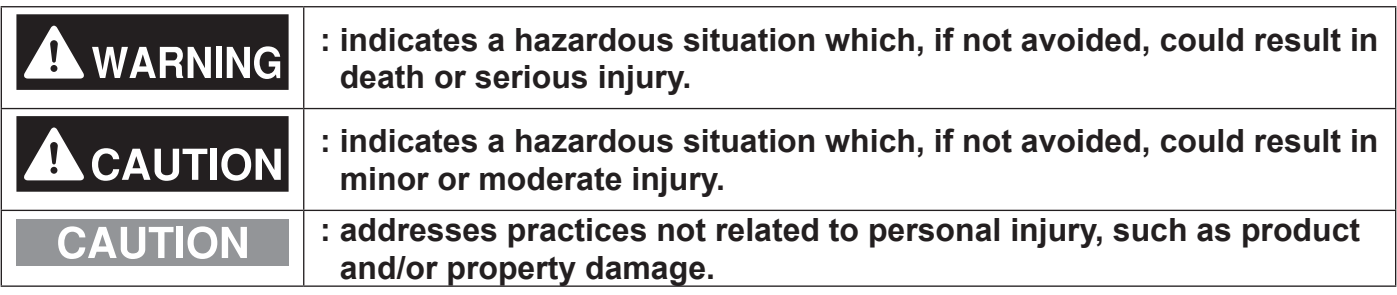

## **General precautions**

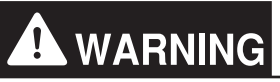

**Do not install the controller in areas where large amounts of oil, steam, organic solvents, or corrosive gases (such as ammonia, sulfuric compounds, or acids), or areas where acidic/alkaline solutions or special chemical sprays are used frequently. These substances may significantly reduce the performance and corrode the internal parts, resulting in electric shock, malfunction, smoke, or fire.**

**To reduce the risk of short circuits, current leakage, electric shock, malfunction, smoke, or fire, do not wash the controller with water or any other liquid.**

**To reduce the risk of electric shock, malfunction, smoke, or fire, do not touch the electrical parts, USB memory, or touch panel with wet fingers.**

**To reduce the risk of injury or electric shock, before spraying a chemical around the controller, stop the operation and cover the controller.**

**To reduce the risk of injury, keep children away while installing, inspecting, or repairing the controller.**

**If you notice any abnormality (e.g., burning smell), stop the operation, turn off the controller, and consult your dealer. Continuing the operation may result in electric shock, malfunction, or fire.**

**Properly install all required covers to keep moisture and dust out of the controller. Dust accumulation and the presence of water may result in electric shock, smoke, or fire.**

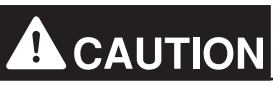

**To reduce the risk of fire or explosion, do not place flammable materials or use flammable sprays around the controller.**

**To reduce the risk of electric shock or malfunction, do not touch the touch panel, switches, or buttons with a sharp object.**

**To avoid injury from broken glass, do not apply excessive force to the glass parts.**

**To reduce the risk of injury, electric shock, or malfunction, avoid contact with the sharp edges of certain parts.**

**Consult your dealer for the proper disposal of the controller. Improper disposal will pose a risk of environmental pollution.**

**Precautions for relocating or repairing the unit**

# **WARNING**

**The controller must be repaired or moved only by qualified personnel. Do not disassemble or modify the controller. Improper installation or repair may result in injury, electric shock, or fire.**

## **Additional precautions**

## **CAUTION**

**To avoid discoloration, do not use benzene, thinner, or chemical rag to clean the controller. When the controller is heavily soiled, wipe the controller with a well-wrung cloth that has been soaked in water with mild detergent, and then wipe off with a dry cloth.**

**This appliance is not intended for use by persons (including children) with reduced physical, sensory or mental capabilities, or lack of experience and knowledge, unless they have been given supervision or instruction concerning use of the appliance by a person responsible for their safety. Children should be supervised to ensure that they do not play with the appliance.**

## **Terms used in this manual**

- "Centralized Controller AE-200A/AE-200E" is referred to as "AE-200".
- "Centralized Controller AE-50A/AE-50E" is referred to as "AE-50".
- "Centralized Controller EW-50A/EW-50E" is referred to as "EW-50".
- "PI controller (PAC-YG60MCA)" is referred to as "PI controller".
- "AI controller (PAC-YG63MCA)" is referred to as "AI controller".
- "OA Processing Unit (LOSSNAY with heater and humidifier)" is referred to as "OA Processing Unit".
- "e-Series chiller unit (EAHV, EACV)" is referred to as "Chiller unit".
- "Chiller unit of MEHITS" is referred to as "MEHT-CH&HP unit".

# <span id="page-3-0"></span>**1. Parts to be used**

### **1-1. Required parts**

Obtain the items listed below from your dealer before using this function.

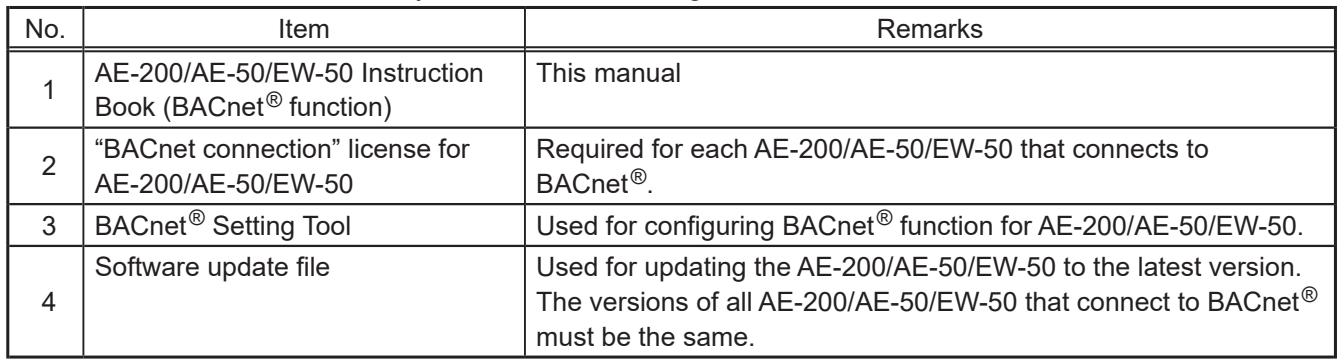

The items listed above are essential to use the BACnet<sup>®</sup> function. For equipment that are required for initial settings and trial runs of the BACnet<sup>®</sup> function, refer to section 7-2 "Preparatory items for initial settings". When using the apportioned electricity billing function with the BACnet<sup>®</sup> function, the parts that are used for the apportioned electricity billing function are also required. For details, refer to the AE-200/AE-50/EW-50 Instruction Book (Apportioned Electricity Billing Function).

## **1-2. Separately sold parts**

None.

When using the apportioned electricity billing function with the BACnet<sup>®</sup> function, the parts that are used for the apportioned electricity billing function are also required. For details, refer to the AE-200/AE-50/EW-50 Instruction Book (Apportioned Electricity Billing Function).

## **1-3. Commercially available parts**

Where necessary, prepare the commercially available parts listed below.

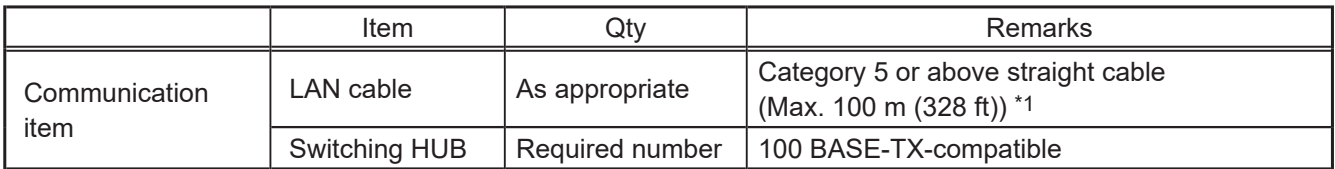

\*1 If the LAN cable is to be longer than 100 m, pass this through a switching HUB.

When using the apportioned electricity billing function with the BACnet<sup>®</sup> function, the parts that are used for the apportioned electricity billing function are also required. For details, refer to the AE-200/AE-50/EW-50 Instruction Book (Apportioned Electricity Billing Function).

# <span id="page-4-0"></span>**2. Before use**

This manual explains how to use the AE-200/AE-50/EW-50 BACnet® function.

For how to install AE-200/AE-50/EW-50 or how to use the functions other than the BACnet® function, refer to the AE-200/AE-50/EW-50 Installation Manual and Instruction Book.

For how to use the BACnet<sup>®</sup> Setting Tool, refer to the AE-200/AE-50/EW-50 Instruction Book (BACnet<sup>®</sup> Setting Tool).

When using the apportioned electricity billing function with the BACnet<sup>®</sup> function, refer to the

AE-200/AE-50/EW-50 Instruction Book (Apportioned Electricity Billing Function) and the AE-200/AE-50/EW-50 Instruction Book (BACnet® Apportioned Electricity Billing Function Trial Run).

## **2-1. Introduction**

The AE-200/AE-50/EW-50 BACnet<sup>®</sup> function can be used when connecting AE-200/AE-50/EW-50 to the open network BACnet® that is used for the building management system.

The air conditioning units connected to AE-200/AE-50/EW-50 can be monitored and operated not only from the existing web browser or the AE-200/AE-50's LCD, but also from the building management system using the BACnet® communication protocol.

**Note** 

The explanation of the BACnet® function in this manual is based on the specification of AE-200/AE-50/ EW-50 software version 7.95.

Chiller unit does not support the apportioned electricity billing function.

### **2-2. License**

The licenses related to the AE-200/AE-50/EW-50 BACnet<sup>®</sup> function are as follows.

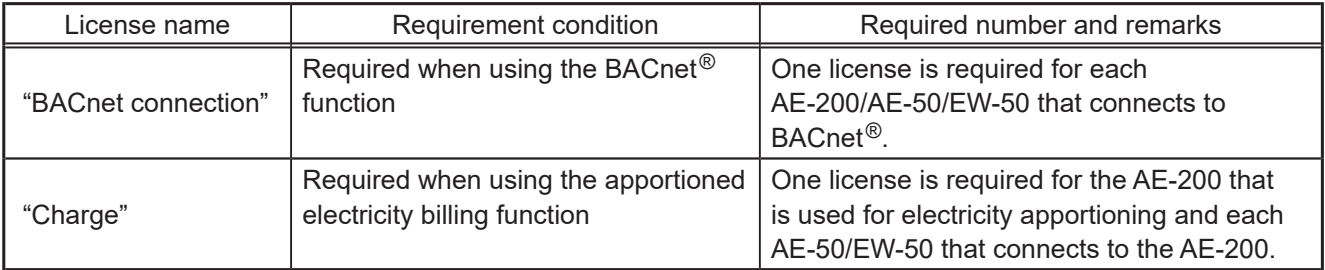

## <span id="page-5-0"></span>**2-3. Models of units that can be controlled with BACnet®**

The table below shows models that can connect to AE-200/AE-50/EW-50, and models that can be controlled with the BACnet<sup>®</sup> function.

V: Connectable/Controllable

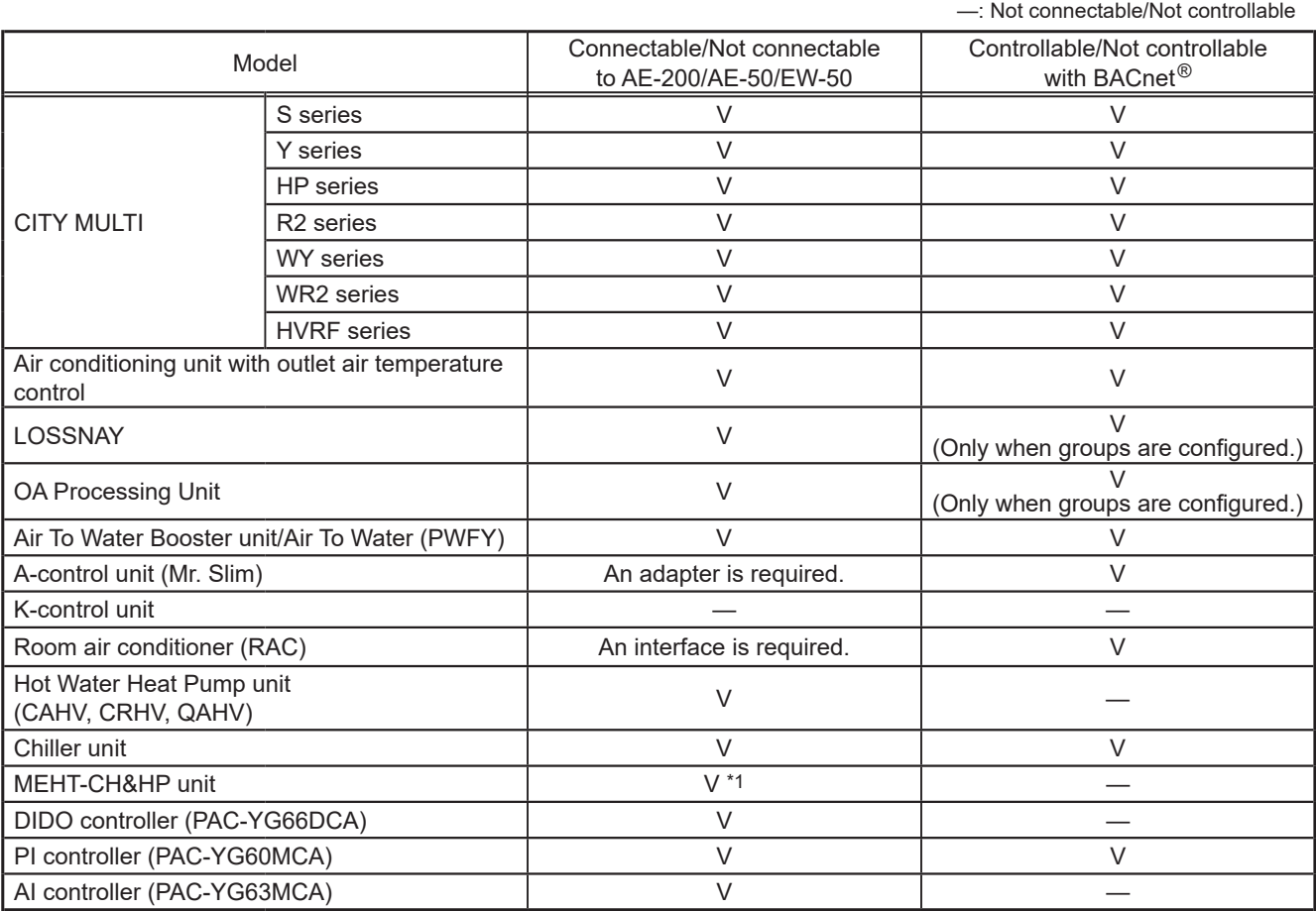

\*1 Only AE-200E/AE-50E/EW-50E.

### **2-4. Restrictions and cautions**

Restrictions and cautions for AE-200/AE-50/EW-50 BACnet<sup>®</sup> functions are as follows.

#### **(1) Action to take when an error occurs**

Immediately carry out repairs to the problem area when an error related to air conditioning units is detected on the building management system.

#### **(2) Functions**

Due to continuing improvement, specifications are subject to change without notice.

#### **(3) Request interval**

• When sending "ReadProperty" or "WriteProperty" from the building management system to the AE-200/AE-50/EW-50, set the request interval according to the following requirements.

#### • **ReadProperty**

① 200 (ms/property) or above

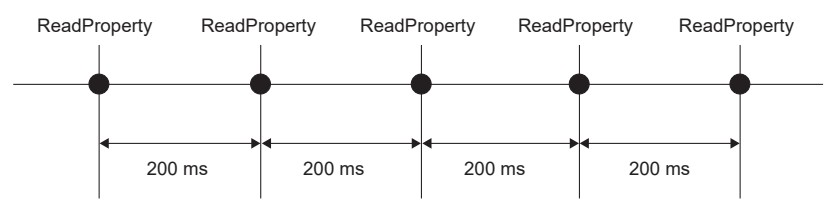

#### ② ReadPropertyMultiple: (200 ms x number of properties) or above

After sending a request for reading 10 properties with ReadPropertyMultiple, leave an interval of at least 2000 ms (= 200 ms x 10 properties) before sending the next request to the AE-200/AE-50/EW-50.

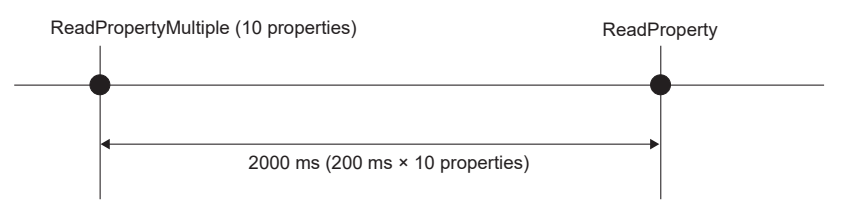

#### • **WriteProperty**

① 24 times/day or less for each property of an object

When sending a writing request successively, allow an interval of 200 ms between request transmissions.

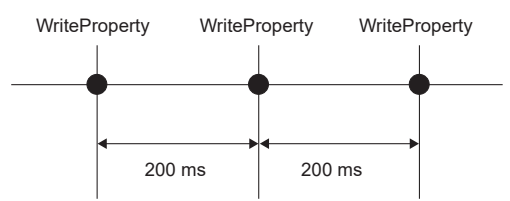

#### WritePropertyMultiple: (200 ms x number of properties) or above

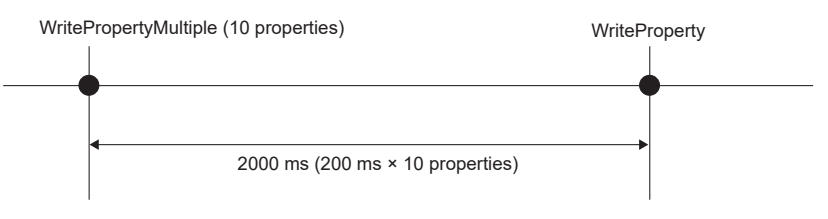

• Periodical (or repetitive) transmission of the same value is prohibited.

Send a writing request only when there is a need to change the operation settings of the air conditioning units.

Do not send a writing request periodically or repeatedly to keep the operation settings (such as on/ off, set temperature, operation mode, and prohibited operations) at a constant value.

The air conditioning units store the current settings in nonvolatile memory, and the settings are not reset in the event of a power failure. Therefore, there is no need to send a writing request periodically or repeatedly.

Even when the indoor units are set to automatically recover their operations after a power failure, operating or changing the settings of the air conditioning units frequently may cause them to fail to resume the original operation upon return of power.

# <span id="page-7-0"></span>**3. Usage (System configurations)**

## **3-1. Sample system configurations**

**(1) When controlling 50 or fewer units of equipment and not using an apportioned electricity billing function**

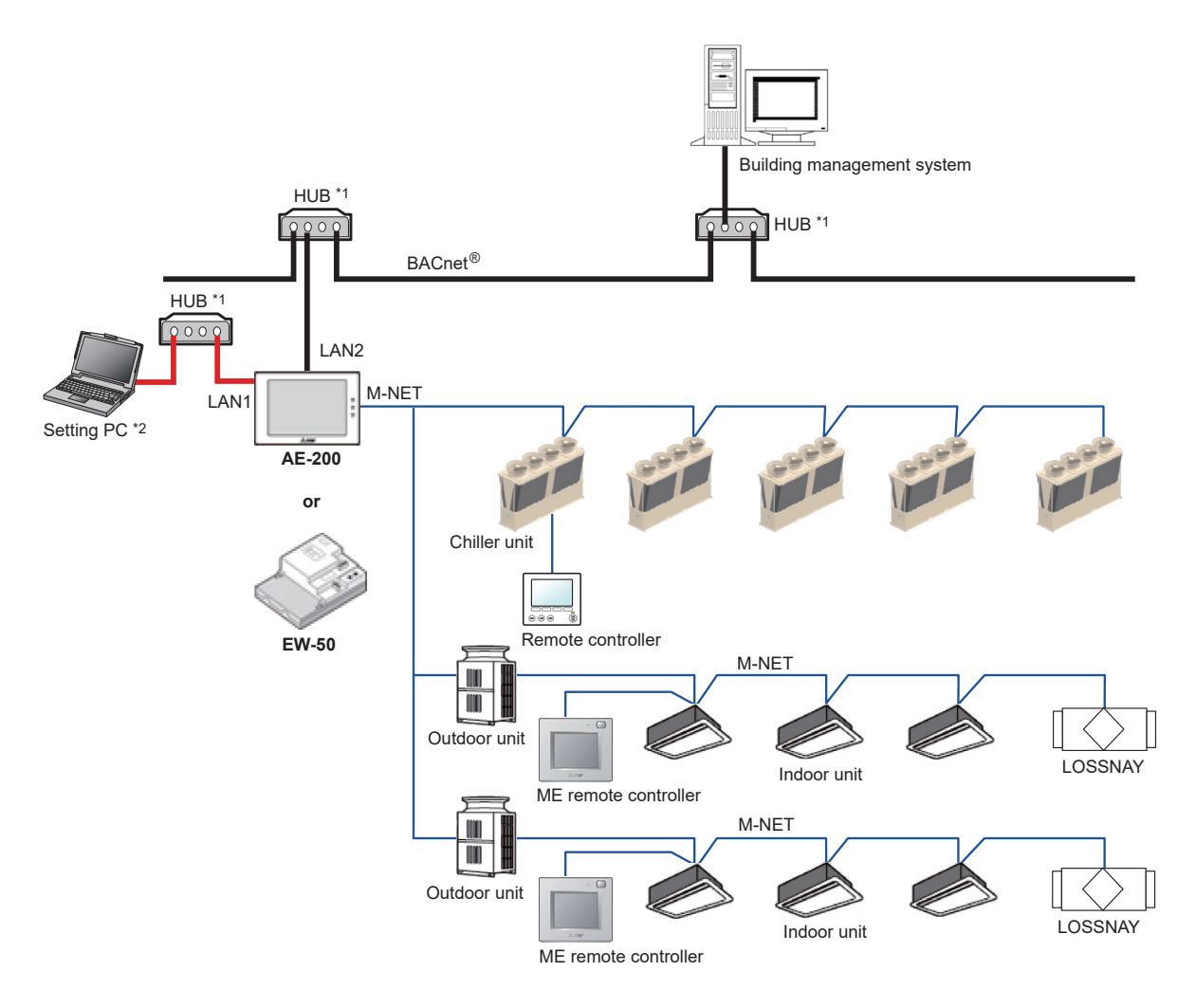

- \*1 Use a switching HUB to connect to LAN1 and LAN2 (BACnet®). Do not connect LAN1 and LAN2 (BACnet®) to the same HUB.
- \*2 A PC (hereafter referred to as Setting PC) is required to make settings for the AE-200/EW-50 BACnet® functions. After making settings, disconnect the Setting PC as well as LAN cables and HUBs used to connect to the Setting PC from the AE-200/EW-50. Refer to section 7 "Checking installation operations and performing trial run" for details.

**(2) When controlling more than 50 units of equipment \*3 and not using an apportioned electricity billing function**

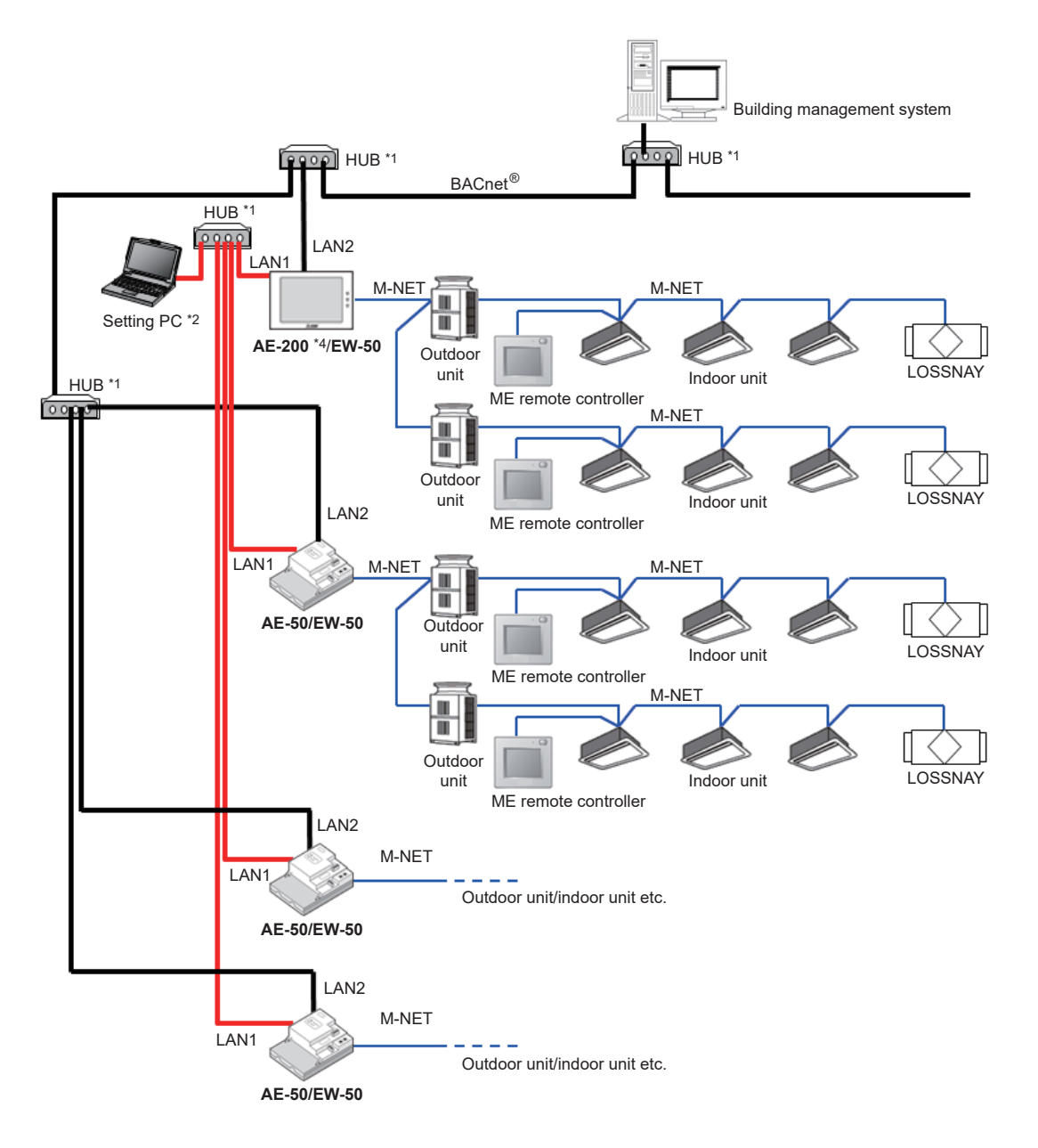

- \*1 Use a switching HUB to connect to LAN1 and LAN2 (BACnet®). Do not connect LAN1 and LAN2 (BACnet®) to the same HUB.
- \*2 A PC (hereafter referred to as Setting PC) is required to make settings for the AE-200/AE-50/EW-50 BACnet® functions. After making settings, disconnect the Setting PC from the AE-200/AE-50/EW-50. Refer to section 7 "Checking installation operations and performing trial run" for details.
- \*3 Up to 50 units of equipment can be connected to and controlled by each AE-200/AE-50/EW-50. If performing centralized control with an AE-200, up to 3 AE-50/EW-50 can be connected to a single AE-200 (if not using AE-200 M-NET, up to 4 can be connected).
- \*4 If performing centralized control with an AE-200, because time synchronization from the building management system comes through the AE-200, then for systems including those that do not have BACnet® control functions, configure so that AE-200 is connected to the BACnet<sup>®</sup>, by connecting devices to control with BACnet<sup>®</sup> to the AE-200.

#### **(3) When using an apportioned electricity billing function \*4**

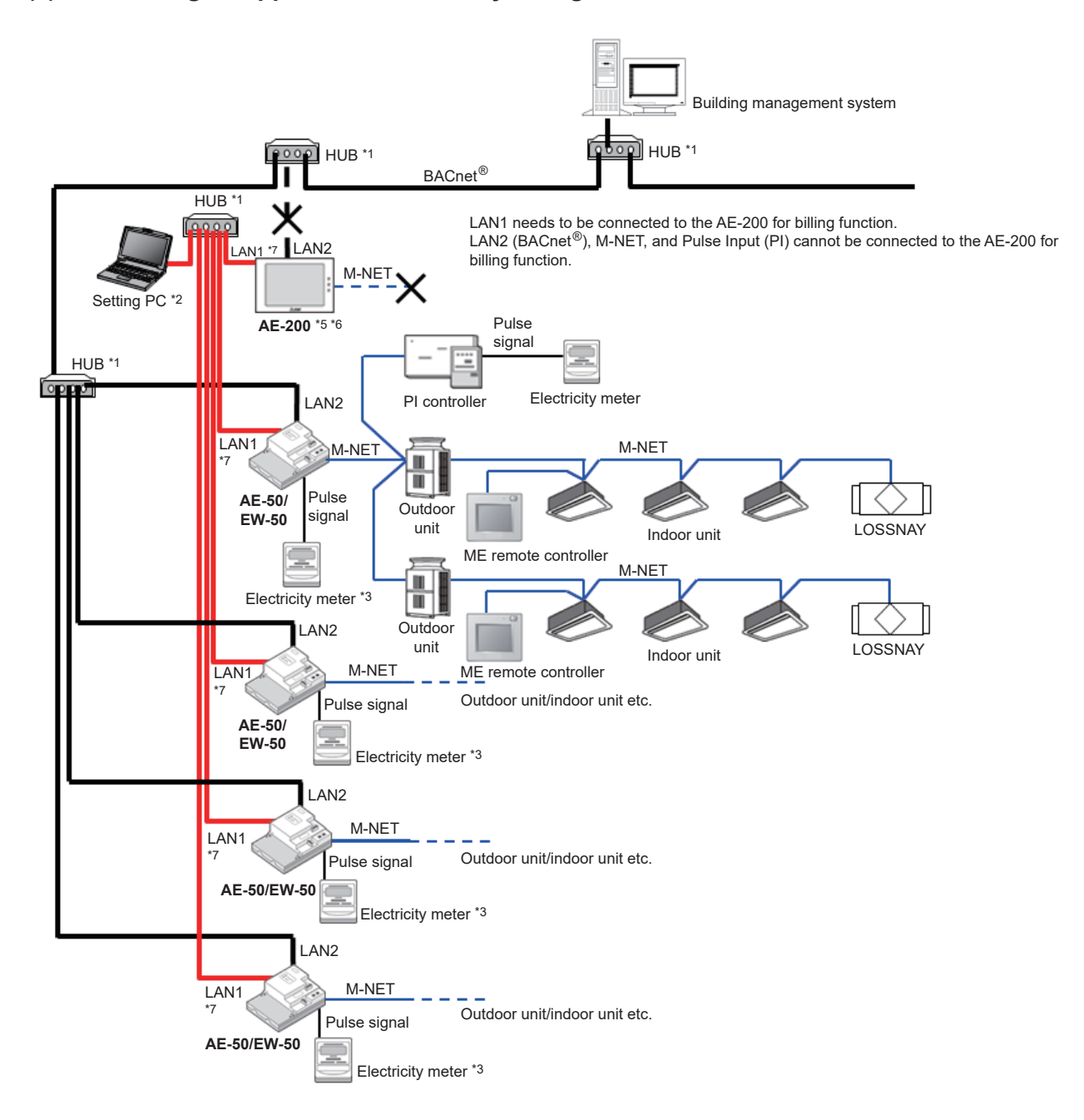

- \*1 Use a switching HUB to connect to LAN1 and LAN2 (BACnet®). Do not connect LAN1 and LAN2 (BACnet®) to the same HUB.
- \*2 A PC (hereafter referred to as Setting PC) is required to make settings for the AE-50/EW-50 BACnet® functions. After making settings, disconnect the Setting PC from the AE-50/EW-50. Refer to section 7 "Checking installation operations and performing trial run" for details.
- \*3 If using the apportioned electricity billing function, we recommend that instead of using the AE-50/EW-50 built-in Pulse Input (PI), the PI controller be used for measurement of electric energy. (If AE-50/EW-50 built-in Pulse Input (PI) is used, pulse input will not be possible when the AE-50/EW-50 is stopped, during power outages or during software updates. This could result in discrepancies between the measurements and the actual electric energy consumed.)
- When using the AE-50/EW-50 built-in Pulse Input (PI), approve the above-mentioned restrictions for the customer and then use. \*4 Up to 50 units of equipment can be connected to and controlled by each AE-50/EW-50. Up to 4 AE-50/EW-50 controllers can be connected to each AE-200 for billing function.
- \*5 To use an apportioned electricity billing function and perform date and time synchronization from the building management system, set the "Time Master/Sub" setting to "Sub" on the AE-200 for billing function and synchronize the time from AE-50/EW-50 connected to BACnet®. The "Time Master/Sub" setting can be made on the Initial Setting Tool or AE-200/AE-50's LCD. (Refer to the AE-200/AE-50/EW-50 Instruction Book (Initial Settings) for settings methods.)
- \*6 If using the apportioned electricity billing function, connection of M-NET and Pulse Input (PI) to the AE-200 for billing function is prohibited. Accordingly, the AE-200 for billing functions does not have any BACnet® control devices, and BACnet® connection is not necessary. As a result, BACnet® settings and "BACnet connection" license are not required for the AE-200 for billing function.
- \*7 If using the apportioned electricity billing function, connection of LAN1 for transfer of power apportioning information is required.

## <span id="page-10-0"></span>**3-2. Group configurations**

The basic functions of the BACnet<sup>®</sup> function can be performed for each unit group. Multiple indoor units (ICs) in a group can collectively be controlled. The group number is a range of 1 to 50.

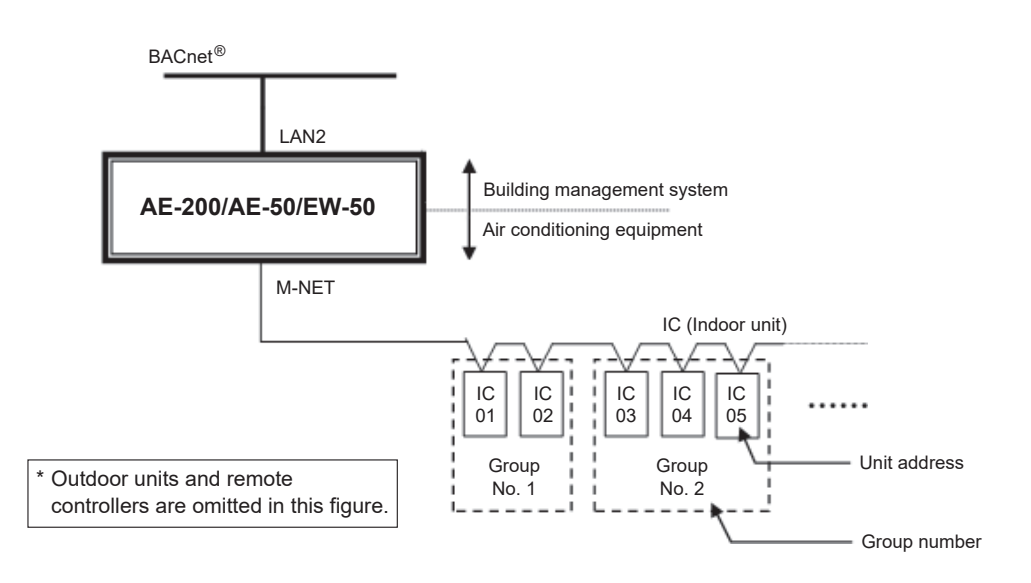

## **3-3. Chiller unit systems and group configuration**

The AE-200/AE-50/EW-50 controls chiller systems or individual chiller units using the basic functions of BACnet<sup>®</sup>. When talking about chiller units, a set of water pipes is referred to as a "system," and the units operated simultaneously are referred to as a "simultaneously operated group."

One unit consists of two control boards (unit system 1 "CH" and unit system 2 "CL") that require M-NET address setting. Each simultaneously operated group consists of a maximum of six units.

A maximum of 24 chiller units can be connected to each AE-200, AE-50, or EW-50.

However, when connecting both chiller units and air conditioning units to a single AE-200/AE-50/EW-50, the total number of chiller units (18 units or fewer) times three and the number of air conditioning units combined must be 50 or fewer.

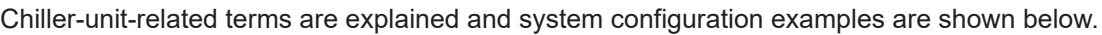

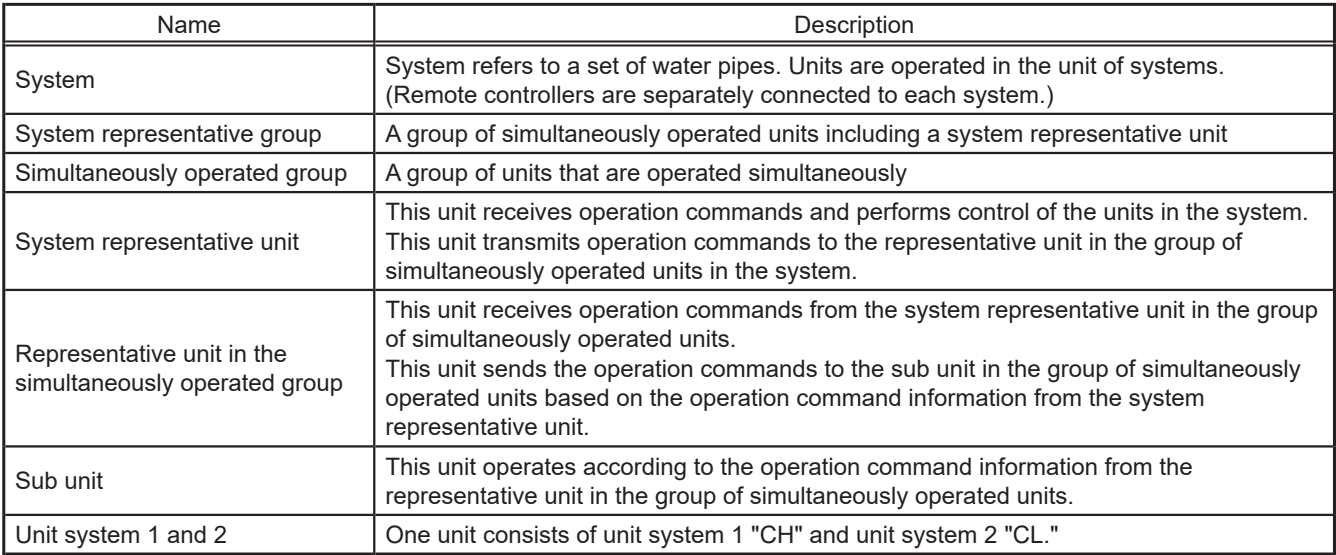

The group number will be set to a range between 1 and 50. Group numbers of the chiller units and those of other types of units must not overlap.

See "5-2. Basic functions" for the details of basic functions.

#### System configuration of the chiller unit (example)

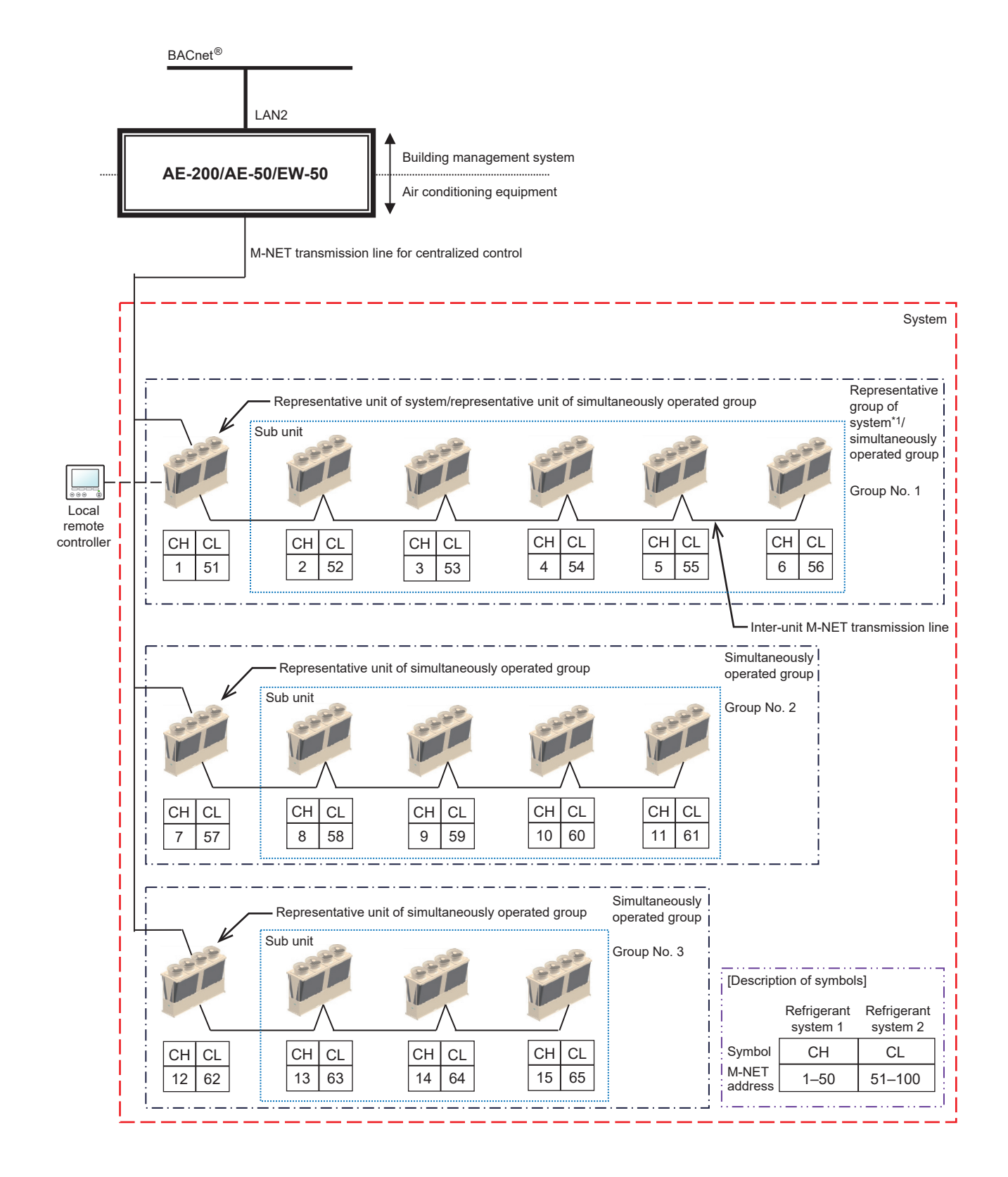

\*1 When the object for monitoring/operating the chiller unit system is executed, the representative group of the system will be monitored/ operated.

# <span id="page-12-0"></span>**4. Usage (Communication specifications)**

## **4-1. BACnet® specifications**

BACnet® communication specifications are based on ANSI/ASHRAE Standard 135-2010.

## **4-2. Communication protocol specifications**

#### **(1) Overview of protocol**

- Use BACnet<sup>®</sup>/IP based on ANSI/ASHRAE Standard 135-2010 on UDP/IP of Ethernet<sup>®</sup>\*.
- LAN2 is used to connect BACnet<sup>®</sup>.

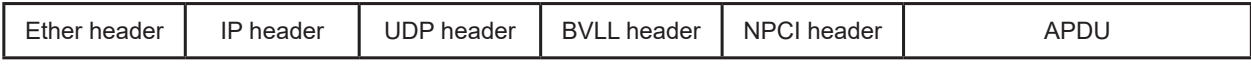

\* Ethernet® is a registered trademark of Xerox Corporation in the United States.

#### **(2) Ether header**

The physical layer is Ethernet<sup>®</sup> and the specifications are 100BASE-TX.

#### **(3) IP header**

A Class C private address is recommended \*1. The sub-net mask is 255. 255. 255. 0.

\*1 Recommended values (range): [192.168.2.1] to [192.168.254.254]

[192.168.0.0] and [192.168.255.255] should not be used for a LAN2 IP address.

An IP address set using LAN1 should not be used as a LAN2 IP address.

LAN1 and LAN2 network addresses must not be the same.

#### **(4) UDP header**

47808 (0xBAC0) is recommended for the default UDP port for unicast and broadcast.

#### **(5) BVLL header**

BVLC type (1 octet): 0x81 fixed (BVLL for BACnet®/IP) BVLC function (1 octet): 0x0A for unicast 0x0B for broadcast

BVLC length (2 octets): Variable (BVLL header (4) + APDU data length) (The above is a typical example. For details, refer to ANSI/ASHRAE Standard 135-2010.)

#### **(6) BACnet® NETWORK NPCI header**

Version (1 octet): 0x01 fixed Control (1 octet): 0x04 with response message 0x00 without response message

(The above is a typical example. For details, refer to ANSI/ASHRAE Standard 135-2010.)

#### **(7) APDU for BACnet®**

Data of 1,024 octets and under. (Refer to ANSI/ASHRAE Standard 135-2010 for details.)

## <span id="page-13-0"></span>**4-3. Objects**

Support status for objects and for BACnet $^\circledR$  functions are listed below.

V: Supported —: Not supported

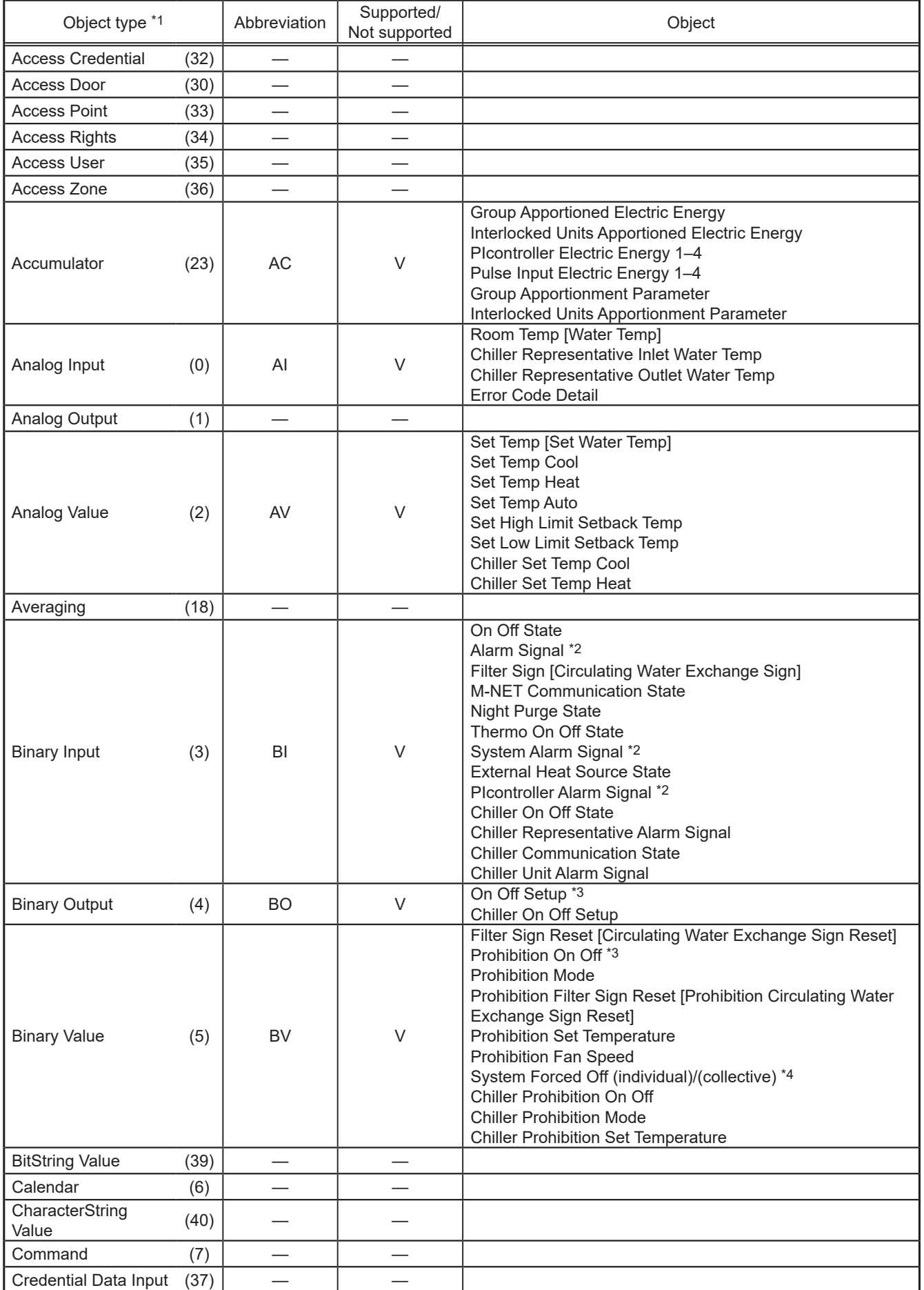

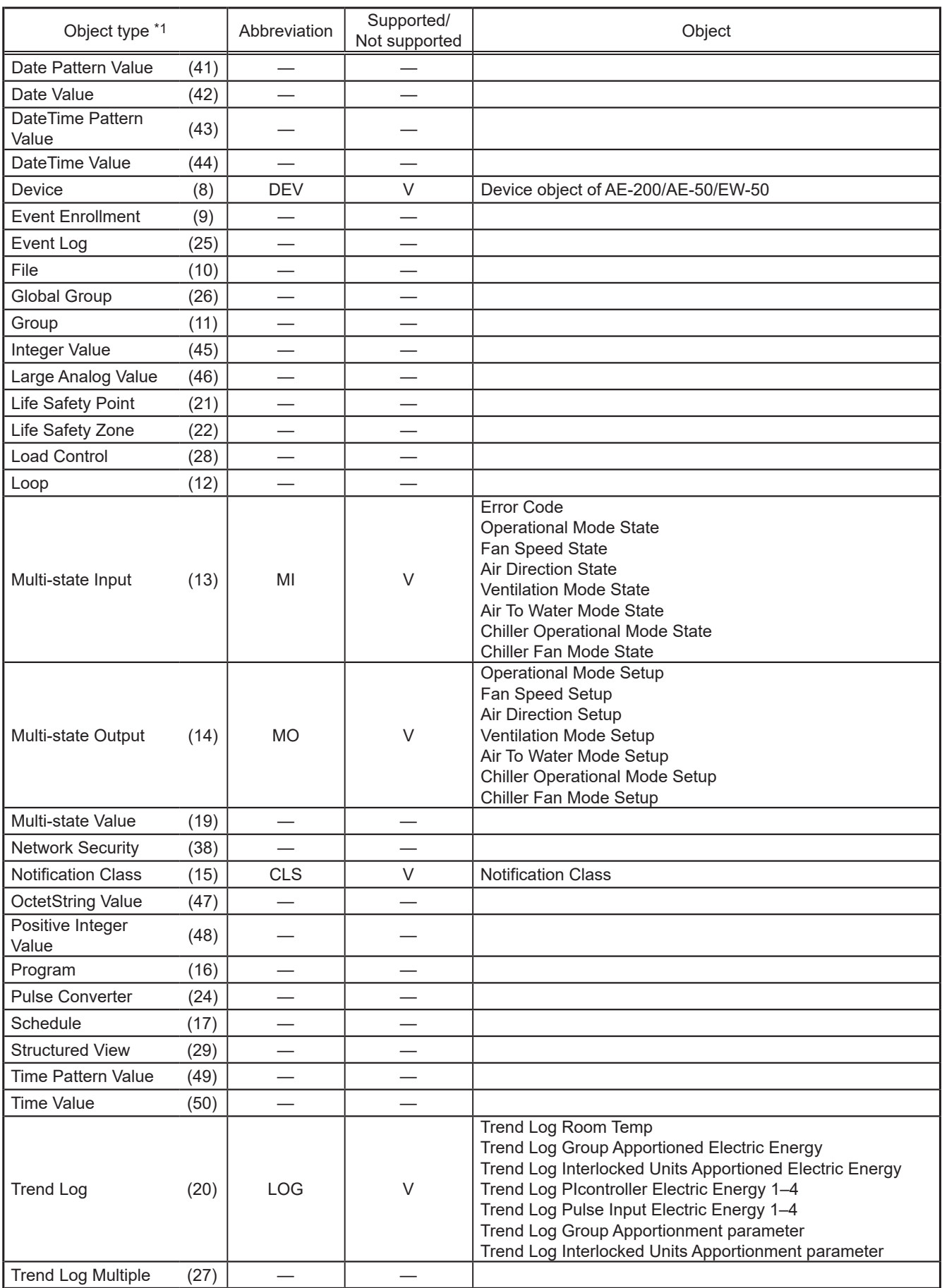

\*1 Values within parentheses are "Object\_Type" property values.

\*2 Outputs an error code (4-digit) in Description and Message Text of event notification.

\*3 Do not use this when "External Input Setting" for AE-200/AE-50/EW-50 is set to "ON/OFF (Level signal)". "External Input Setting" can be configured on the Initial Setting Tool or AE-200/AE-50's LCD. (Refer to the AE-200/AE-50/EW-50 Instruction Book (Initial Settings) for settings methods.)

\*4 Executes the stop command and remote controller operation prohibition (run/stop) command for air conditioning units.

## <span id="page-15-0"></span>**4-4. Services**

The BACnet® service support status is shown below.

#### V: Supported —: Not supported Initiate request: Provides services Execute request: Receives and uses services

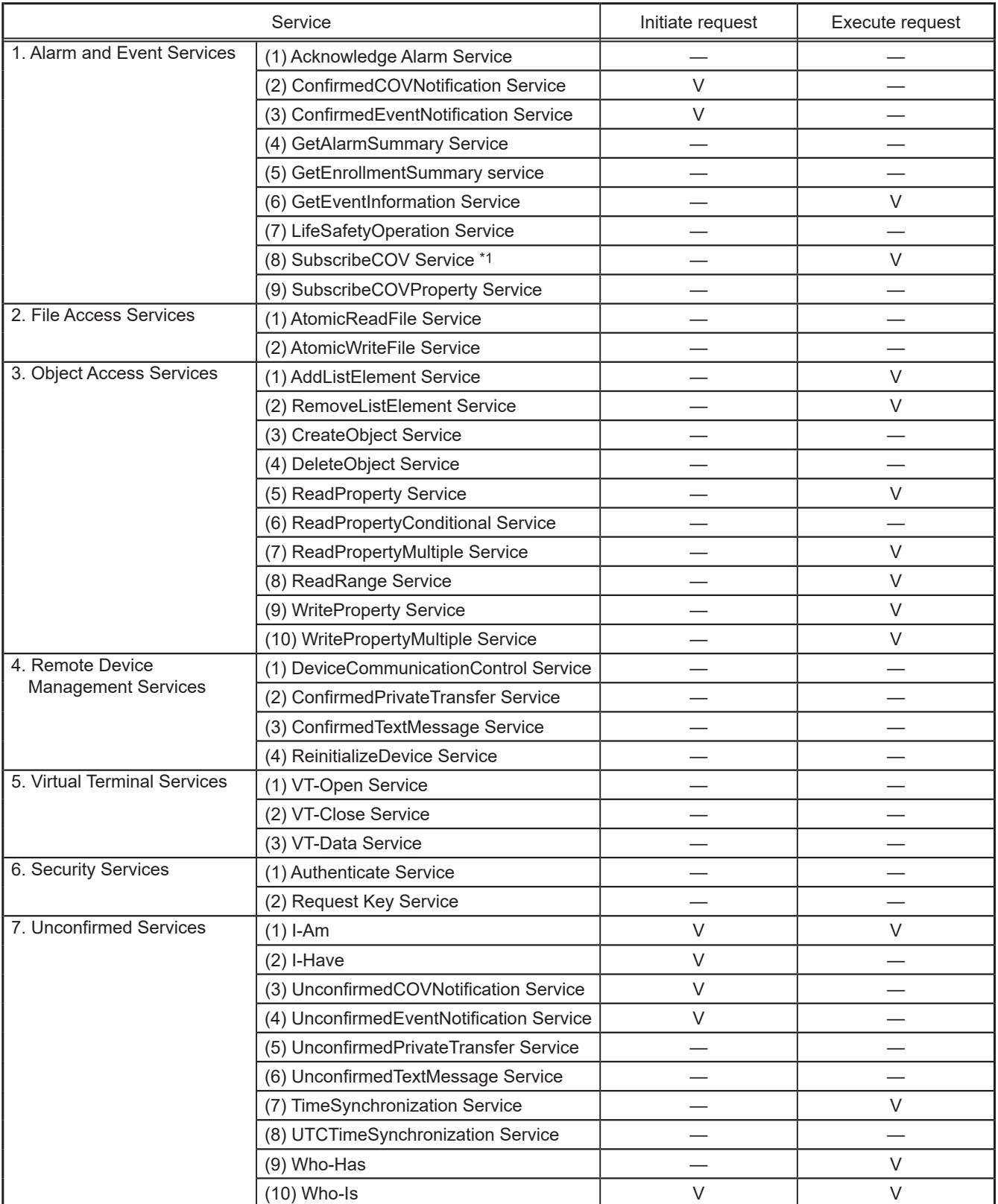

\*1 The maximum number of COV notifications which can be registered is 3,150. However, 5 is the maximum number of COV notifications which can be registered in which Lifetime is not = 0.

## <span id="page-16-0"></span>**4-5. Services for each object**

The table below lists the supported services for each object.

○ : Supported

 $\triangle$  : Settings can be changed on the BACnet $^\circledR$  Setting Tool.

INIT: Provides services (Initiate)

EXEC: Receives and executes services (Execute)

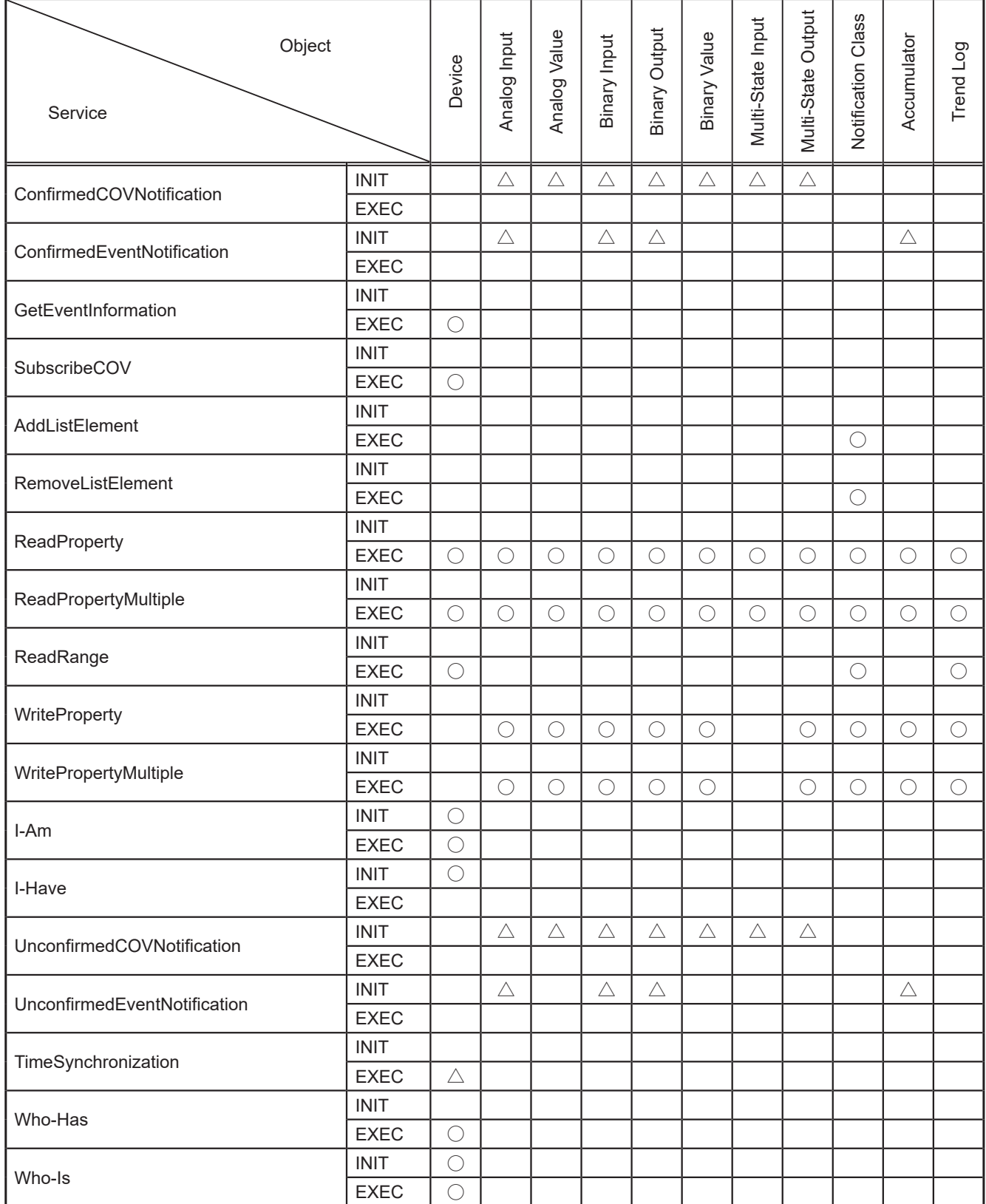

# <span id="page-17-0"></span>**5. Usage (Function specifications)**

The AE-200/AE-50/EW-50 BACnet<sup>®</sup> function mutually converts communications for air conditioning equipment connected to the AE-200/AE-50/EW-50 and for BACnet® communications.

# **5-1. Controller functions and BACnet® functions**

The table below lists the supported controller functions which can monitor/operate from the web browser or the AE-200/AE-50's LCD and the BACnet® functions.

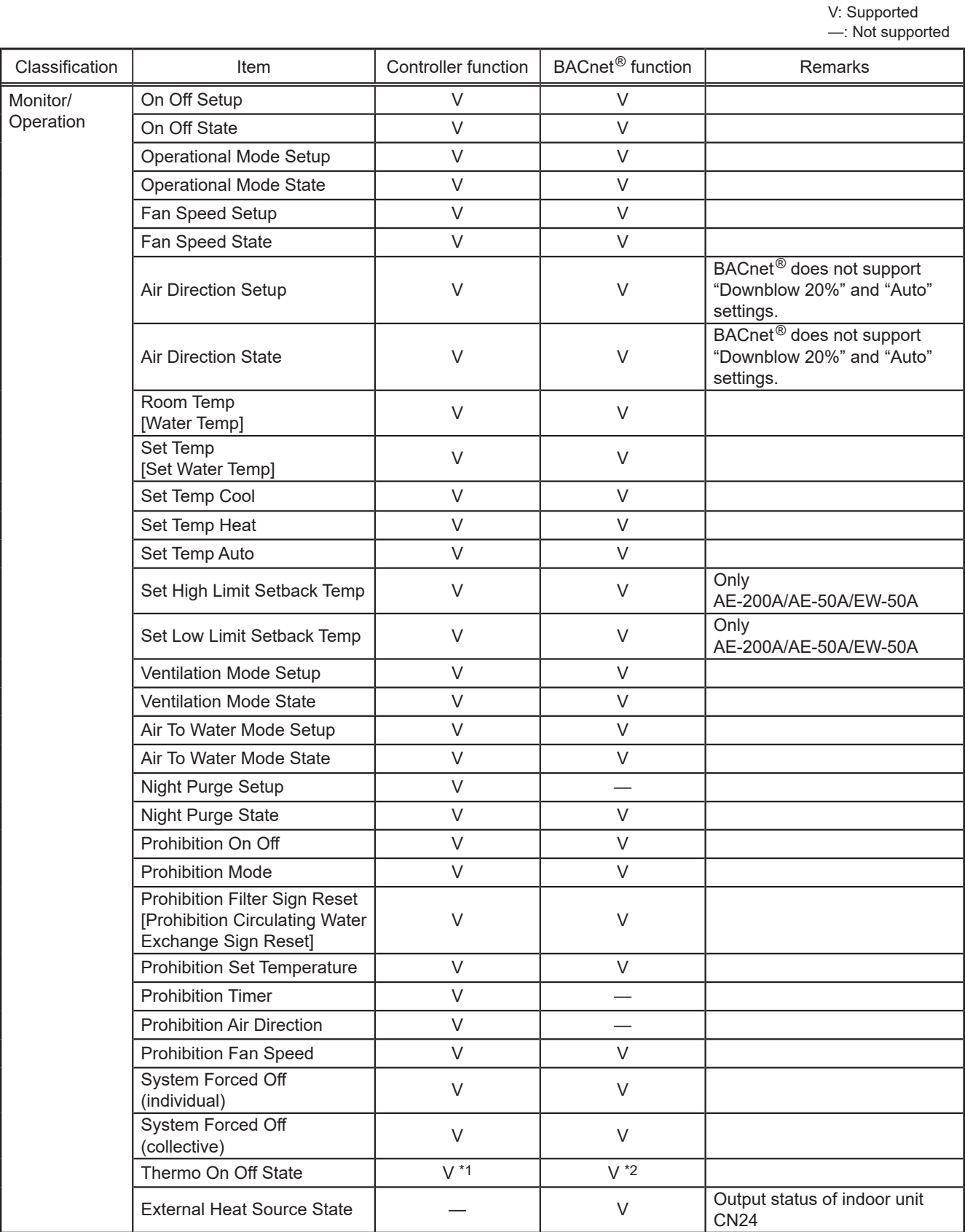

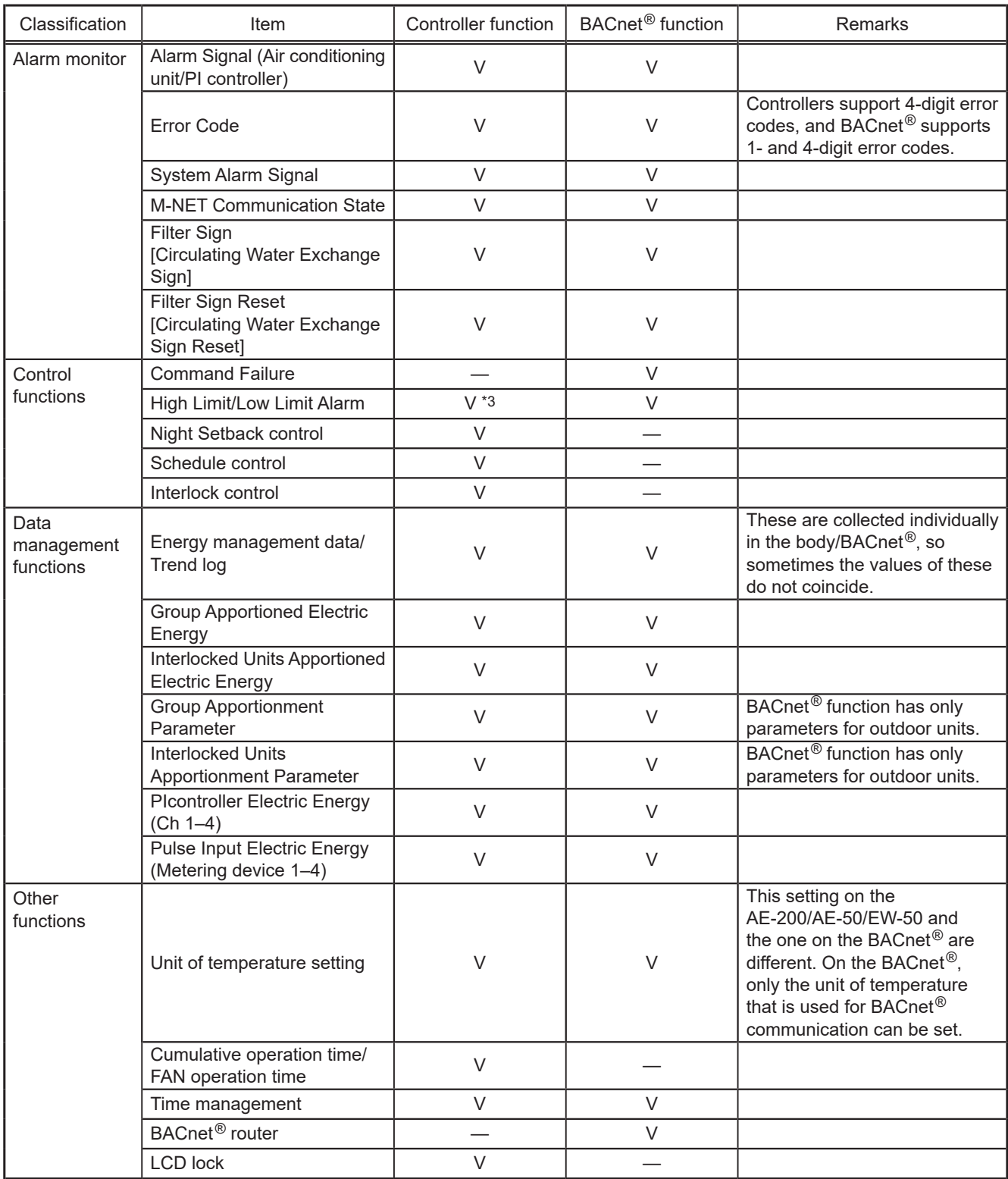

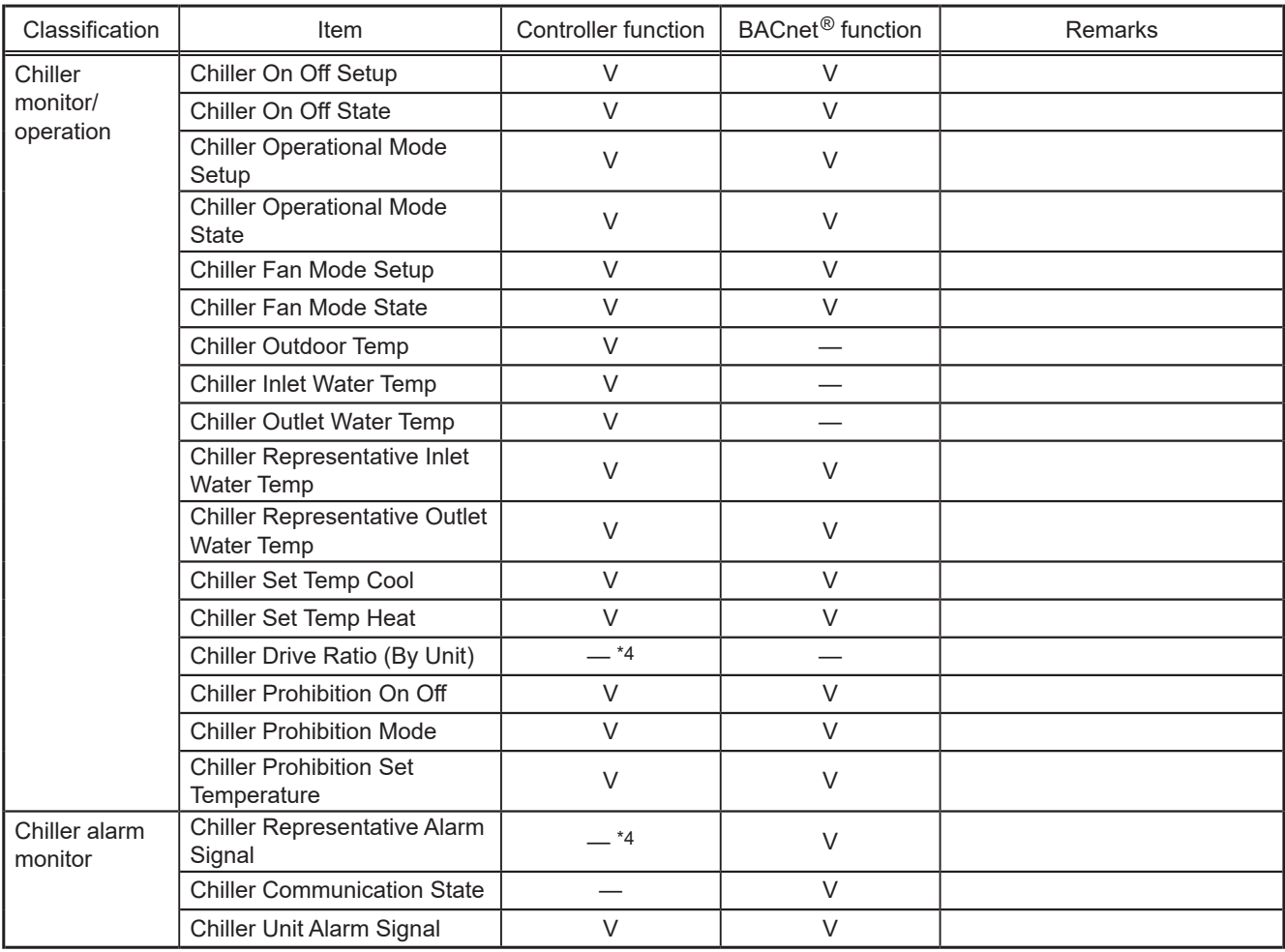

\*1 Supports only Thermo-ON time, Thermo-ON/OFF count. Thermo-ON/OFF count cannot be monitored from the AE-200/AE-50's LCD or web browser, but can be checked with the CSV output function.

\*2 Supports only Thermo-ON/OFF state.

\*3 Alarms can occur when the upper and lower limit values are exceeded due to the AI controller (option).

\*4 This item cannot be monitored or operated from the AE-200/AE-50's LCD or the Integrated Centralized Control Web, but can be checked with the CSV output function.

## <span id="page-20-0"></span>**5-2. Basic functions**

Sends commands from the building management system to air conditioning equipment. Additionally, sends the air conditioning equipment status to the building management system.

#### **5-2-1. Instance number for basic functions**

The instance number is configured of the object type + fixed value "1" + group number + member number.

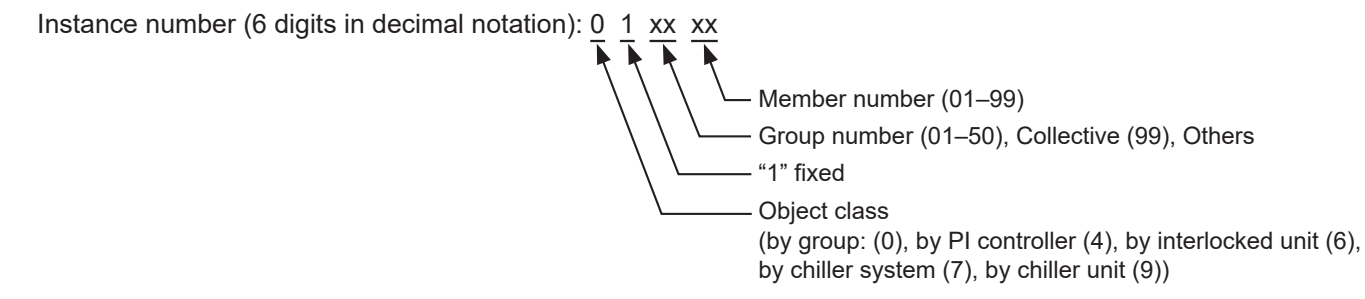

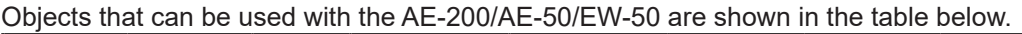

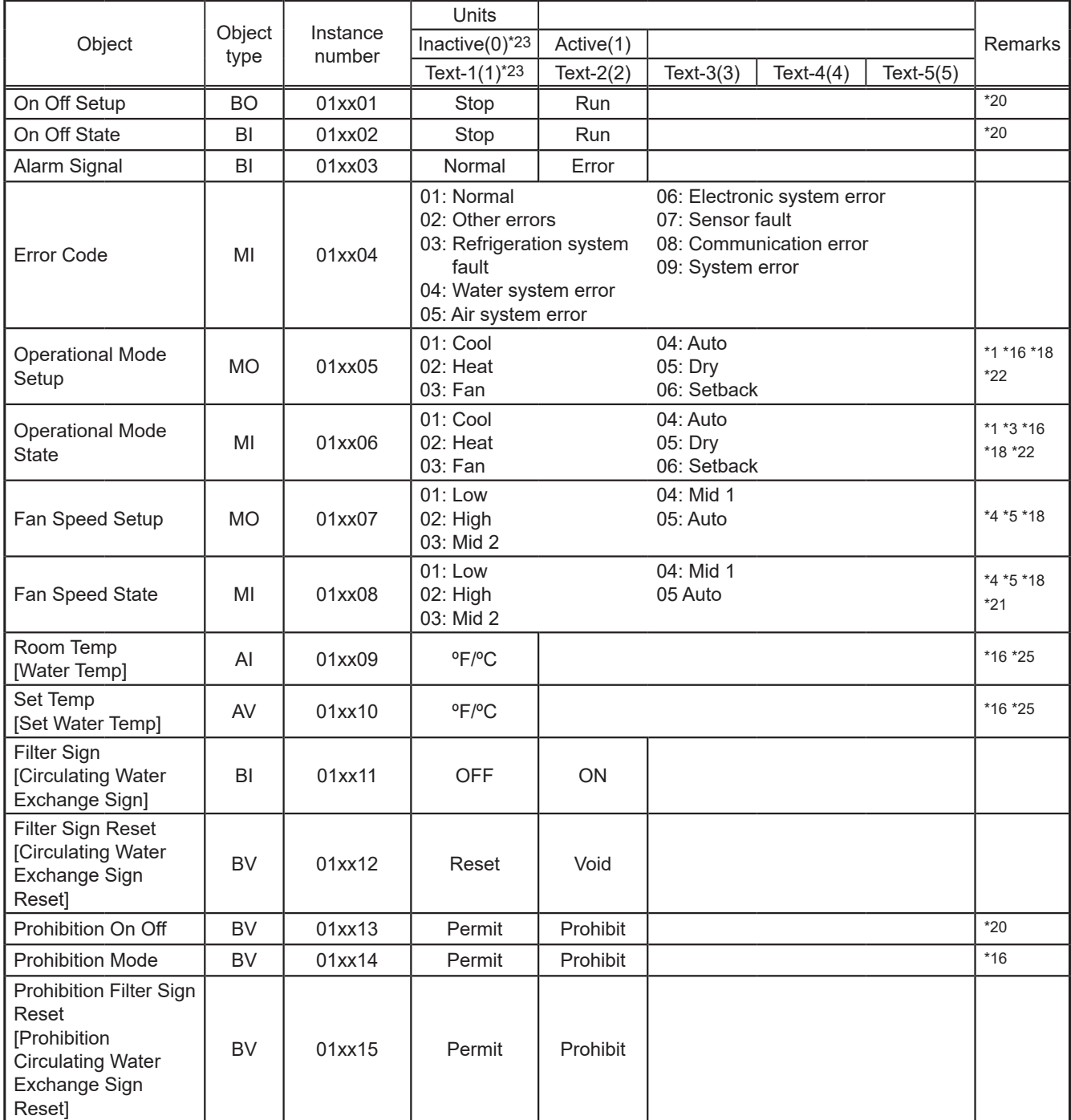

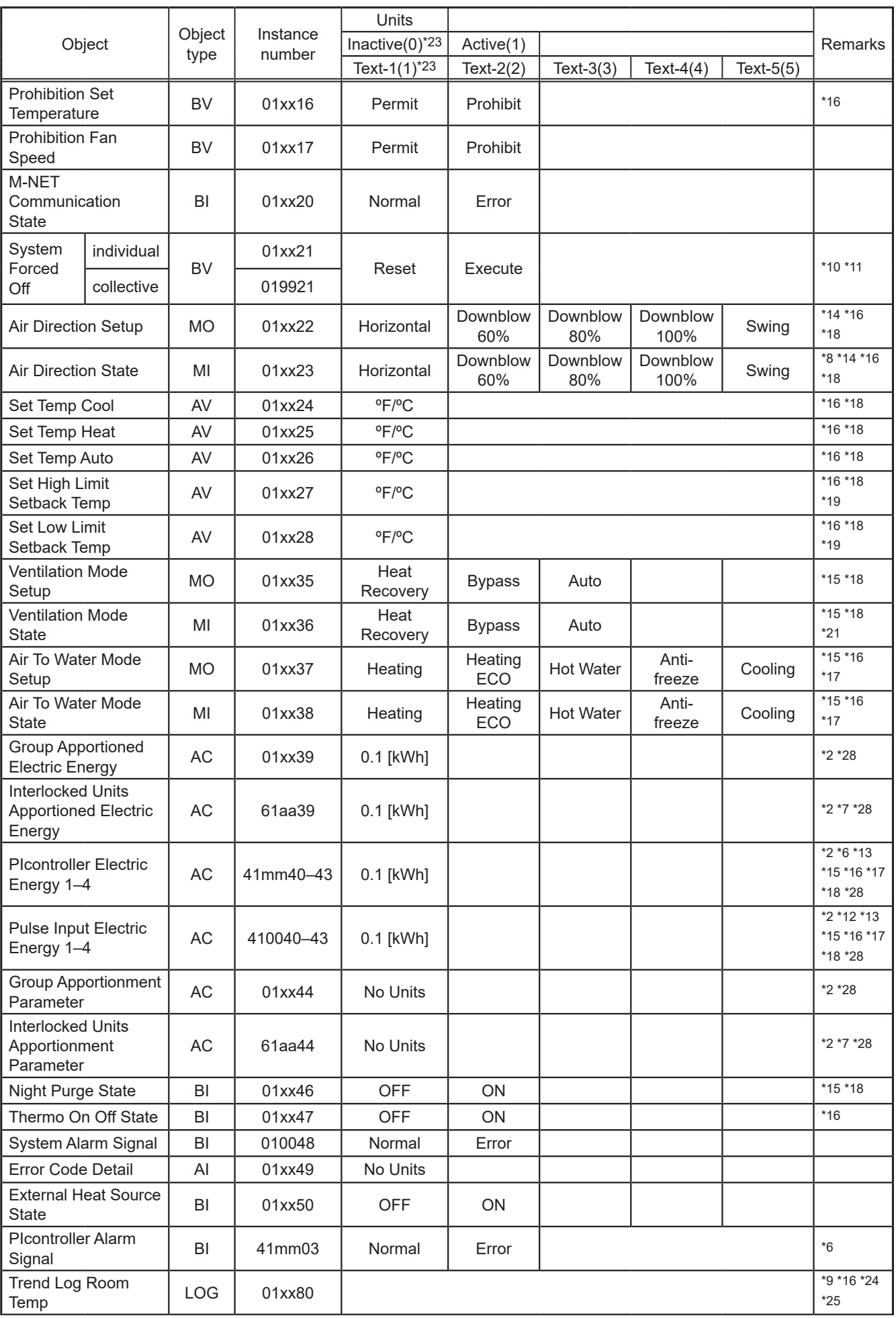

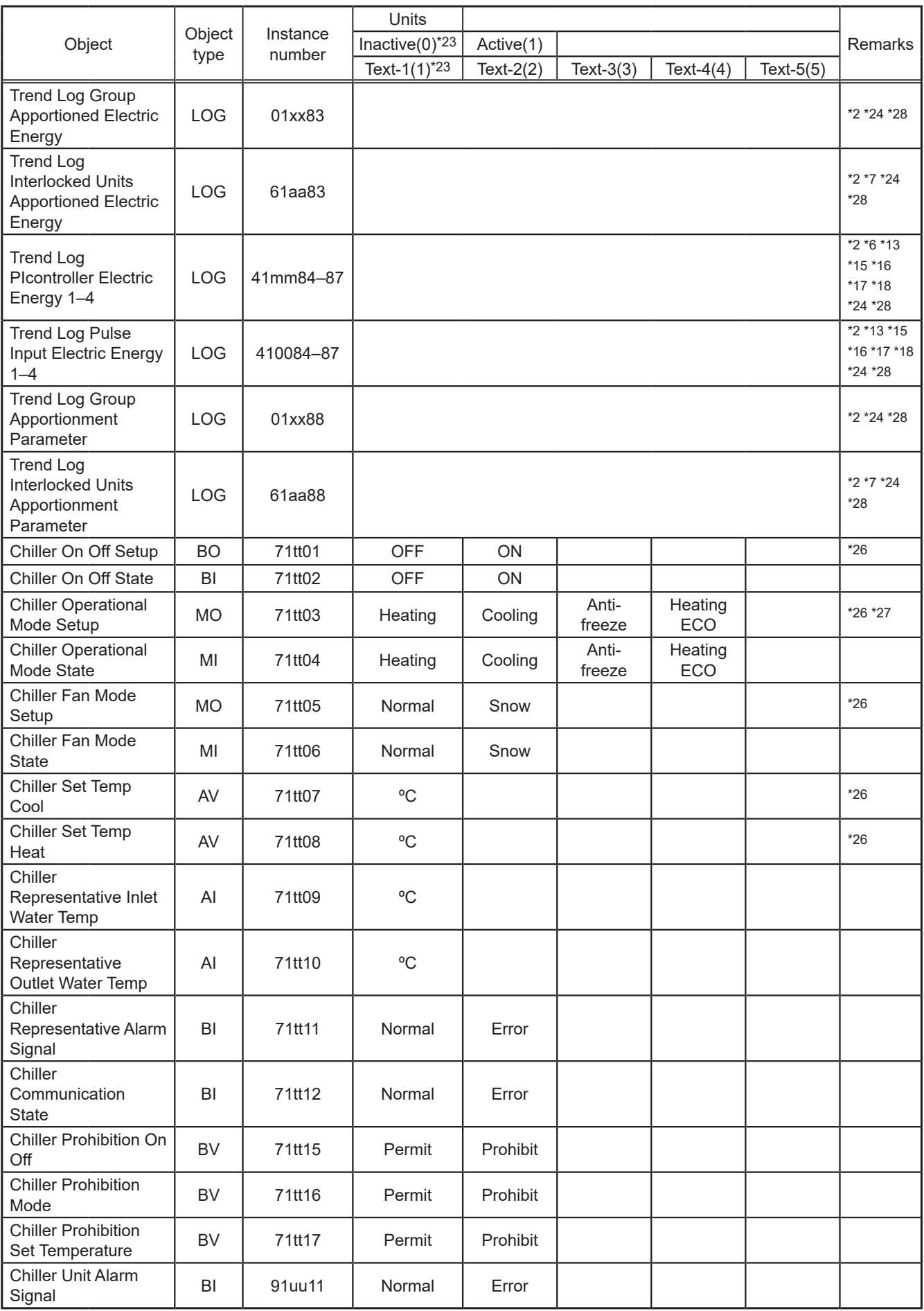

\* xx: Group number (01–50)

\* mm: PI controller address (01–50)

\* aa: Interlocked unit address (01–50)

\* tt: Group number of simultaneously operated units including a system representative unit (01–50)

\* uu: Unit address (01–50)

- \*1 "Dry" can be used only when the "Use Dry Mode" setting is enabled (checked) on the BACnet® Setting Tool. (The default setting is disabled (unchecked).)
- \*2 "Charge" license is required for AE-200/AE-50/EW-50.
- \*3 When the "Operational Mode State" received from the indoor unit is "Auto Cool", "Cool" can be selected; when it is "Auto Heat", "Heat" can be selected, or "Auto" can be selected for both.
- \*4 "Use Fan Speed Mid1/Mid2" setting of the BACnet® Setting Tool, and effective fan speeds from indoor unit, LOSSNAY, and OA Processing Unit fan speed switching steps are shown in the table below. (The default setting of "Use Fan Speed Mid1/Mid2" of the BACnet® Setting Tool is disabled (unchecked).)

(In the automatic wind velocity compatible model, "Auto" is valid in addition to the fan speed in this table.)

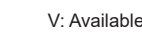

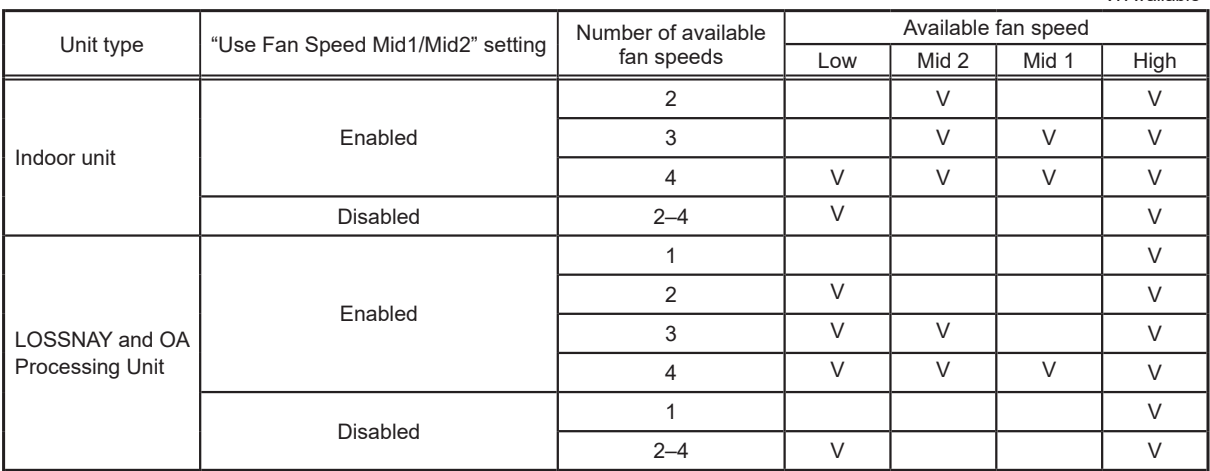

 $*5$  Low < Mid 2 < Mid 1 < High

\*6 mm: PI controller address (01–50)

\*7 Can be used only for the interlocked units.

aa: Interlocked unit address (01–50)

\*8 When the air direction received from the indoor unit is "Downblow 20%" or "Auto", "Horizontal" will be output to BACnet®.

\*9 The value of the "Present\_Value" in the "Room Temp" (AI\_01xx09) object is logged in as the log record.

\*10 Batch commands are made for the "System Forced Off" instance number (019921) for all groups.

- \*11 When the "System Forced Off" (individual/collective) from BACnet® communication is used, do not set the "External Input Setting" for AE-200/AE-50/EW-50 to "ON/OFF (Level signal)". "External Input Setting" can be configured on the Initial Setting Tool, Web Browser for Initial Settings, or AE-200/AE-50's LCD. (Refer to the AE-200/AE-50/EW-50 Instruction Book (Initial Settings) for settings methods.)
- \*12 Electric energy for the electricity meter connected to the Pulse Input (PI) of AE-50/EW-50
- \*13 Electric energy 1 to 4 correspond to signal lines Ch1 to 4 on the PI controller or metering devices 1 to 4 connected to Pulse Input (PI) of AE-50/EW-50.
- \*14 It may differ from the actual air direction depending on the type of indoor unit (Ceiling-concealed Ducted, Wall-mounted, Floor-standing). An example of a Floor standing PFFY-P VKM-E is as follows.

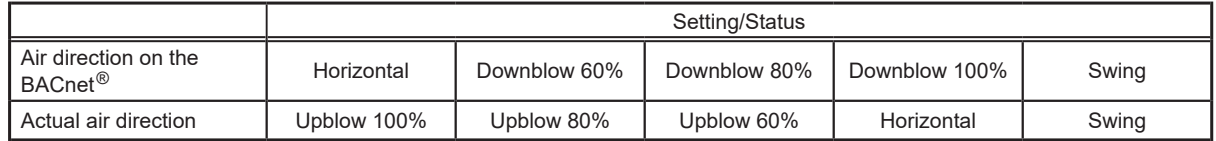

\*15 Cannot be used with an indoor unit model.

Differences in supported/not supported objects depending on whether it is an indoor unit, LOSSNAY or the Air To Water model are indicated on the following page.

\*16 Cannot be used with a LOSSNAY which is not interlocked with an indoor unit. Differences in supported/not supported objects depending on whether it is an indoor unit, LOSSNAY or the Air To Water model are indicated on the following page.

\*17 Cannot be used with an OA Processing Unit which is not interlocked with an indoor unit. Differences in supported/not supported objects depending on whether it is an indoor unit, LOSSNAY or the Air To Water model are indicated on the following page.

\*18 Cannot be used with an Air To Water model. Differences in supported/not supported objects depending on whether it is an indoor unit, LOSSNAY or the Air To Water model are indicated on the following page.

\*19 It can only be used if the system controller is AE-200A/AE-50A/EW-50A and the indoor unit is a Setback mode supported model.

\*20 Do not use this when "External Input Setting" for AE-200/AE-50/EW-50 is set to "ON/OFF (Level signal)". "External Input Setting" can be configured on the Initial Setting Tool or AE-200/AE-50's LCD. (Refer to the AE-200/AE-50/EW-50 Instruction Book (Initial Settings) for settings methods.)

- \*21 During Night Purge state, this operates using a specific fan speed and ventilation mode, but these are not reflected in the status display. As a result, the read status from BACnet<sup>®</sup> communications may differ from actual fan speeds and ventilation modes. Additionally, carrying out fan speed and ventilation mode settings during Night Purge state will not change actual operation, and these will only be reflected in the status display.
- \*22 "Setback" is available only when the "Old model compatibility mode" is set to "OFF" on the Initial Setting Tool or AE-200/AE-50's LCD.

\*23 "Inactive(0),Active(1)" is applied when the object type is BO/BI/BV, and "Text-1(1),Text-2(2),···" is applied when the object type is MO/MI.

\*24 Use the BACnet® Trial Run Tool to check or set the "Log\_Interval" property. (Refer to the AE-200/AE-50/EW-50 Instruction Book (BACnet® Trial Run Tool) for settings methods.)

- \*25 When E-OA model unit is connected, outlet air measurement temperature is used for "Room Temp/Trend Log Room Temp," and outlet air preset temperature is used for "Set Temp."
- \*26 This item is available only when the command input source of the chiller unit is set to the system controller. In such a case, the chiller unit cannot be operated from the remote controller.
- \*27 The Chiller Operational Mode can be changed when the Chiller On Off is set to Off. Before changing the Chiller Operational Mode Setup, set the Chiller On Off Setup to Off. Wait at least for one minute, check that the Chiller Operational Mode State has been changed as intended, and re-start the operation using the Chiller On Off Setup.

\*28 Rounded to the second decimal place.

Whether or not the object can be supported by the unit type is indicated in the following table. The AE-200/AE-50/EW-50 only creates objects supported by each group.

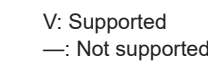

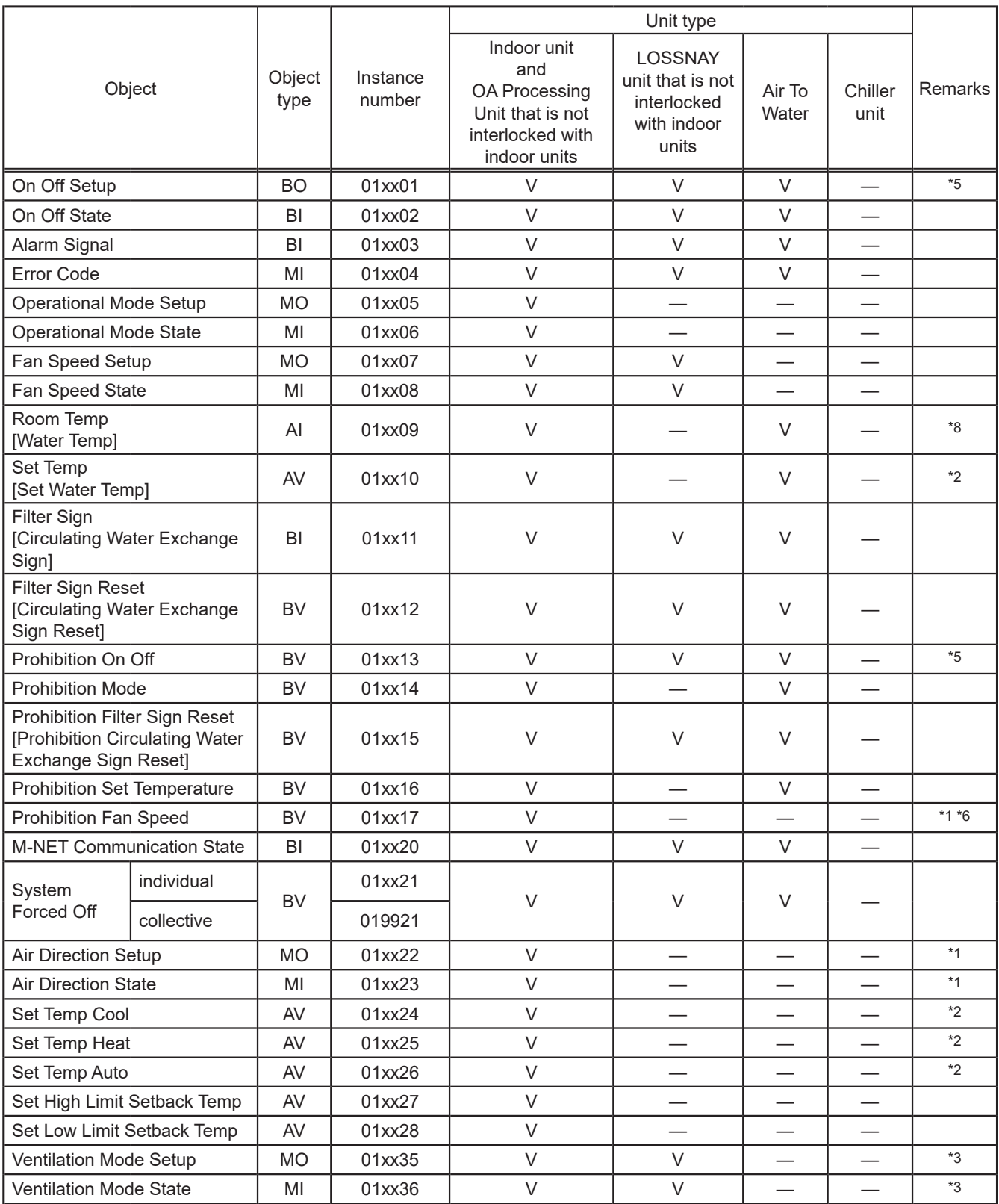

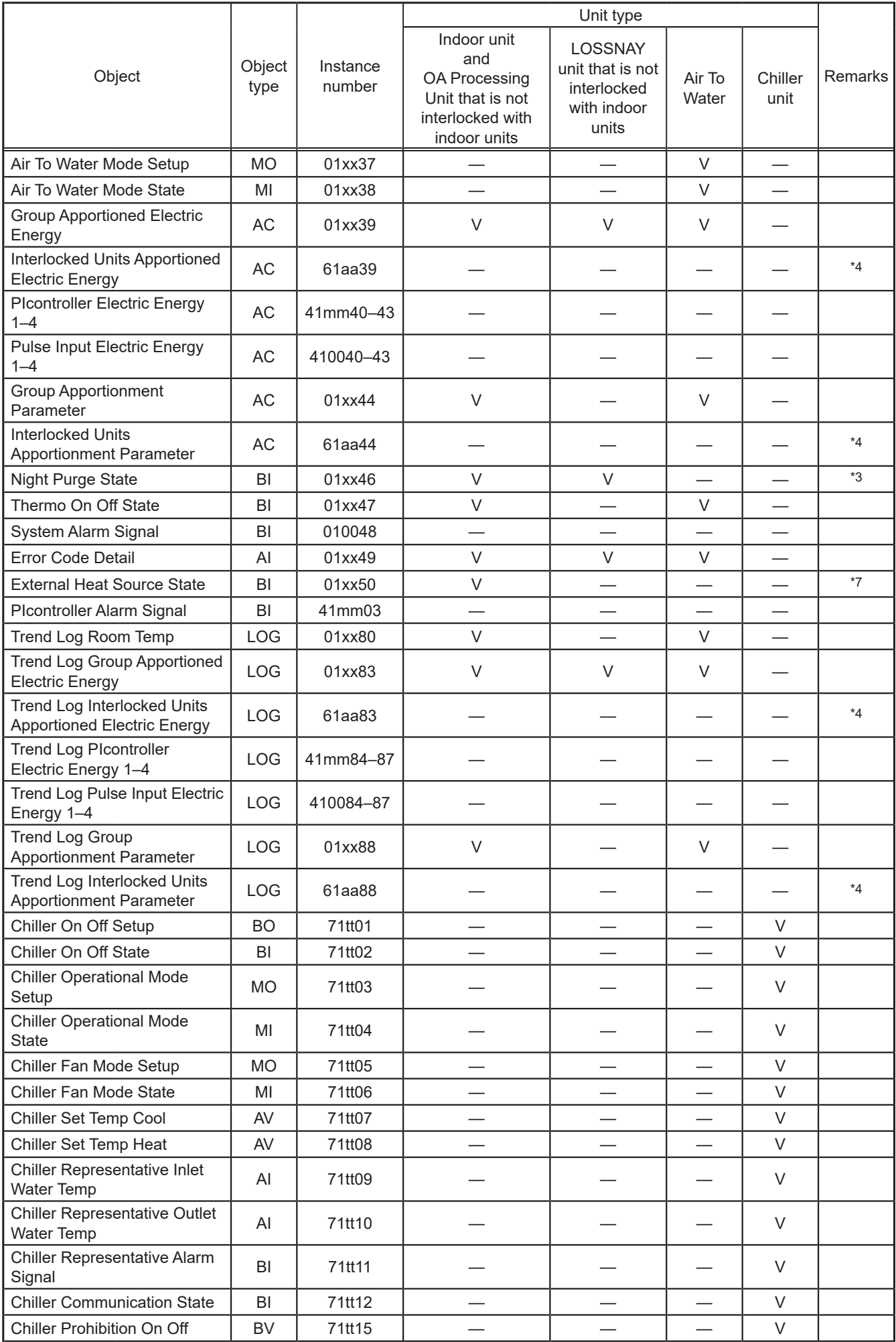

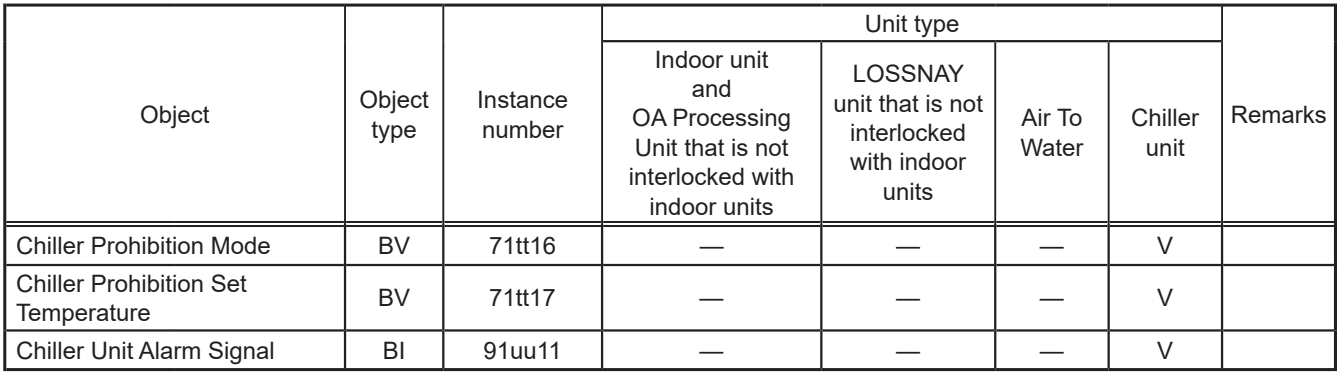

\*1 An OA Processing Unit which is not interlocked with an indoor unit is not supported.

\*2 An example of the temperature setting range for the indoor unit/Air To Water is shown in the following table. (Indicates the setting temperature range of a typical model. May differ depending on the model).

Indoor unit

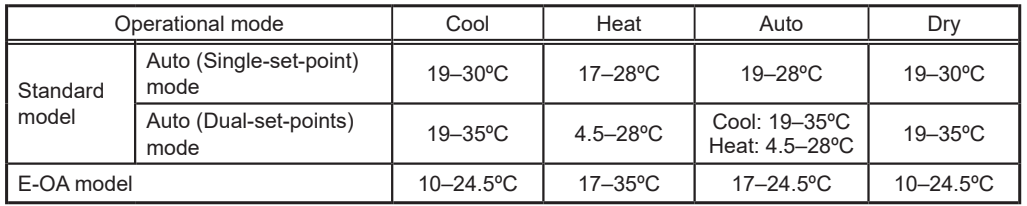

Air To Water

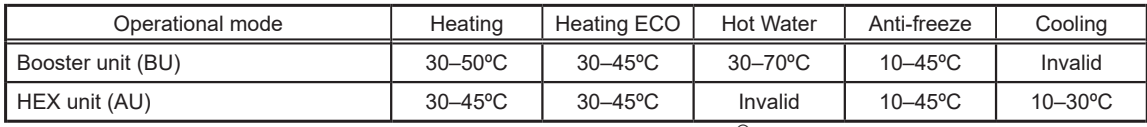

(Conversion for communication of the air conditioning equipment and BACnet<sup>®</sup> is carried out within a range of 0 to 99°C.)

\*3 Supported only by LOSSNAY and OA Processing Unit that are not interlocked with indoor units.

\*4 Supported by OA Processing Unit that is interlocked with indoor units.

\*5 Do not use this when "External Input Setting" for AE-200/AE-50/EW-50 is set to "ON/OFF (Level signal)". "External Input Setting" can be configured on the Initial Setting Tool or AE-200/AE-50's LCD. (Refer to the AE-200/AE-50/EW-50 Instruction Book (Initial Settings) for settings methods.)

\*6 Can be used when the indoor unit supports "Prohibition Fan Speed".

\*7 Can be used on the unit models produced in April 2012 or later.

\*8 When E-OA model unit is connected, outlet air measurement temperature is used.

## <span id="page-27-0"></span>**5-3. Set temperature objects**

Select the set temperature objects below according to the indoor unit group configuration in a given air conditioning system.

> V: Selectable —: Not selectable

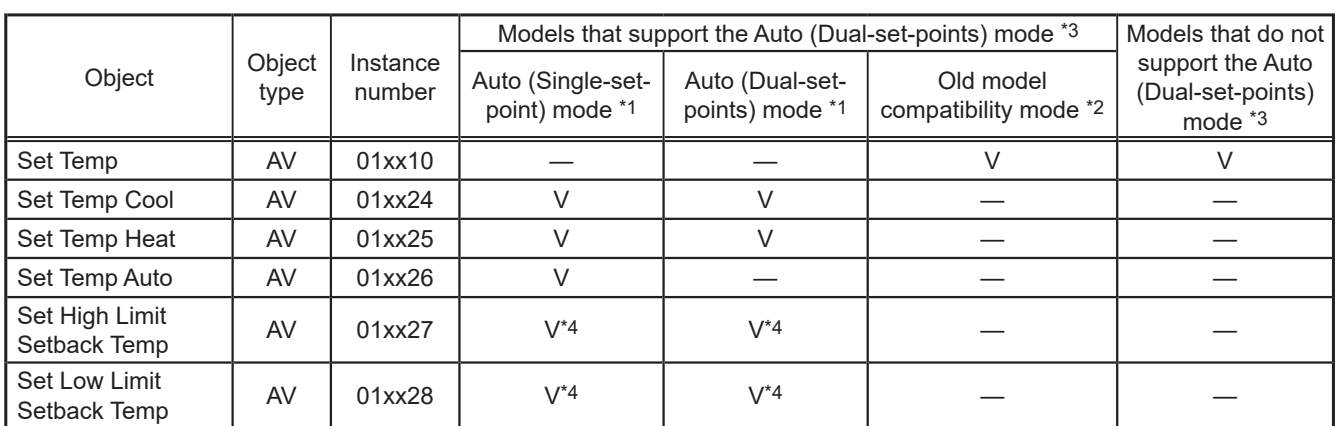

\*1 Auto (Single-set-point) mode or Auto (Dual-set-points) mode can be set on the local remote controller for each indoor unit. Refer to the indoor unit Instruction Book for details about these modes.

\*2 Old model compatibility mode can be collectively set for the M-NET system on the Initial Setting Tool or AE-200/AE-50's LCD. (Refer to the AE-200/AE-50/EW-50 Instruction Book (Initial Settings) for settings methods.)

\*3 Selectable/Not selectable of Auto (Dual-set-points) mode is determined automatically for each group. (Group is treated as Auto (Dualset-points) mode selectable only if all indoor units, all remote controllers, and all system controllers are Auto (Dual-set-points) mode selectable.)

\*4 It can only be used if the system controller is AE-200A/AE-50A/EW-50A and the indoor unit is a Setback mode supported model.

\*5 When E-OA model unit is connected, outlet air preset temperature is used.

#### **(1) When the building management system supports two temperature setting (for cooling and heating individually)**

Use temperature setting object for "Set Temp" (AV\_01xx10) in a group which includes an Auto (Dual-set-points) mode unsupported model.

When operating an Auto (Single-set-point) mode indoor unit in the operation mode "Auto", use the temperature setting object for "Set Temp Auto" (AV\_01xx26).

When operating an Auto (Dual-set-points) mode indoor unit in the operation mode "Auto", use the temperature setting object for "Set Temp Cool" (AV\_01xx24) and "Set Temp Heat" (AV\_01xx25).

#### **(2) When the building management system supports only one temperature setting (common for cooling and heating)**

Set the "Old model compatibility mode" setting to "ON" on the Initial Setting Tool or AE-200/AE-50's LCD. Use the temperature setting object for "Set Temp" (AV\_01xx10).

### **5-4. "System Forced Off" forced-reset function**

"System Forced Off (individual/collective)" can be forcibly reset from the BACnet® Setting Tool when it cannot be reset from the building management system due to a problem such as a communication error.

#### **5-4-1. "System Forced Off" forced-reset function specifications**

When forced-reset of "System Forced Off" is performed, the unit status will be as follows.

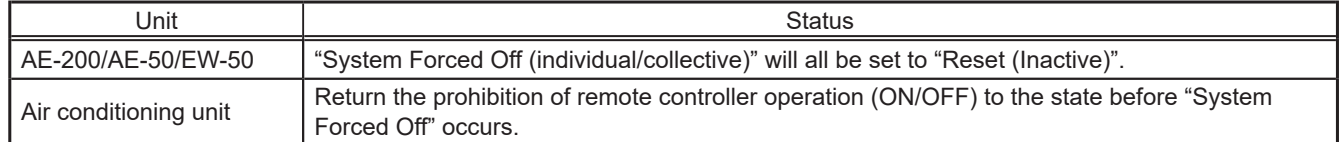

## <span id="page-28-0"></span>**5-5. Apportioned electricity billing function**

The AE-200/AE-50/EW-50 apportioned electricity billing function calculates the "electric energy for the electricity meter" and the "apportioned electric energy for the electricity meter per group/interlocked unit" or the "apportionment parameters for apportioning the electric energy per group/interlocked unit," and stores this in the accumulator. Additionally, the accumulator is stored in "Log\_Buffer" of the trend log.

The cumulative value and trend log data can be read by BACnet<sup>®</sup> communication.

BACnet® communications cannot read billing information.

When using the apportioned electricity billing function, a "Charge" license is required for each

AE-200/AE-50/EW-50. Refer to the AE-200/AE-50/EW-50 Instruction Book (Apportioned Electricity Billing Function) for details on the apportioned electricity billing function.

When using the apportioned electricity billing function, refer to (3) "When using an apportioned electricity billing function" in section 3-1 "Sample system configurations" for system configuration.

#### **5-5-1. Apportioned electricity billing function specifications**

The apportioned electricity billing function in the BACnet<sup>®</sup> function is configured of an accumulator object which stores the electric energy and other cumulative value/apportioned results cumulative value and the trend log object which reads the accumulator for each fixed time and accumulates the value. When using the apportioned electricity billing function, a "Charge" license is required.

Note

An interlocked unit is an OA Processing Unit (FU attribute) linked to an indoor unit, and covers those affiliated OA Processing Units that can be registered in the energy management block settings of the Initial Setting Tool.

This does not refer to an OA Processing Unit (IC attribute) that is not linked to an indoor unit that can have group settings performed through the centralized controller.

Chiller unit does not support the apportioned electricity billing function.

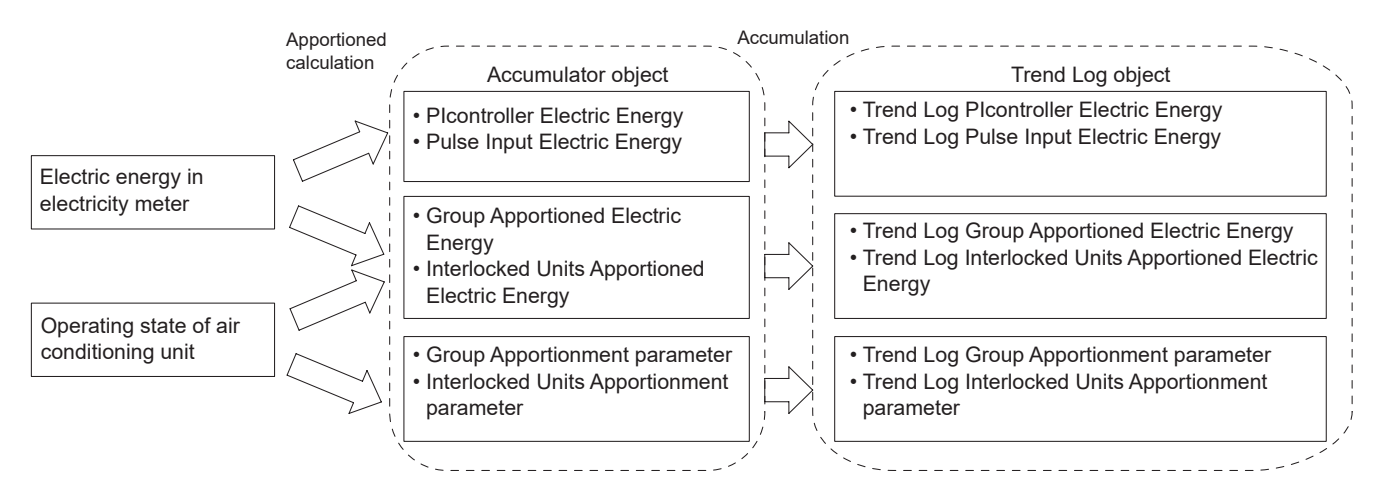

#### Accumulator specifications

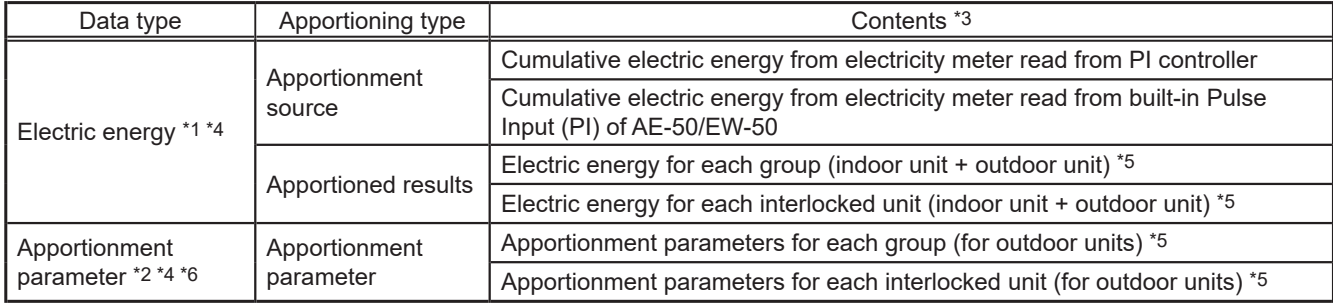

\*1 Electricity meter must be connected to obtain the electric energy. Also, apportionment calculation is carried out using AE-200 for dedicated electricity apportionment.

\*2 The electricity meter need not be connected to obtain the apportionment parameters. Select when carrying out apportionment calculations in a building management system.

\*3 Cumulative data for 30 minute cycles. (Data for until XX:00 and XX:30 minutes is updated at XX:15 and XX:45 respectively)

\*4 The value can be compensated by writing the value in the "Value\_Set" of the accumulator object.

\*5 Stores apportionment results by the apportionment method set in the billing function settings for the apportioned electricity billing function.

\*6 The apportionment parameter is a value that is proportionate to the electric energy consumption calculated based on the operation status and operation time of each air conditioning unit, and will be the reference value for separately-calculating the electric energy (or electricity charge) using the ratio of this value and the total value of apportionment parameters for all units.

Trend log specifications (only for portions related to the apportioned electricity billing function)

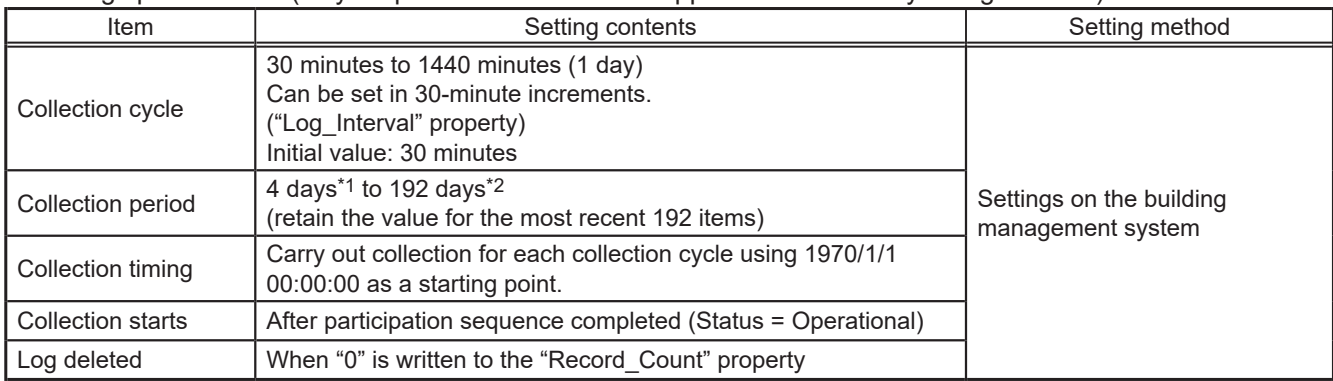

\*1 When the collection cycle is 30 minutes

\*2 When the collection cycle is 1 day

#### **5-5-2. Accumulator object**

The instance number of the accumulator object which stores the cumulative value is as follows.

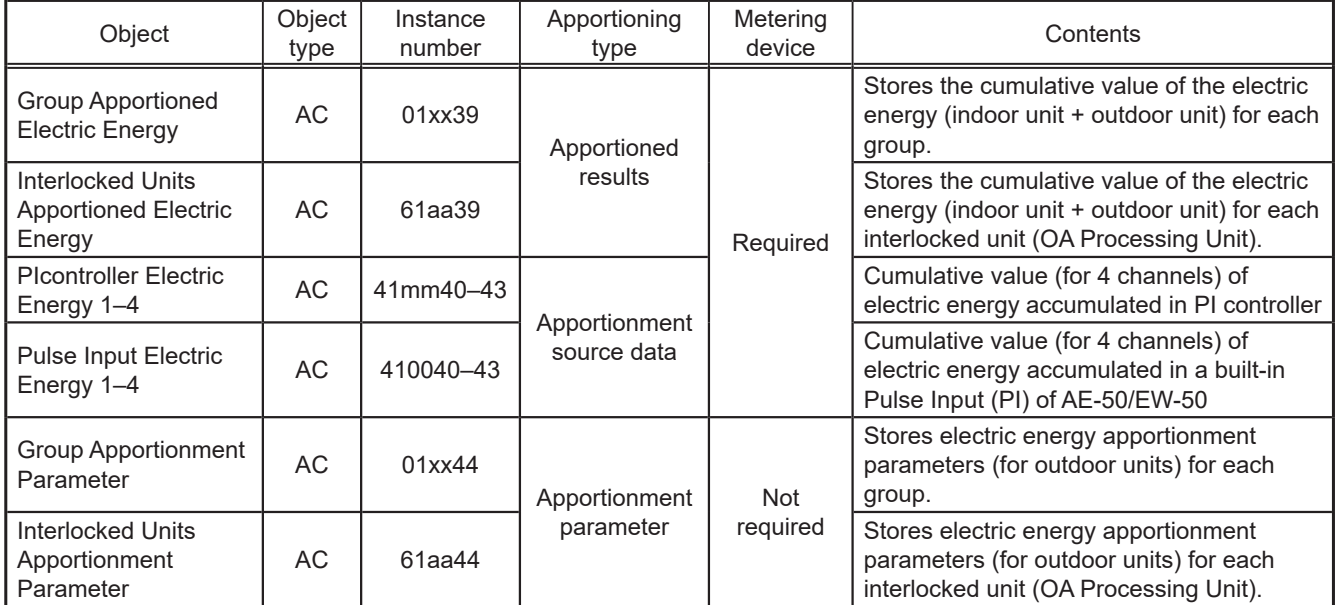

\* xx: Group number (01–50)

\* mm: PI controller address (01–50)

\* aa: Interlocked unit address (01–50)

### **5-5-3. Trend log object**

Instance number of the trend log object (only the portion related to the apportioned electricity billing function) which stores the accumulator log is as follows.

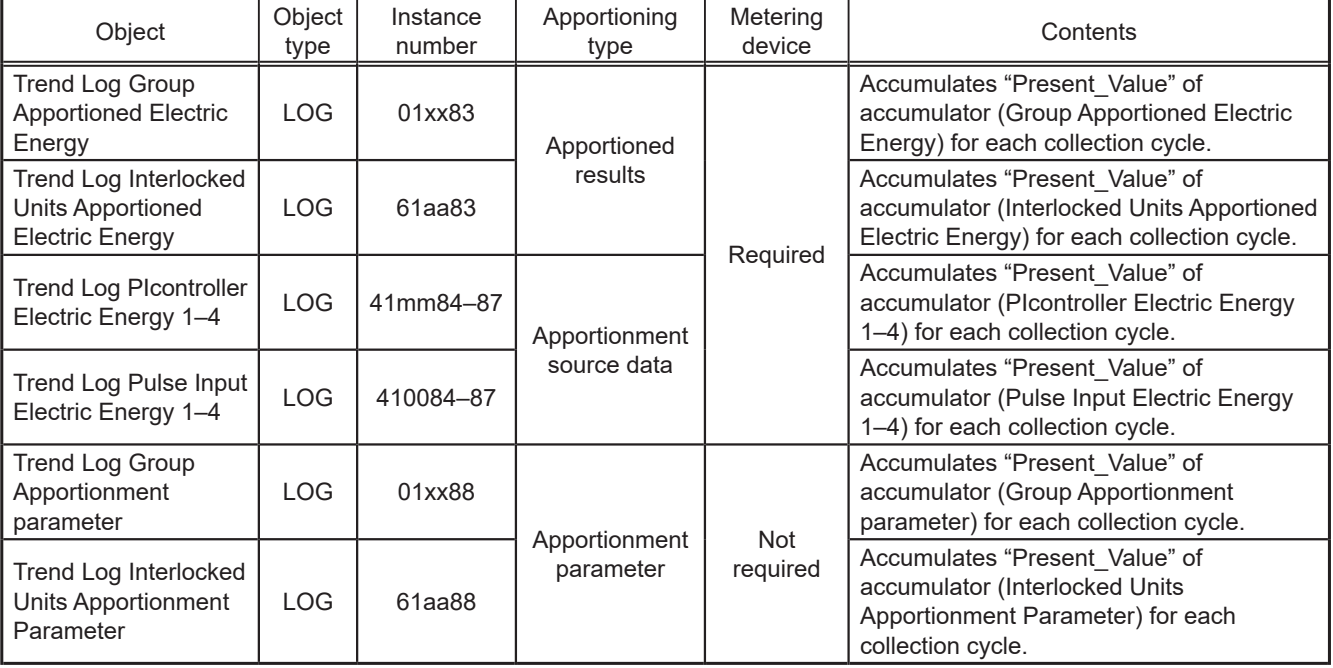

\* xx: Group number (01–50)

\* mm: PI controller address (01–50)

\* aa: Interlocked unit address (01–50)

#### **Note**

If the apportioned electricity billing function is enabled and the power to the AE-200/AE-50/EW-50 is turned on between 10 and 15, or between 40 and 45 minutes every hour, then when accumulator objects and trend log objects are first collected, the object "Reliability" property may be other than "0" (indicating no reliability).

#### **5-5-4. System restrictions for apportioned electricity billing function**

- "Charge" license is required for each AE-200/AE-50/EW-50.
- Combinations of AE-200 and AE-50/EW-50 units are required.
- M-NET of AE-200 for billing function cannot be used.
- Built-in Pulse Input (PI) of AE-200 for billing function cannot be used.
- Electric energy measurement using a PI controller is recommended. (If AE-50/EW-50 with built-in Pulse Input (PI) is used, pulse input will not be possible when the AE-50/EW-50 is stopped, during power outages or during software updates. This could result in discrepancies between the measurements and the actual electric energy consumed.)
- Ensure that the same software versions are used on AE-200/AE-50/EW-50 units.
- The apportioned electricity billing function (AE-200 Apportion) and apportioned electricity billing function (TG-2000A Apportion) cannot be used together.
- When the apportioned electricity billing function (AE-200 Apportion) is being used and you intend to use the TG-2000A integration software, check that the TG-2000A version is 6.60 or later.
- An electricity meter is required for each AE-200 and for each AE-200 system comprising expansion controller AE-50/EW-50. You cannot make settings (apportionment settings) that span multiple AE-200 systems.

#### **5-5-5. Notes on using the apportioned electricity billing function**

• This function is our original electric energy apportionment system that apportions electric energy using input from electricity meters with a pulse generator function. Rather than directly measuring the electric energy consumed by each air conditioner, pulses are input based on the air conditioner usage by determining the air conditioner operating status from the content of its communication with the indoor and outdoor units.

#### **To all users (user license agreement)**

**The information provided here constitutes an agreement between Mitsubishi Electric and the customer.**

**If this "apportioned electricity billing function for the AE-200 air conditioning control system" is used, this agreement assumes that the customer is using the aforementioned system having agreed to the terms listed below.**

**• Mitsubishi Electric and its sales companies accept no liability whatsoever for any incidental, consequential or special damages incurred by the customer, even where the sales company has received notification of the potential for damages of that kind.**

**Nor is any liability accepted for any allegations regarding the rights of a third party.**

#### Important

**Any individual agreement between the building owner and a tenant regarding the use of this product should incorporate the parties' agreement to or accord with the fact that "charges for the use of air conditioning will be collected in the form of apportioned totals based on the operating status of air conditioners (including temporary measures to deal with faults)".**

- **• This is a system for estimating the operating electric energy consumed for air conditioning. As such it cannot be used as a proof of transaction. Also, amounts metered using electricity meters are also counted using pulse conversion and**
- **cannot be used as a proof of transaction.**
- This is not a system (or its equivalent) in which the operating electric energy consumed by each air conditioner is directly measured at the location where the electricity is supplied.
- Because this is an apportionment method that uses the operating status of air conditioner indoor units, even where the operating time for indoor units is the same, the amount of operating electric energy consumed may differ depending on the model configuration and operating status of the outdoor units. (The apportioned electric energy may be different when compared with a situation where an electricity meter is assigned to each air conditioner.)
- Air conditioners still receive current even when stopped, and electric energy is apportioned to idle air conditioners as standby electric energy.
- **• While the amounts of electric energy, water and gas consumed are obtained through pulse conversion, factors such as performance and accuracy are dependent on the metering devices and Mitsubishi Electric is in no way responsible for such factors.**
- If electric power to the AE-200/AE-50/EW-50 and PI controller is interrupted due to a power outage but the air conditioner is still running, electric energy cannot be apportioned correctly.
- Because the unit price digits for each tenant (energy management block) are rounded off in the charge calculation process, the figures may differ from the total electric energy charges.
- Adjust the time in the following method as there are discrepancies in the results of apportionment processing when there is a time lag.

When there is no connection to BACnet<sup>®</sup> or when time synchronization is not carried out from the building management system, perform periodic time adjustment on the AE-200's LCD. (Even if time is adjusted with AE-50/EW-50, it is overwritten with the time of AE-200.)

To perform date and time synchronization from the building management system with connection to BACnet®, set the "Time Master/Sub" setting to "Sub" on the AE-200 for billing function. The "Time Master/Sub" setting can be made on the Initial Setting Tool or AE-200/AE-50's LCD. (Refer to the AE-200/AE-50/EW-50 Instruction Book (Initial Settings) for settings methods.)

• Mitsubishi Electric accepts no liability for the incorrect apportionment of electric energy due to problems such as power outages or equipment faults.

## <span id="page-32-0"></span>**5-6. Alarm Signal**

Error status of the AE-200/AE-50/EW-50 and of air conditioning units connected to the AE-200/AE-50/EW-50 can be read from the building management system.

#### **5-6-1. Alarm signal for object**

Error causes and corresponding alarm objects are shown below.

V: Supported

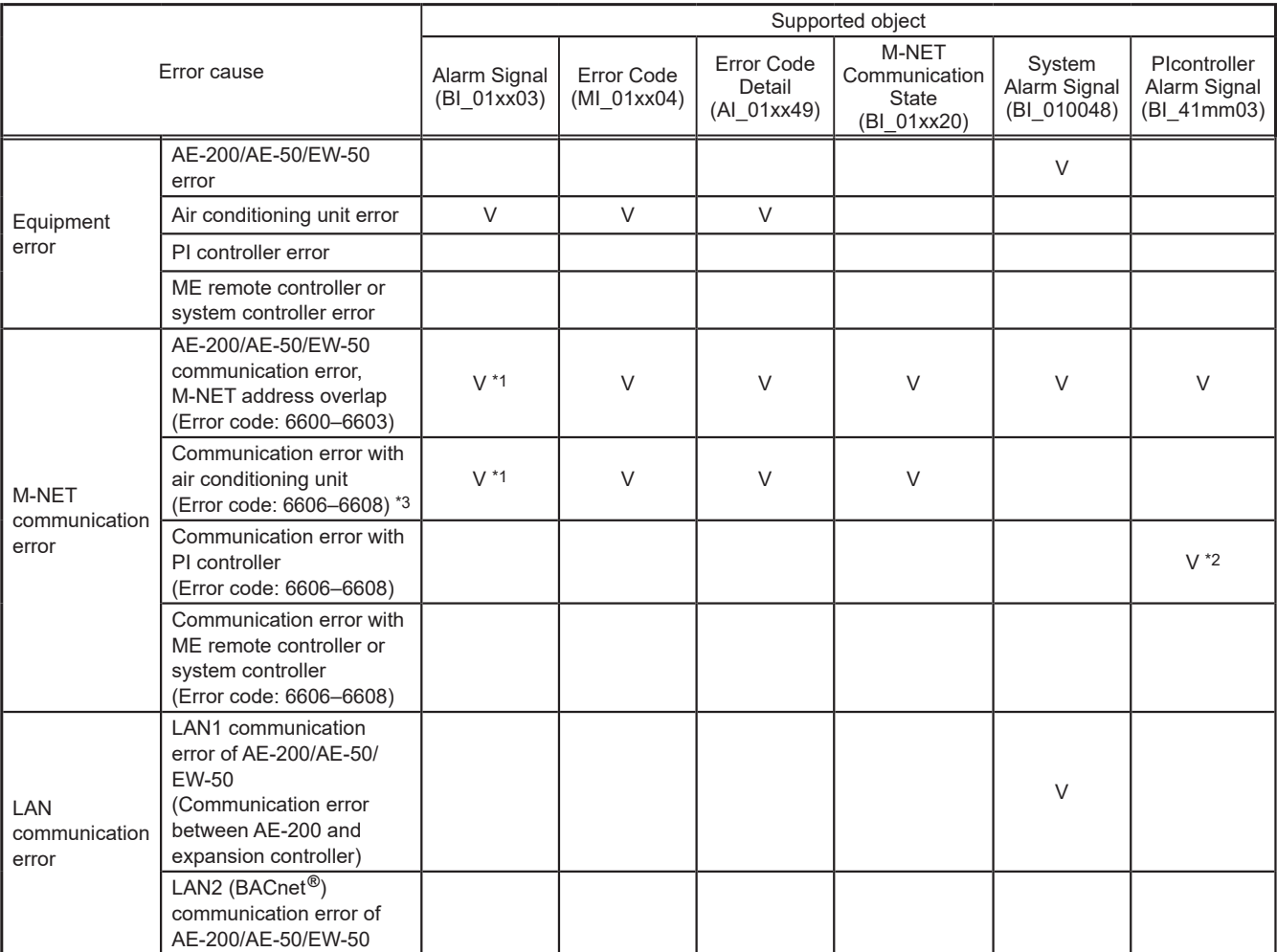

\* xx: Group number (01–50)

\* mm: PI controller address (01–50)

\*1 Only when "Not reflect communication error to alarm signal" setting on the BACnet® Setting Tool is unchecked

\*2 The PI controller is not subject to group settings, therefore this is not included in the Alarm Signal (BI\_01xx03).

\*3 If the communication error is still displayed on the remote controller after the communication error is corrected and the supported objects resume normal operation, stop the operation of the air conditioning unit to clear the error display.

### **5-6-2. Alarm signal for chiller object**

The table below lists the error causes and the supported alarm objects for the chiller unit.

V: Supported

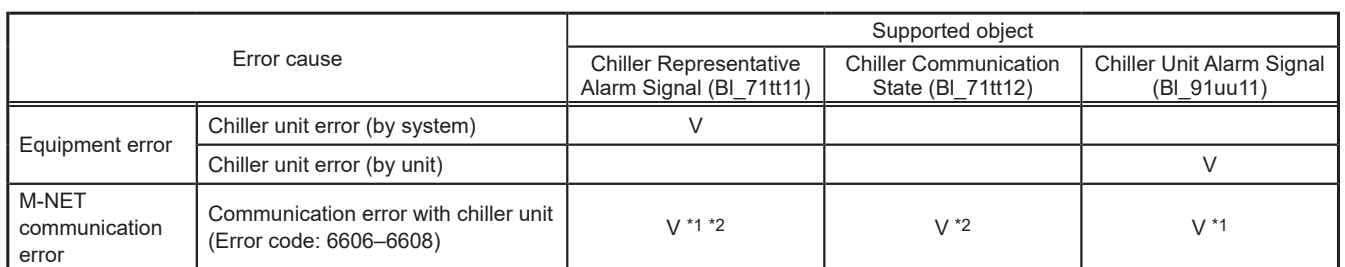

\* tt: Group number of simultaneously operated units including a system representative unit (01–50)

\* uu: Unit address (01–50)

\*1 Only when "Not reflect communication error to alarm signal" setting on the BACnet® Setting Tool is unchecked

\*2 A communication error is issued when even one of the chiller units in the system has a communication error.

## <span id="page-33-0"></span>**5-7. Event service specifications**

The table below shows the supported notifications for each object. Notification settings can be made on the BACnet® Setting Tool.

### **5-7-1. Event service of objects**

The availability of the notification setting in BACnet® Setting Tool for each object is shown in the following table.

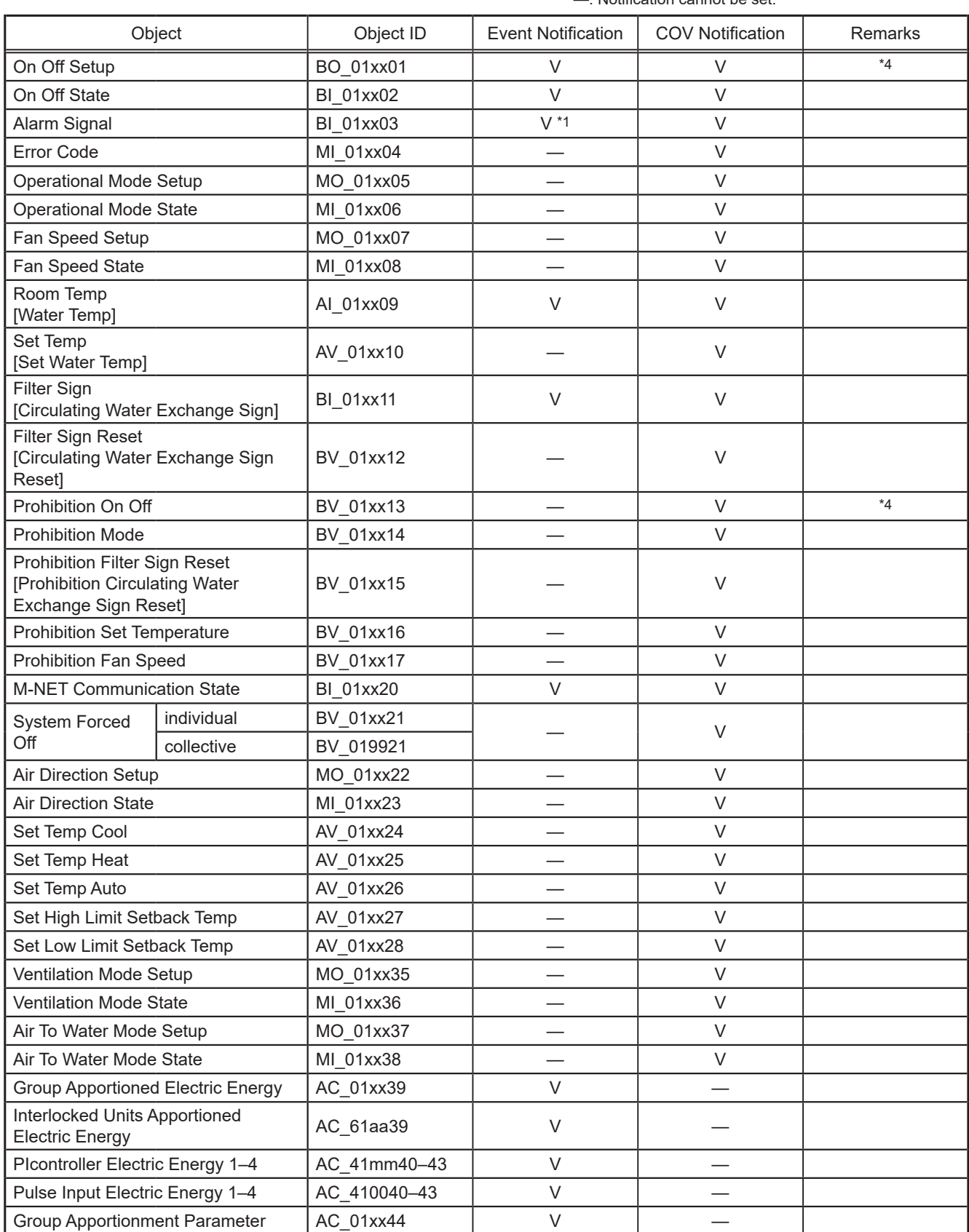

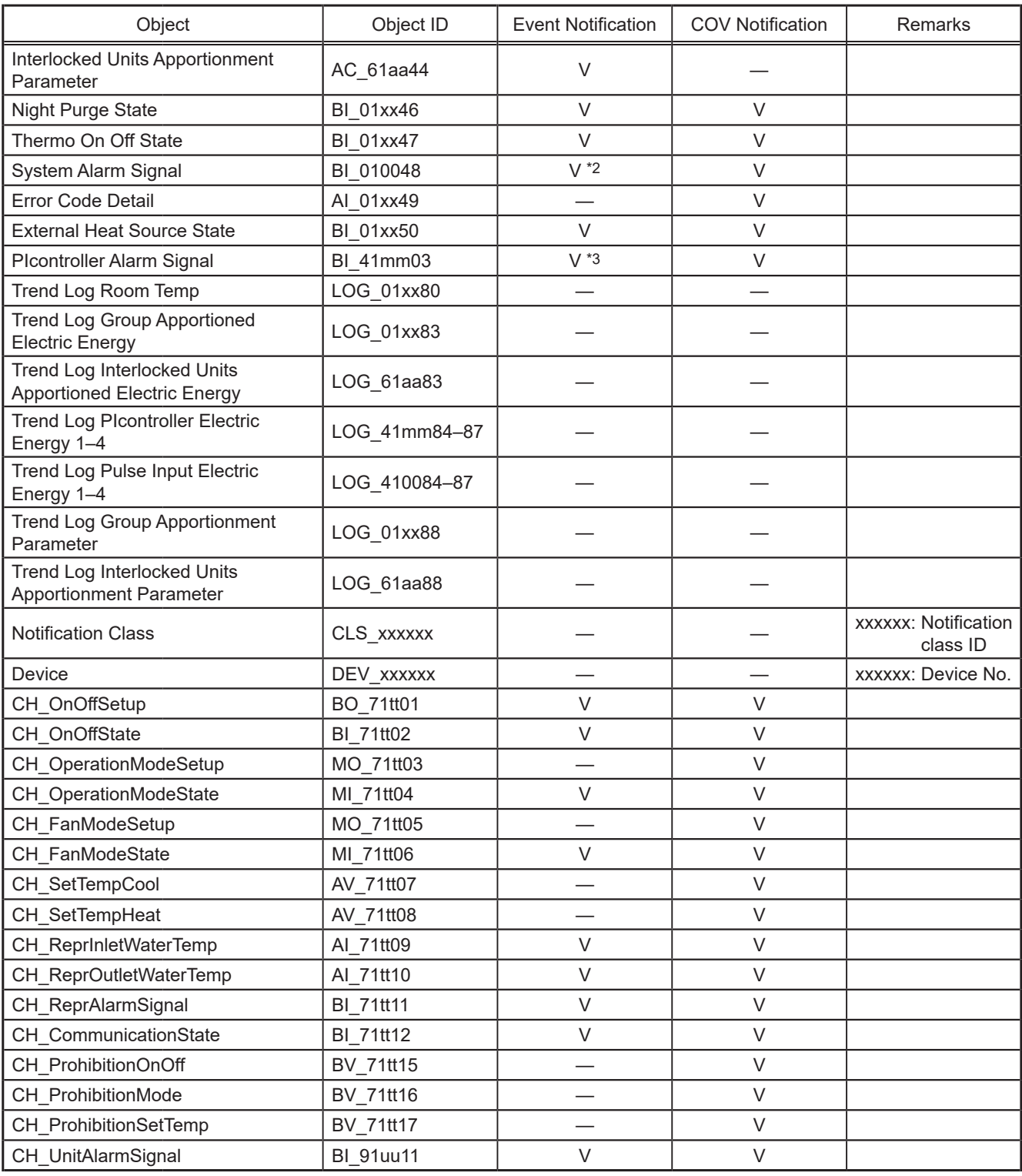

\* xx: Group number (01–50)

\* mm: PI controller address (01–50)

\* aa: Interlocked unit address (01–50)

\* tt: Group number of simultaneously operated units including a system representative unit (01–50)

\* uu: Unit address (01–50)

\*1 Air conditioning unit error code (4 digits) will be output to "MessageText".

\*2 Error code (4 digits) will be output to "MessageText".

\*3 PI controller error code (4 digits) will be output to "MessageText".

\*4 Do not use this when "External Input Setting" for AE-200/AE-50/EW-50 is set to "ON/OFF (Level signal)". "External Input Setting" can be configured on the Initial Setting Tool or AE-200/AE-50's LCD. (Refer to the AE-200/AE-50/EW-50 Instruction Book (Initial Settings) for settings methods.)

## <span id="page-35-0"></span>**5-8. BACnet® information and storage timing/cycle in nonvolatile memory within the AE-200/AE-50/EW-50**

The following BACnet<sup>®</sup> information (object property value) is stored in nonvolatile memory inside AE-200/AE-50/EW-50 for each storage timing or cycle in the table below.

After the property value has been updated, if the power source for AE-200/AE-50/EW-50 is cut within the storage cycle and when restart is carried out, it may return to the property value before updating.

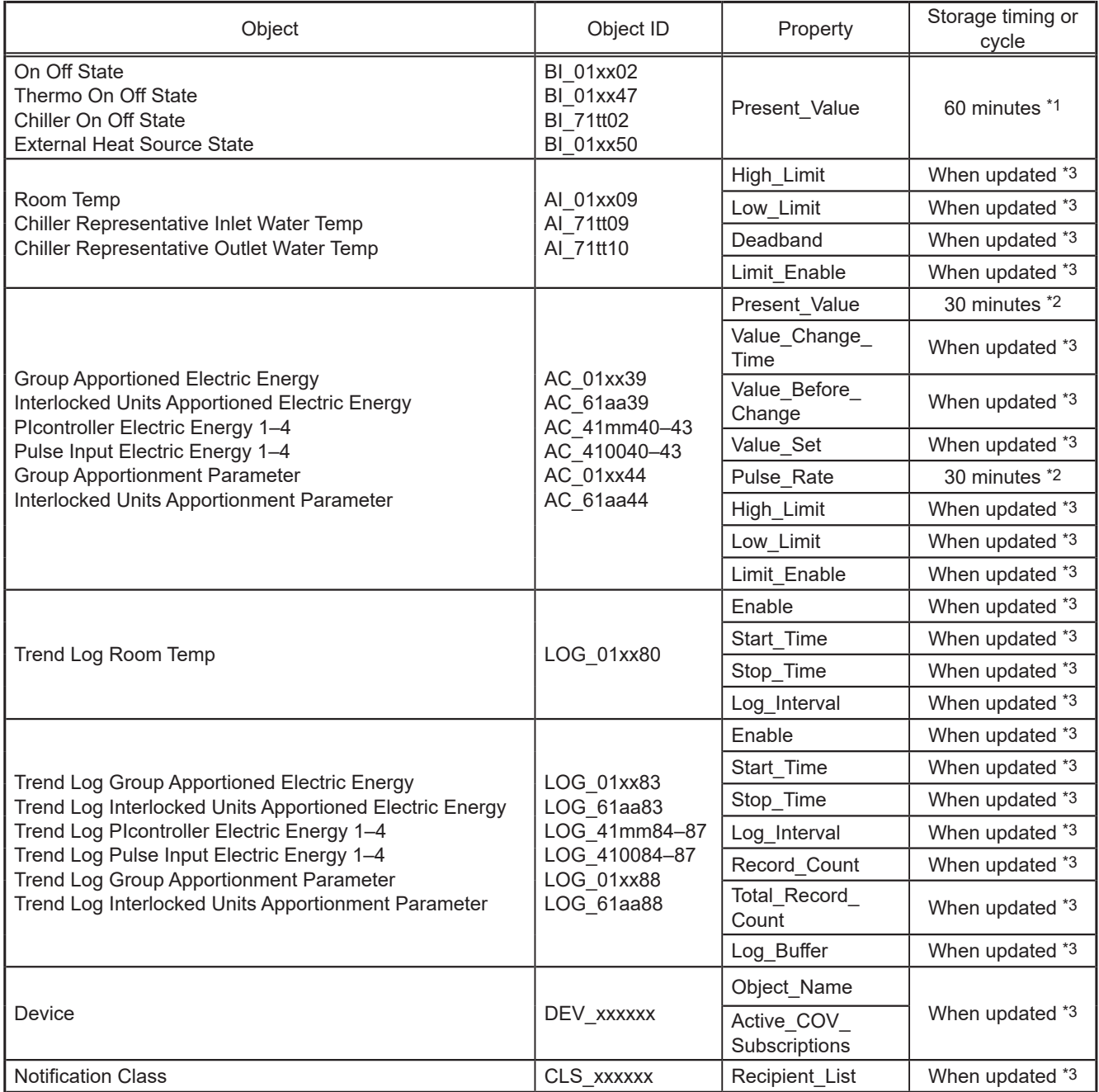

\*1 At XX:05 minutes every hour

\*2 At XX:15 minutes and XX:45 minutes every hour

\*3 Will be saved within 1 minute after the property value is updated.

# <span id="page-36-0"></span>**6. Usage (AE-200/AE-50/EW-50 BACnet® connection mode)**

## **6-1. AE-200/AE-50/EW-50 BACnet® connection mode**

The AE-200/AE-50/EW-50 BACnet<sup>®</sup> function operates in the following two connection modes.

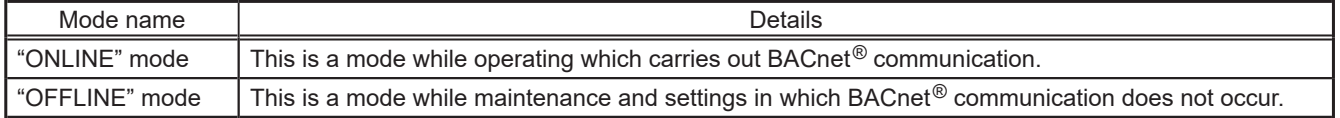

Transition of "ONLINE" and "OFFLINE" mode is as follows.

The current mode can be checked using the BACnet® Setting Tool or the BACnet® ONLINEOFFLINE Confirmation Tool.

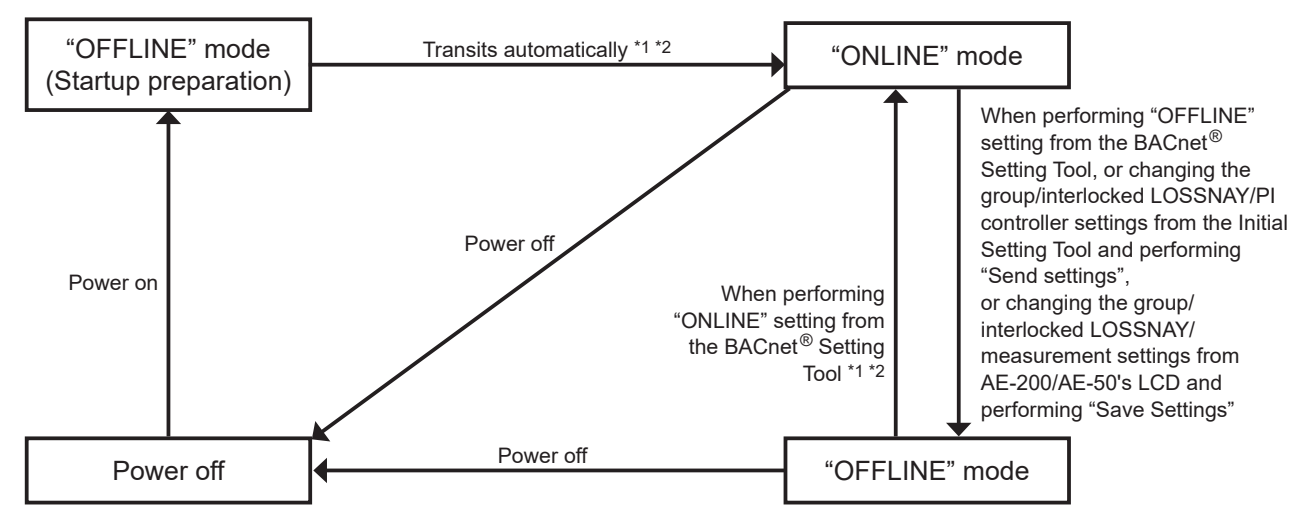

\*1 Does not switch to the "ONLINE" mode in the following cases:

- When a valid "BACnet connection" license is not registered
- When inconsistency occurs in BACnet® settings information, or before reflecting the first BACnet® settings
- When the metering device is registered in the AE-200/AE-50/EW-50 "Measurement" settings or "PI Controller" settings, and the corresponding BACnet<sup>®</sup> accumulator object (Plcontroller Electric Energy 1–4, Pulse Input Electric Energy 1–4) is not enabled (Even if the target accumulator object is not required, enable it. "Measurement" settings can be configured on the AE-200/AE-50's LCD, and "PI Controller" settings can be configured on the Initial Setting Tool. Refer to the AE-200/AE-50/EW-50 Instruction Book (Initial Settings) for settings methods.)

\*2 When there are many setting groups, the time to migration to "ONLINE" mode gets longer. (maximum of approximately 10 minutes)

# <span id="page-37-0"></span>**7. Checking installation operations and performing trial run**

For air conditioning system designs before initial settings, consult your dealer.

## **7-1. Flow of initial settings**

In general, the initial settings are largely divided into 4 steps as follows.

By making initial settings along these 4 steps, the cause classification in case of trouble is clarified in each step and the initial settings can be advanced efficiently.

Make the initial settings according to the following procedures.

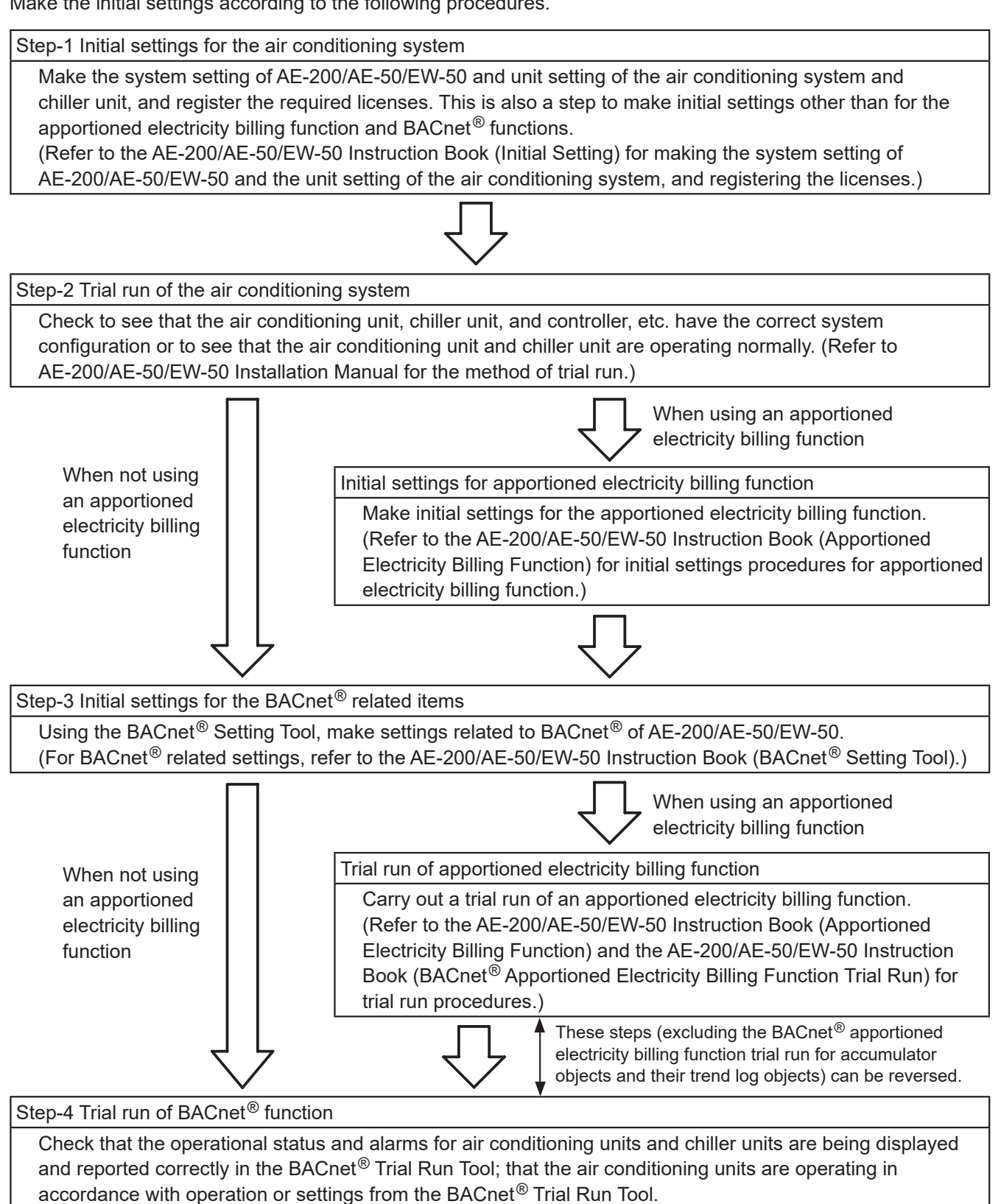

#### Connection image after completion of initial settings and work scope of each step

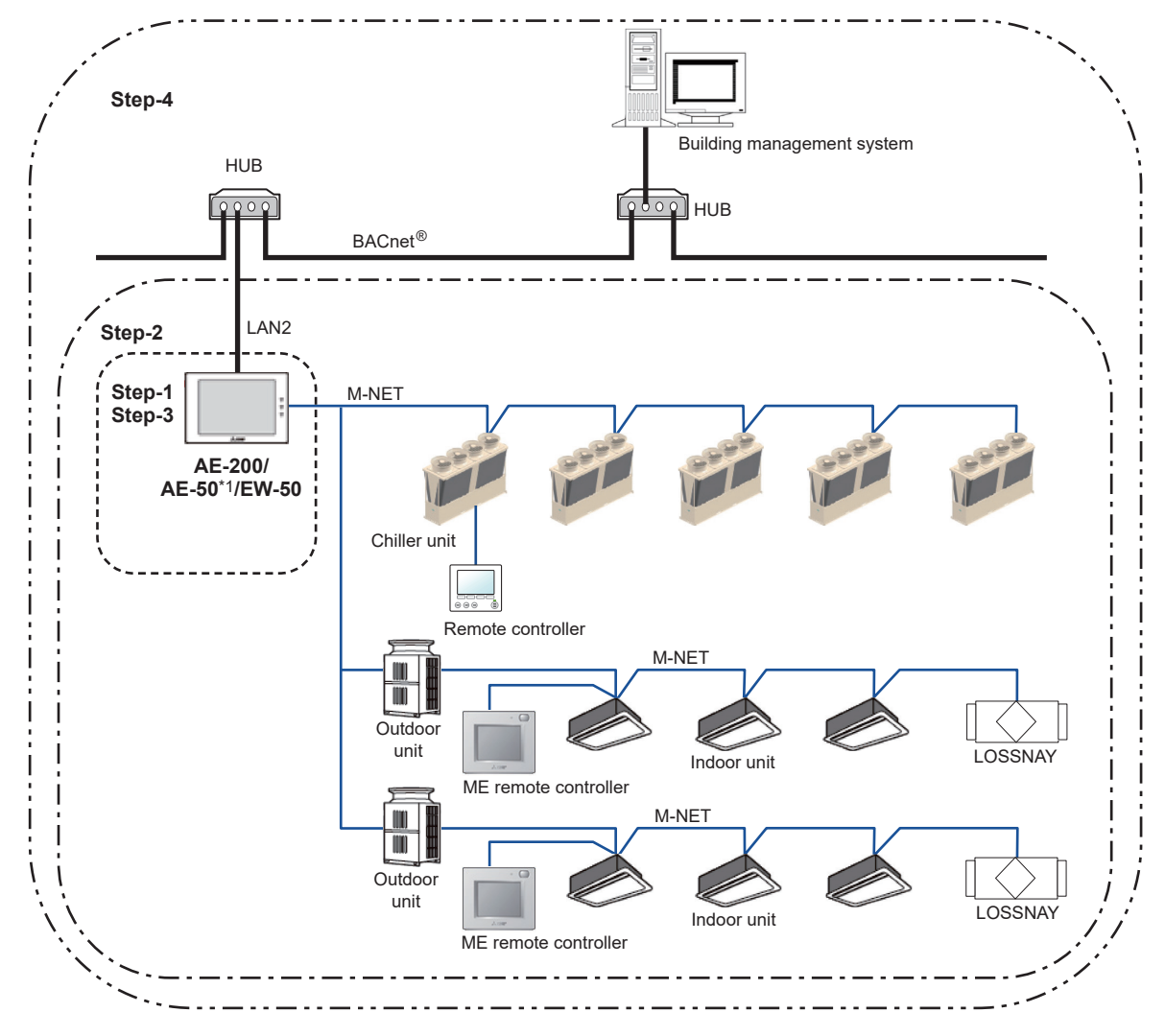

\*1 AE-50 is used only for monitoring multiple M-NET systems from a single AE-200 or for using the apportioned electricity billing function.

## <span id="page-39-0"></span>**7-2. Preparatory items for initial settings**

Prepare the following equipment and materials to make initial settings and trial run.

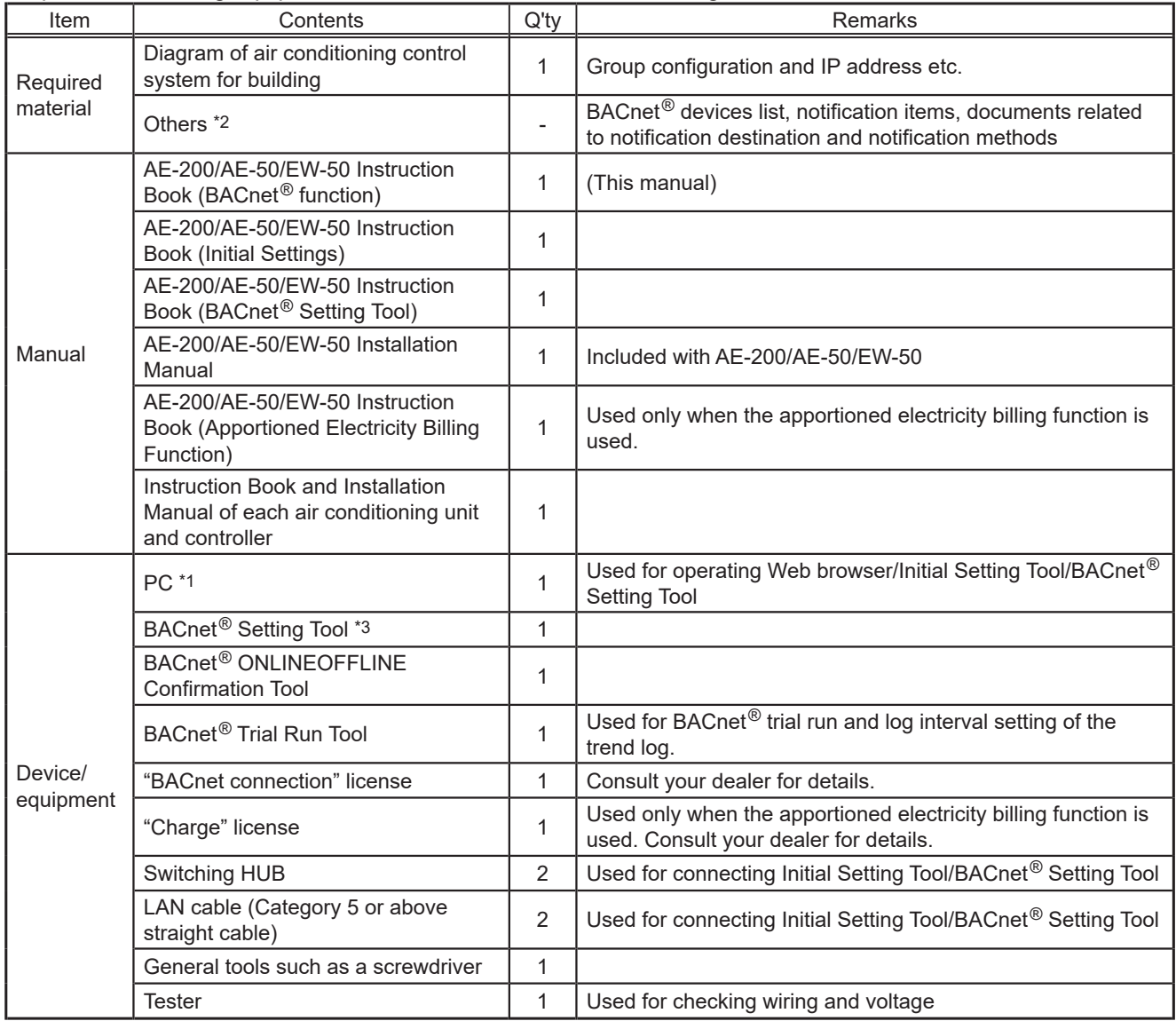

\*1 Refer to the AE-200/AE-50/EW-50 Instruction Book (Initial Settings) and the AE-200/AE-50/EW-50 Instruction Book (BACnet® Setting Tool) for required specs, etc.

\*2 When using the apportioned electricity billing function, materials and machine parts are required to configure the apportioned electricity billing function. Refer to the AE-200/AE-50/EW-50 Instruction Book (Apportioned Electricity Billing Function) for details.

\*3 BACnet® Setting Tool installer includes BACnet® Setting Tool and Initial Setting Tool.

### <span id="page-40-0"></span>**7-3. Step-1 Initial settings for the air conditioning system**

Make initial settings for the AE-200/AE-50/EW-50 using the Initial Setting Tool. Refer to the AE-200/AE-50/EW-50 Instruction Book (Initial Settings) for details.

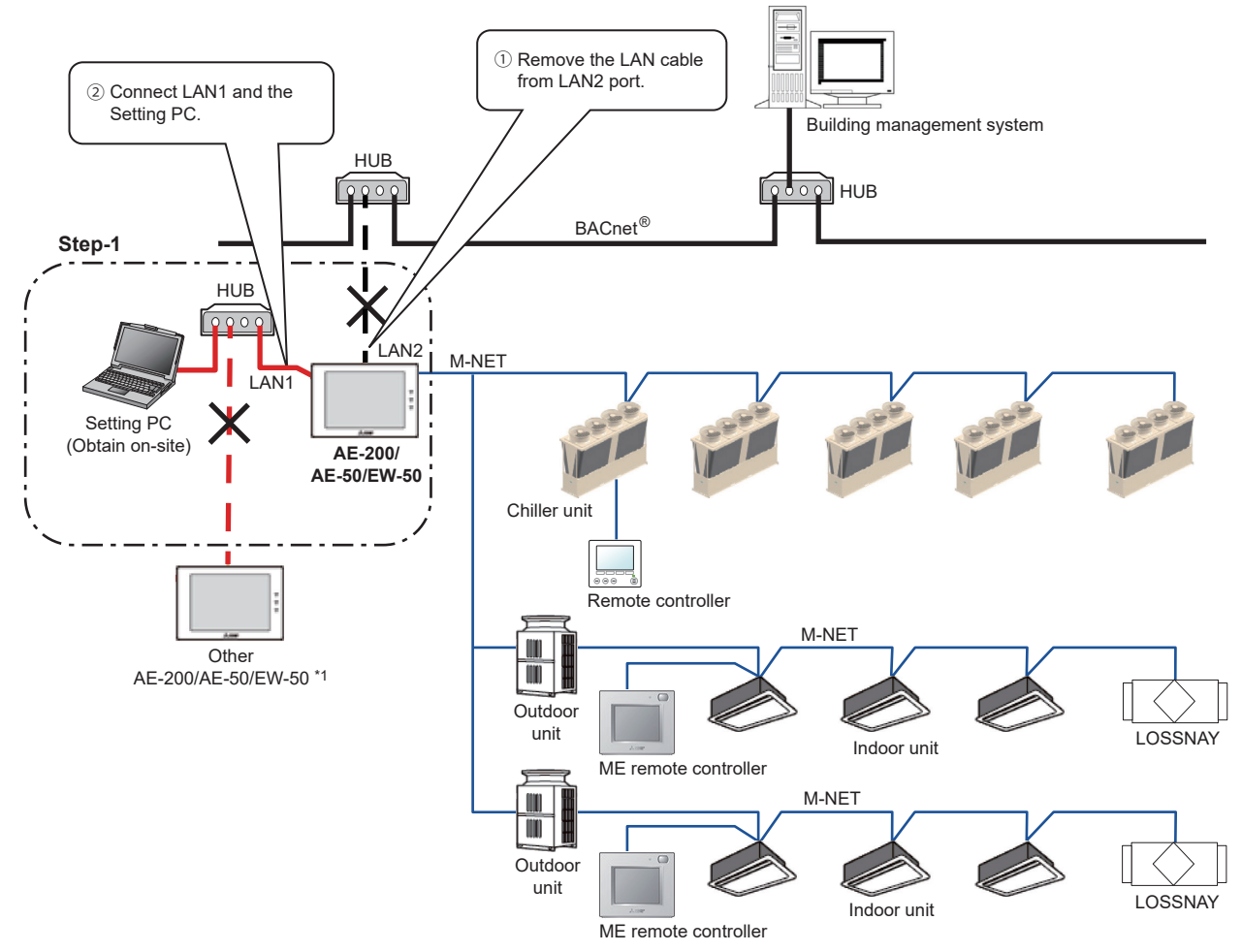

\*1 If the LAN1 connection between AE-200/AE-50/EW-50 is disconnected, then a communication error (6920) may be detected. In this process, ignore the communication error (6920).

#### **(1) Setting Tool installation**

Install the Initial Setting Tool and BACnet<sup>®</sup> Setting Tool on the Setting PC, and set the IP address for the Setting PC.

(Refer to the AE-200/AE-50/EW-50 Instruction Book (Initial Settings) and the AE-200/AE-50/EW-50 Instruction Book (BACnet® Setting Tool) for details.)

#### **(2) Connecting the Setting PC**

Before connecting the Setting PC to AE-200/AE-50/EW-50, remove the LAN cable connected to BACnet<sup>®</sup> from LAN2 of AE-200/AE-50/EW-50.

AE-200/AE-50/EW-50 (LAN1) and the Setting PC are connected via a HUB.

#### **(3) Setting IP address**

Make settings related to the IP address of LAN1 of AE-200/AE-50/EW-50 on the AE-200/AE-50's LCD. (Refer to the AE-200/AE-50/EW-50 Instruction Book (Initial Settings) for the setting method.) The settings can also be made using the Initial Setting Tool or the Quick IP address setting switch (EW-50 only, IP address only).

The settings that can be made on the AE-200/AE-50's LCD are as follows.

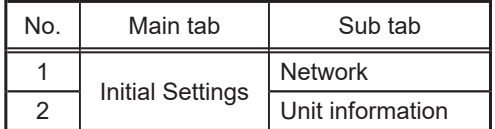

#### **(4) Software version upgrades, expansion controller setting, license registration, time settings**

Upgrade the software versions to unify the software versions of all connected AE-200/AE-50/EW-50. Configure the settings related to the expansion controllers on the LCD of AE-200/AE-50. Register the license to use with the AE-200/AE-50/EW-50. Set the AE-200/AE-50/EW-50 time. (Refer to the AE-200/AE-50/EW-50 Instruction Book (Initial Settings) for settings methods.)

#### **(5) Basic settings, unit settings, and floor settings**

Configure settings related to the air conditioning system using the Initial Setting Tool which has been installed on the Setting PC.

Items to be set are as follows.

(For the setting method, refer to the AE-200/AE-50/EW-50 Instruction Book (Initial Settings).)

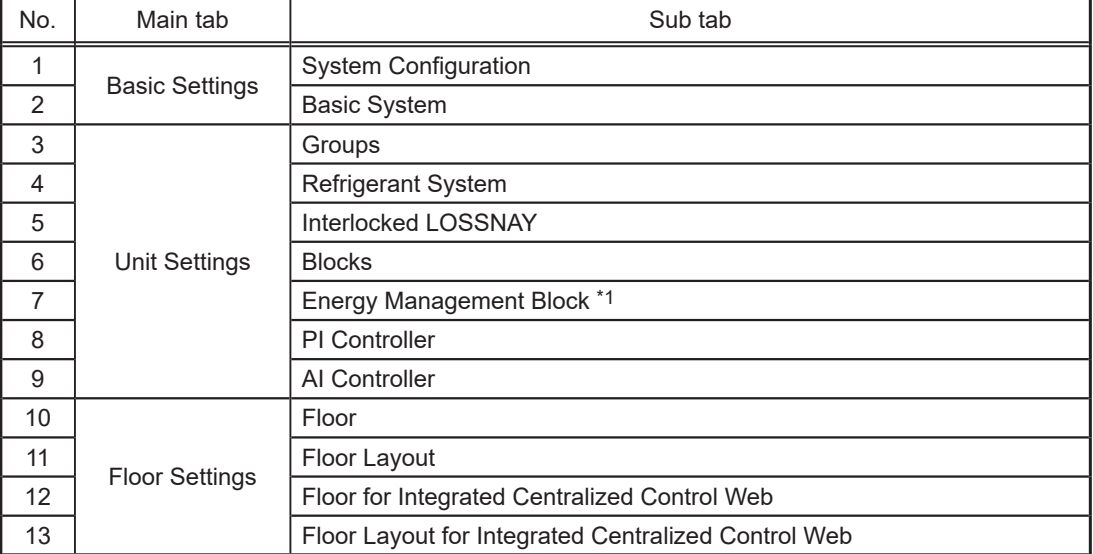

\*1 The setting is required when an apportioned electricity billing function is used.

### <span id="page-42-0"></span>**7-4. Step-2 Trial run of the air conditioning system**

Carry out trial run only for the air conditioning system (within the dotted line in the diagram below). For details, refer to the Installation Manual of the AE-200/AE-50/EW-50.

\* A trial run of the air conditioning single unit should be completed beforehand and the following should be performed when it is in an operational state.

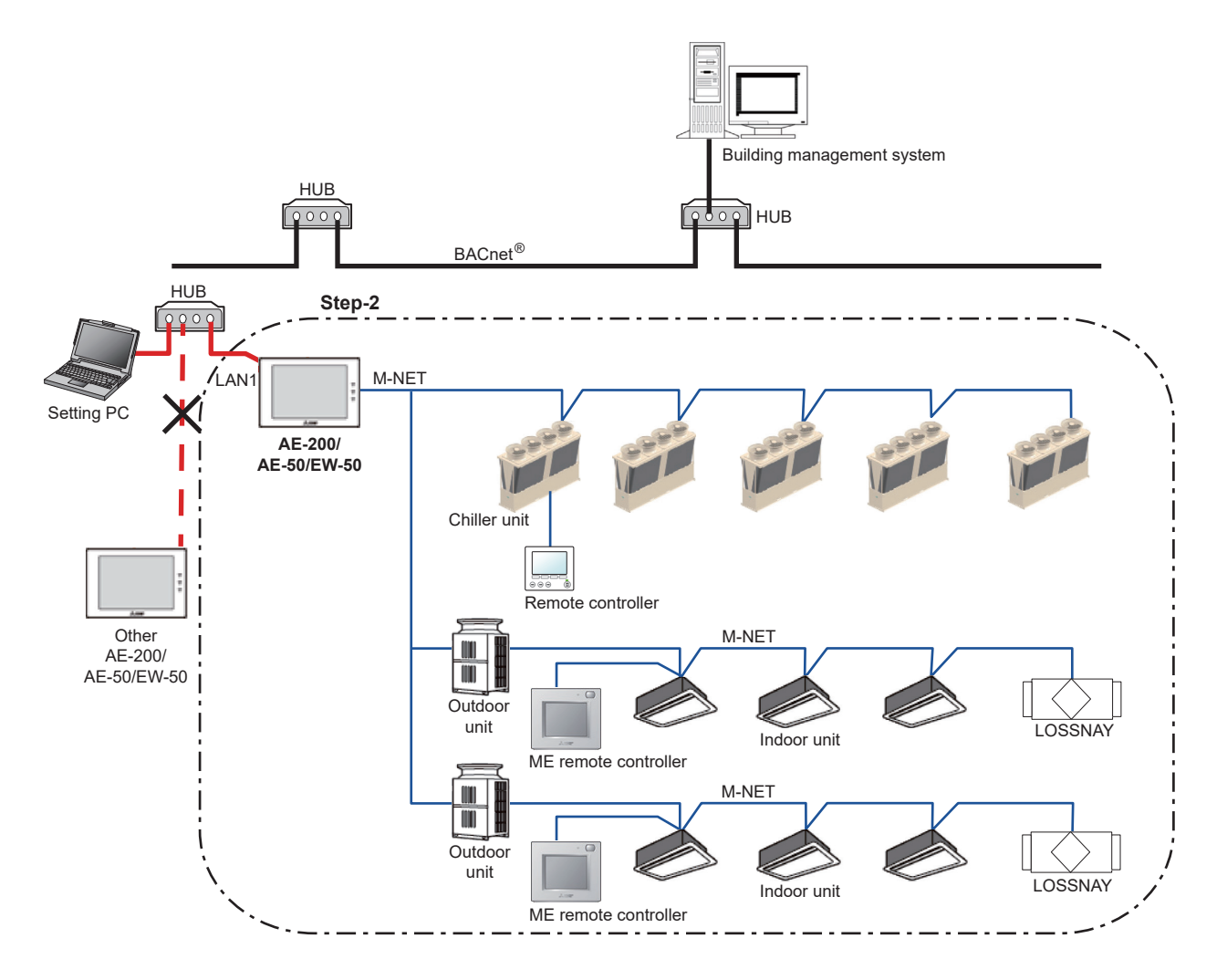

#### **(1) Trial run of the air conditioning units**

Perform trial run operations from the AE-200/AE-50/EW-50 and check the operating state of each unit.

\* For the method of carrying out the trial run, refer to the Installation Manual for the air conditioning unit, local remote controller and AE-200/AE-50/EW-50.

# <span id="page-43-0"></span>**7-5. Step-3 Initial settings for the BACnet® related items**

Make the initial settings related to BACnet<sup>®</sup> using the BACnet<sup>®</sup> Setting Tool.

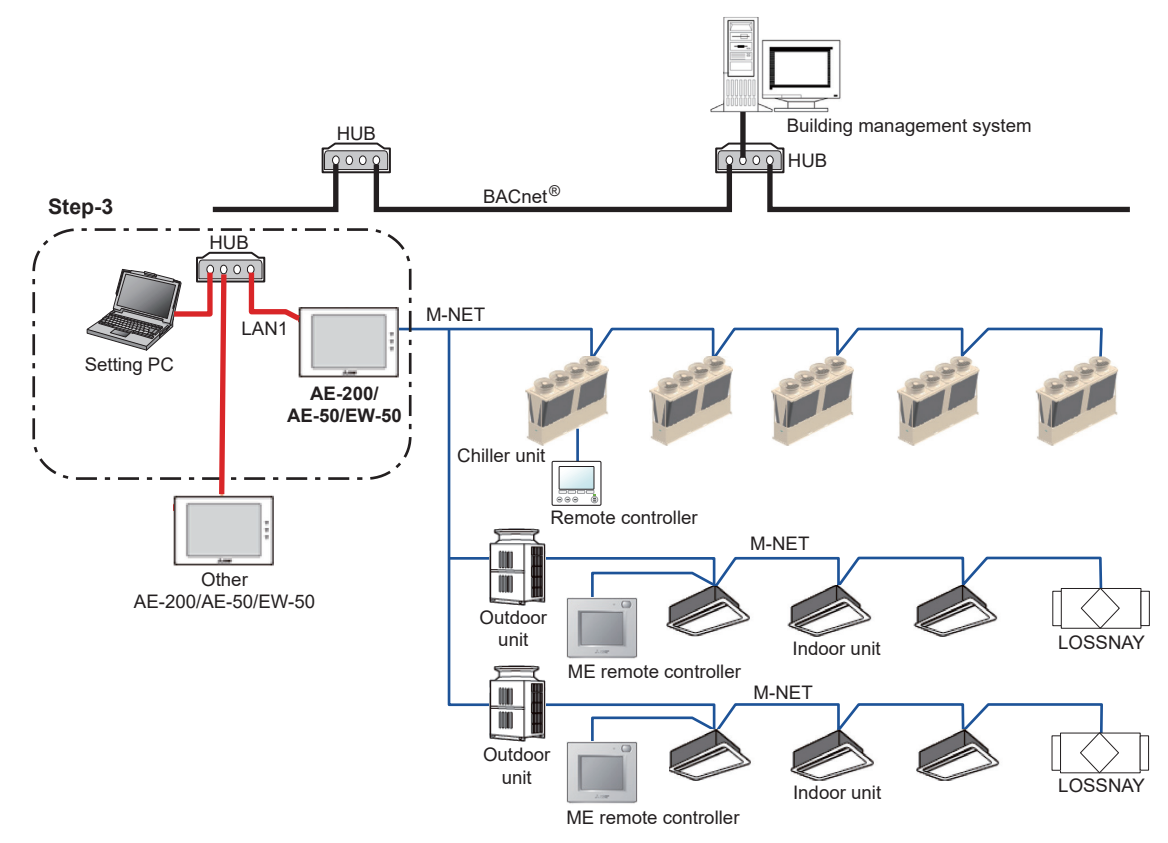

#### **(1) Data setting**

LAN2 (BACnet<sup>®</sup>) settings and BACnet<sup>®</sup> related settings are made using the BACnet<sup>®</sup> Setting Tool which has been installed on the Setting PC. Because the BACnet<sup>®</sup> Setting Tool can only configure single AE-200/AE-50/EW-50 at one time, even when the system is configured with multiple AE-200/AE-50/EW-50 units, it is necessary to configure each AE-200/AE-50/EW-50 unit.

The setting items are as follows. (Refer to the AE-200/AE-50/EW-50 Instruction Book (BACnet® Setting Tool) for details for each of the items.)

#### ① LAN2 (BACnet®) settings

Settings are made for the IP address, subnet mask, and default gateway of LAN2 (BACnet<sup>®</sup>) of the AE-200/AE-50/EW-50.

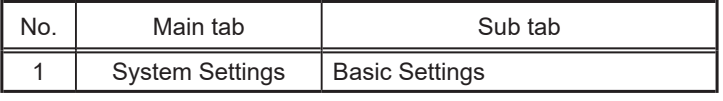

#### Important

When the IP address of AE-200/AE-50/EW-50 overlaps the IP address of another unit inside the network, not only can AE-200/AE-50/EW-50 not carry out BACnet<sup>®</sup> communication normally but other devices also cannot carry out BACnet® communication normally. Before connecting AE-200/AE-50/EW-50 to BACnet®, check the IP address used on AE-200/AE-50/EW-50 and make settings.

#### ② BACnet® related settings

Settings are made for the device No. of AE-200/AE-50/EW-50, the notification destination and whether or not an object is used.

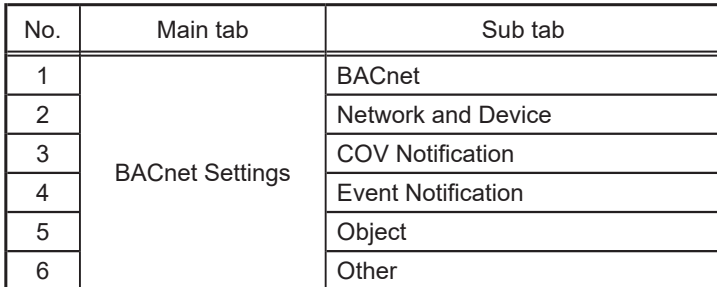

# <span id="page-44-0"></span>**7-6. Step-4 Trial run of BACnet® function**

Connect the building management system and carry out a trial run.

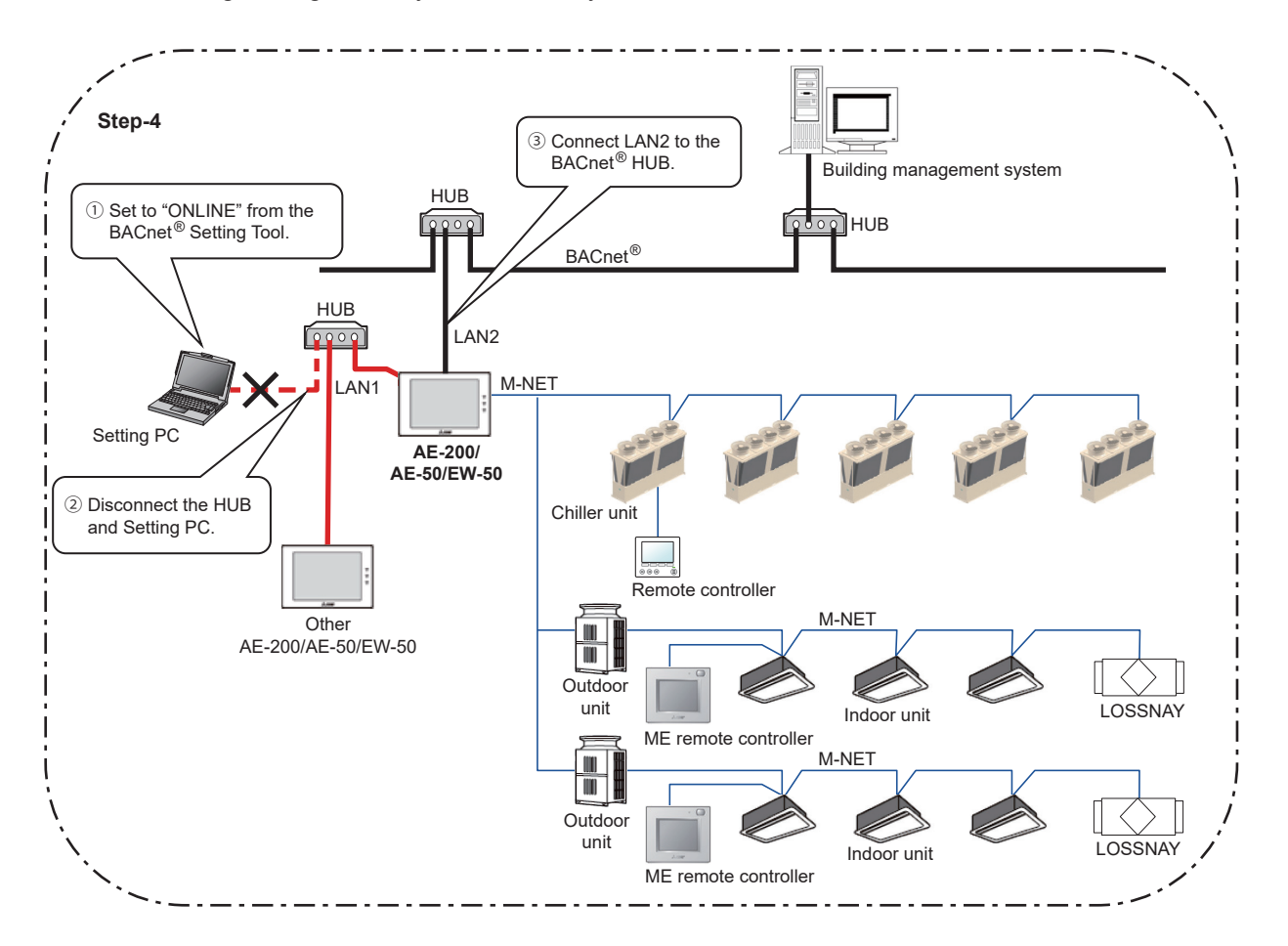

#### **(1) ONLINE setting**

A setting is made to "ONLINE" from the BACnet® Setting Tool. AE-200/AE-50/EW-50 restarts automatically. (approximately 10 minutes for maximum time required)

When AE-200/AE-50/EW-50 restarts, a group device with no remote controller may stop. When a valid "BACnet connection" license is not registered, the setting will not change to "ONLINE".

#### **(2) Removal of Setting PC**

Remove the LAN cable from the Setting PC.

#### **(3) BACnet® connection**

Connect the LAN2 port of AE-200/AE-50/EW-50 and BACnet® using a LAN cable.

#### **(4) Trial run item and trial run method**

Refer to the following pages for trial run items and trial run methods. Note that an air conditioning unit and building management system are required for the trial run.

### **Method of carrying out trial runs for air conditioning control system (AE-200/AE-50/EW-50) BACnet® function**

Check the objects used in the system.

Refer to the table in section 5-2-1 "Instance number for basic functions" as to whether or not objects can be supported by different unit types.

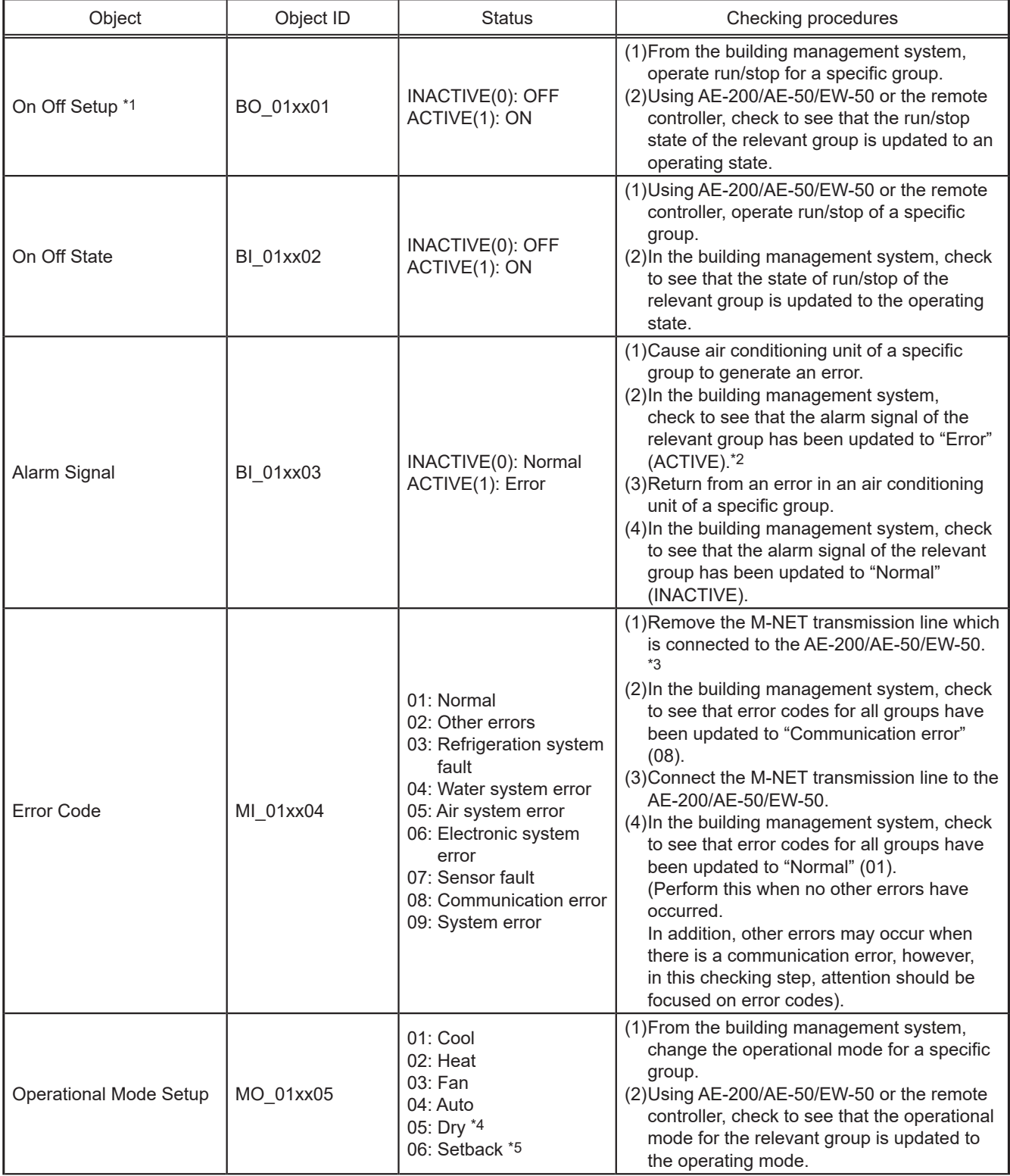

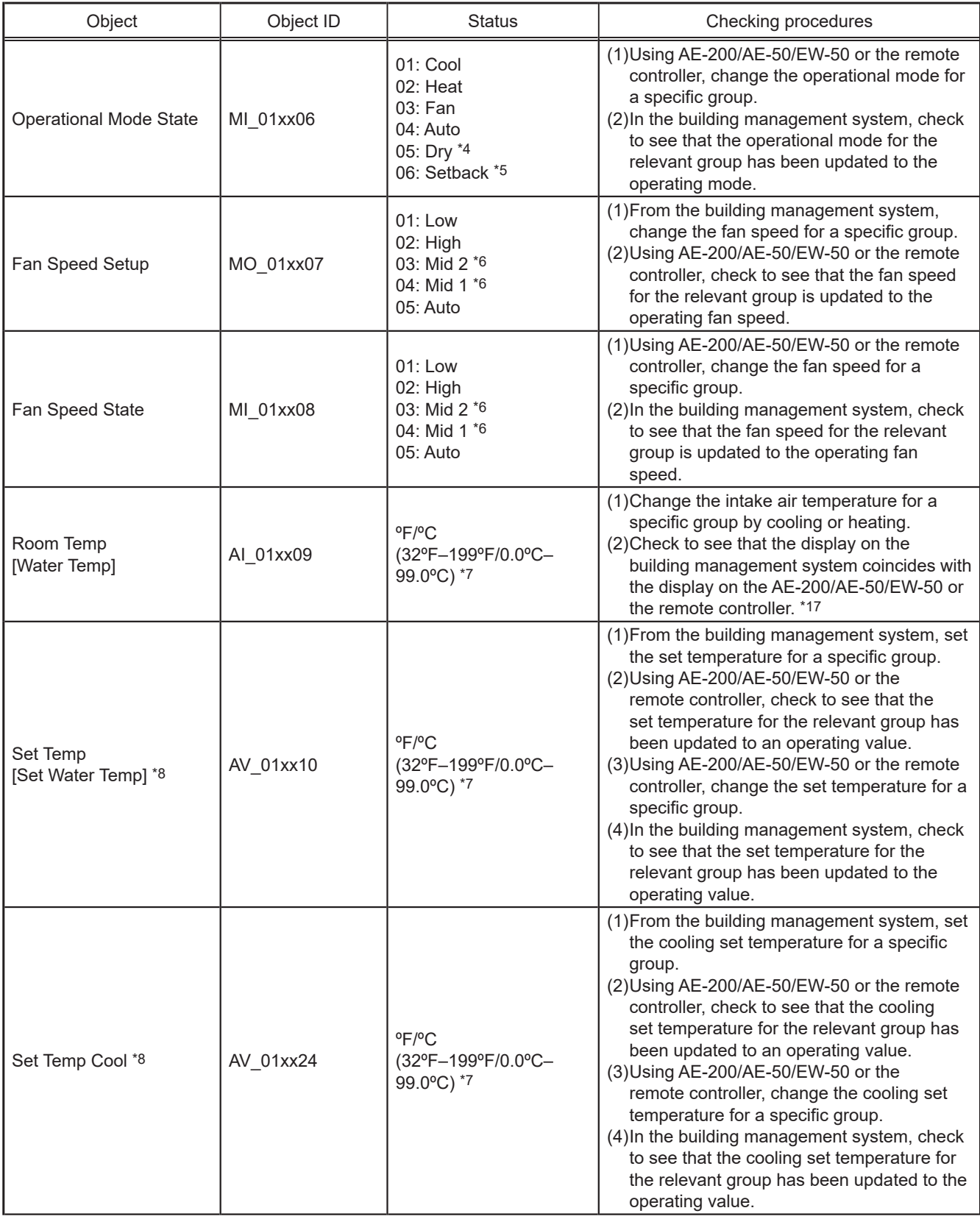

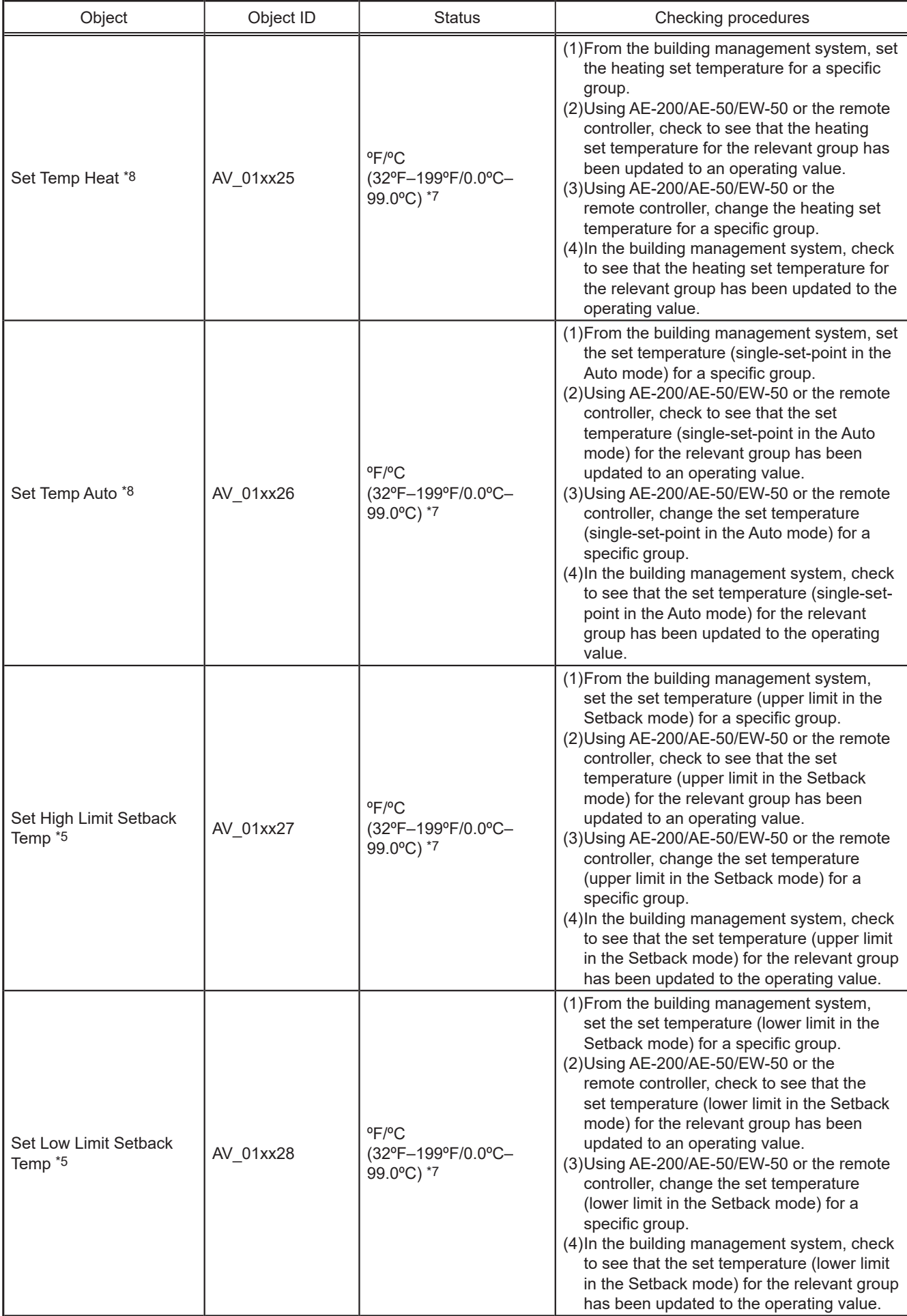

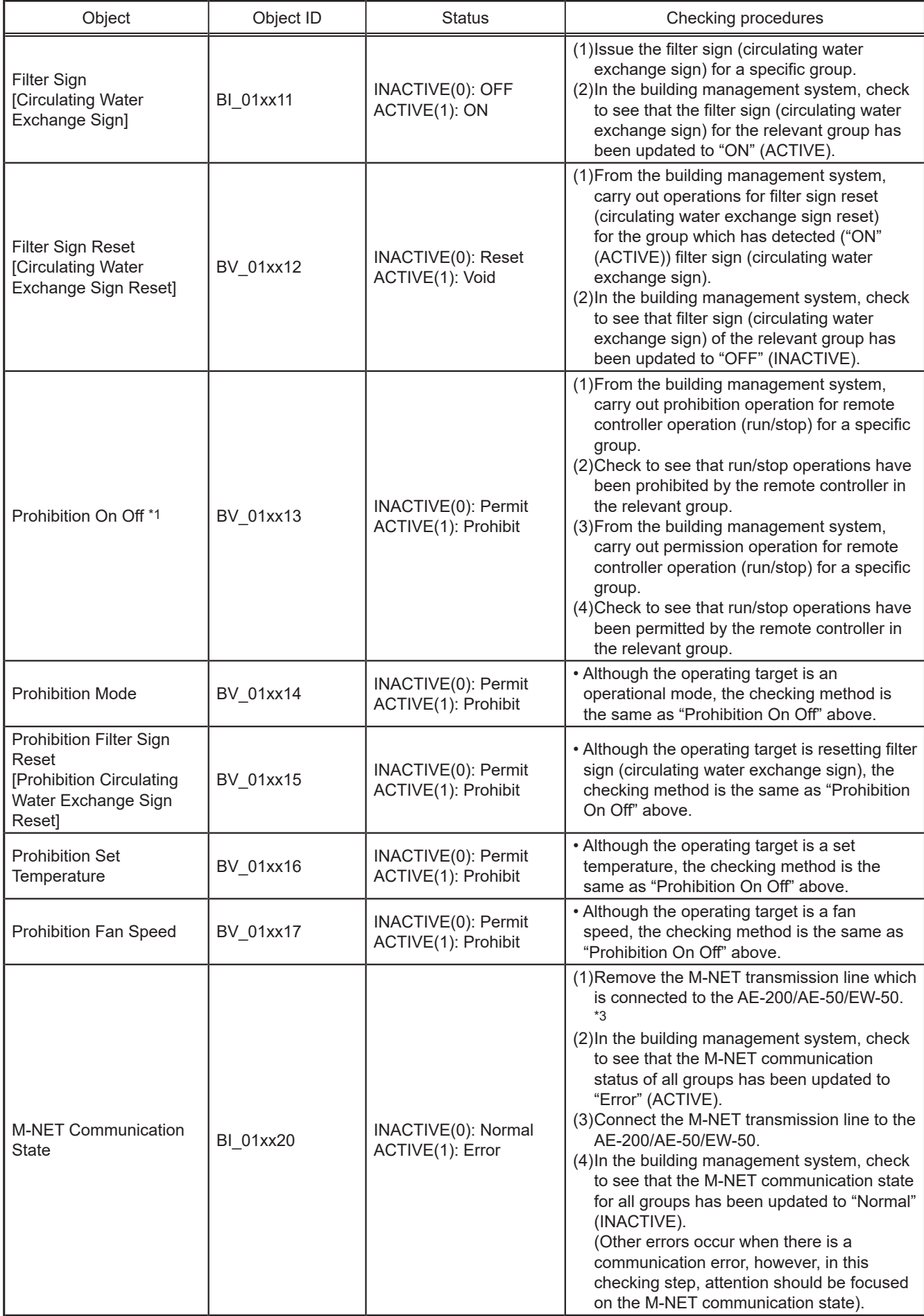

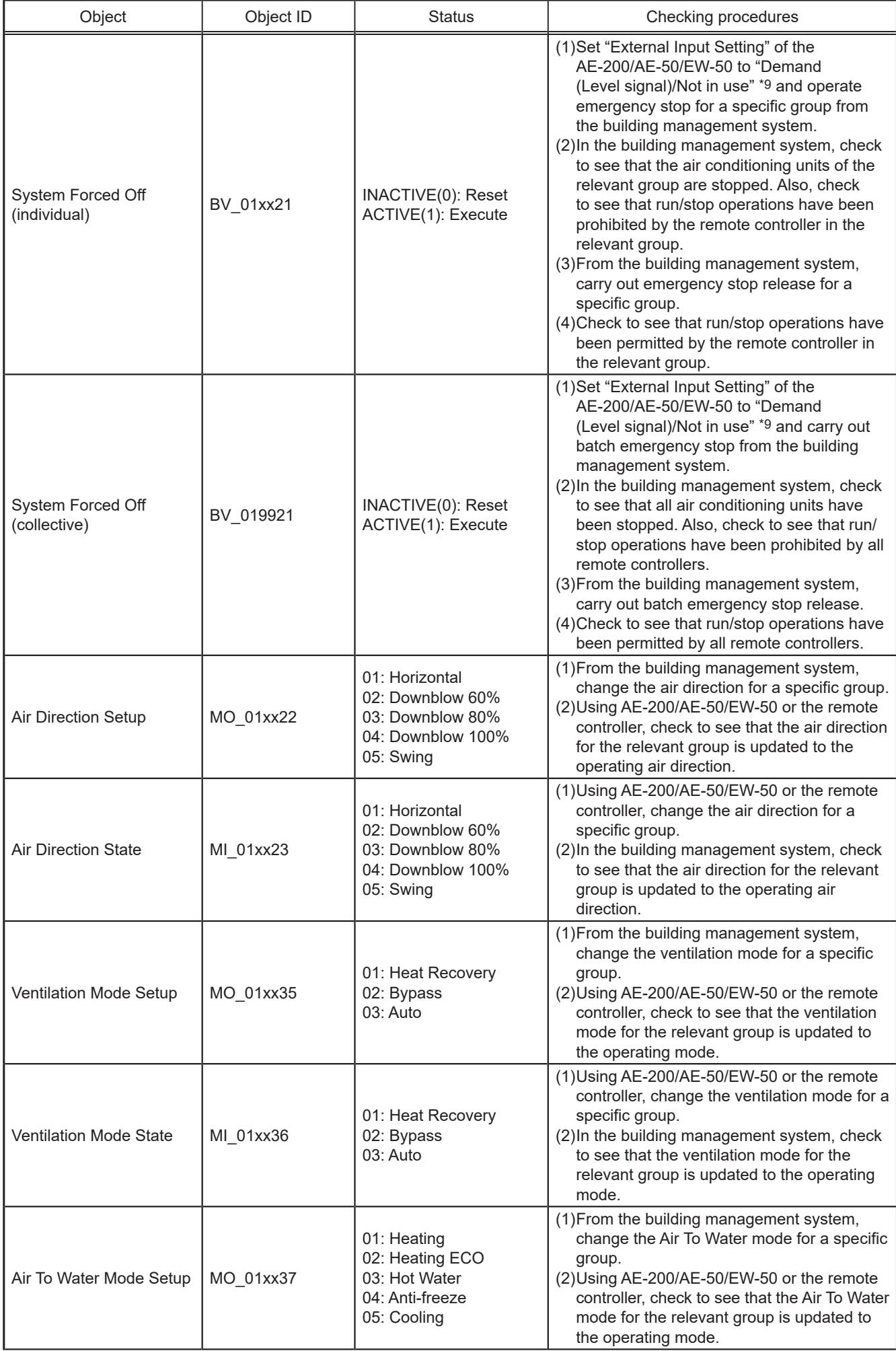

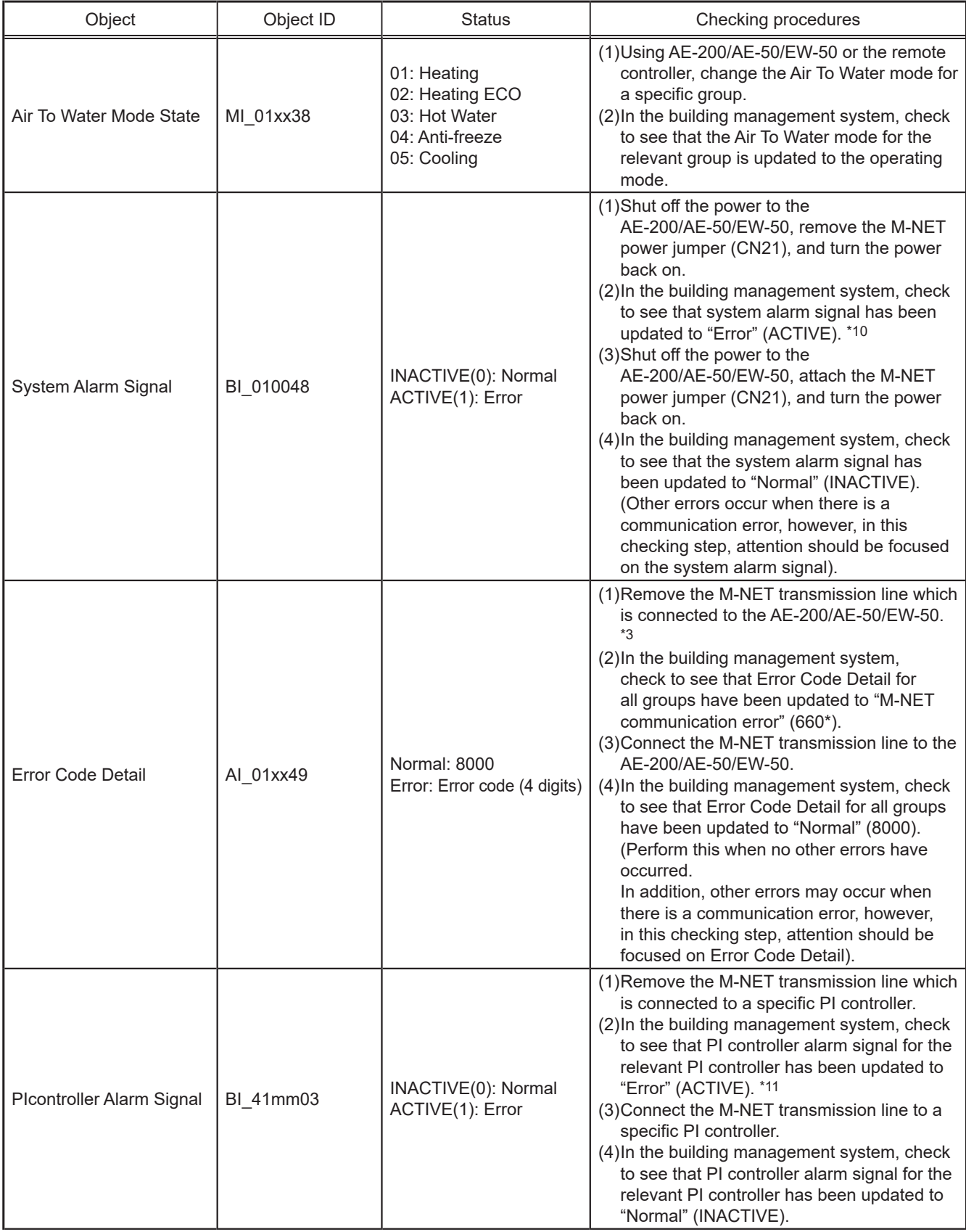

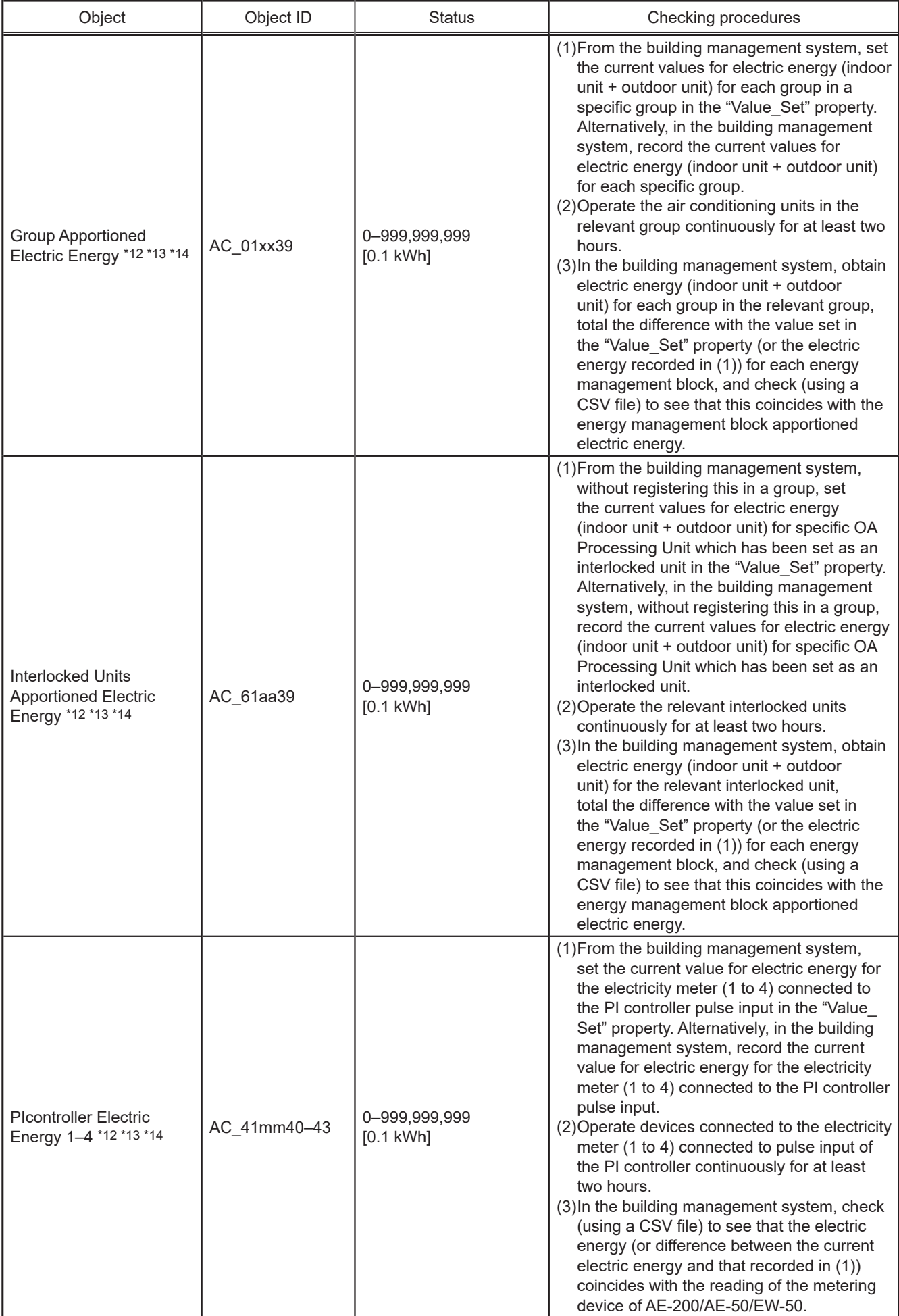

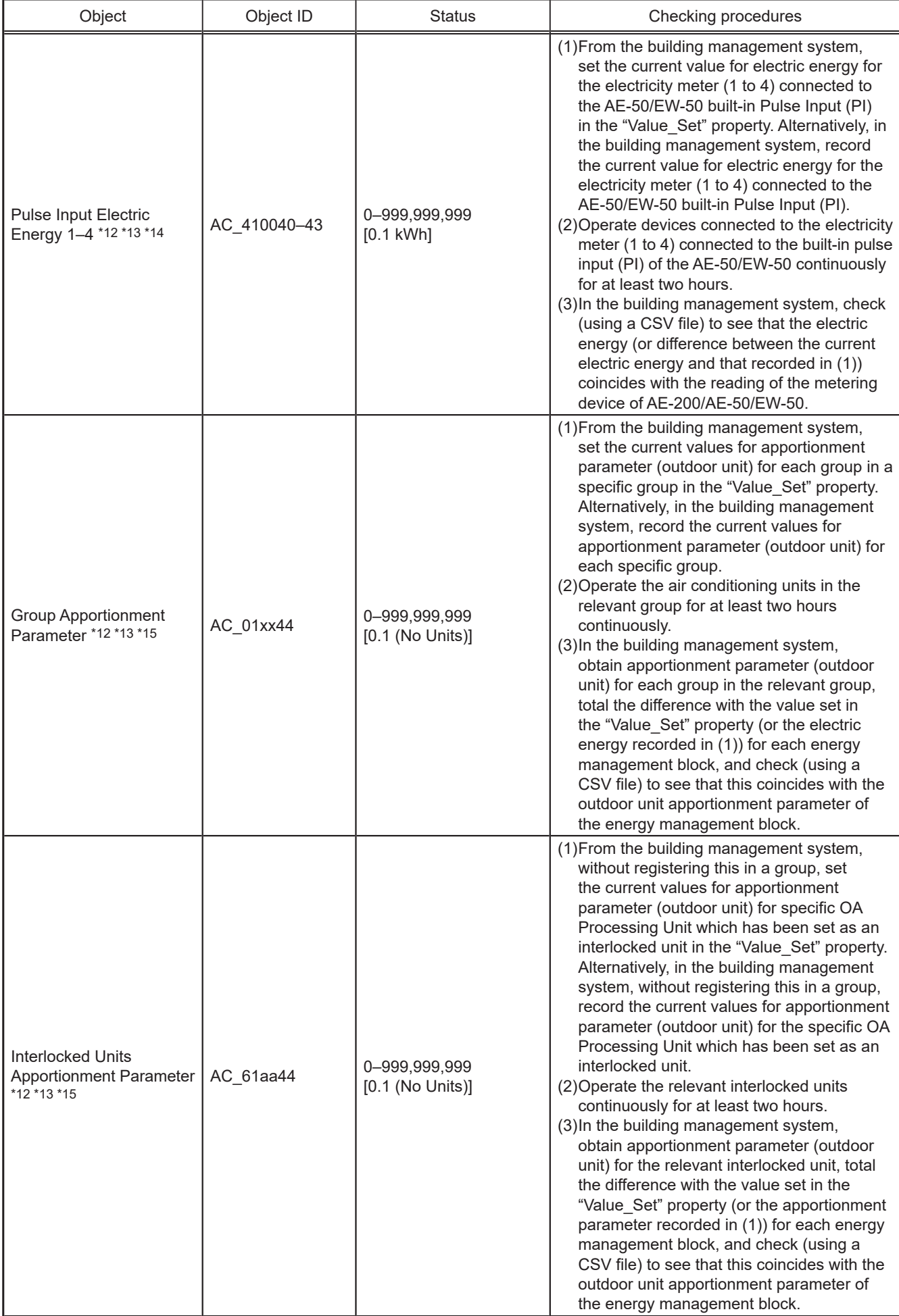

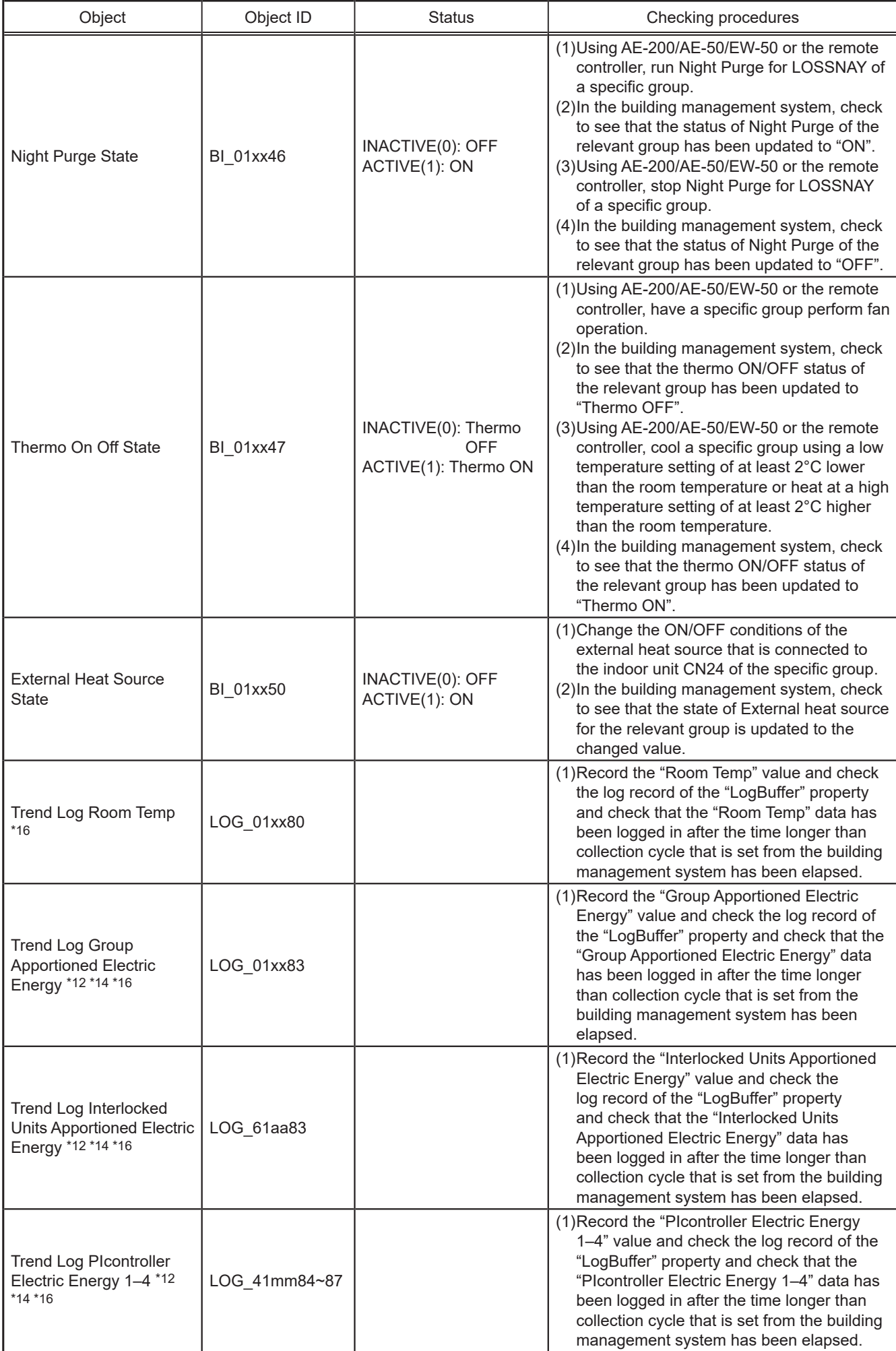

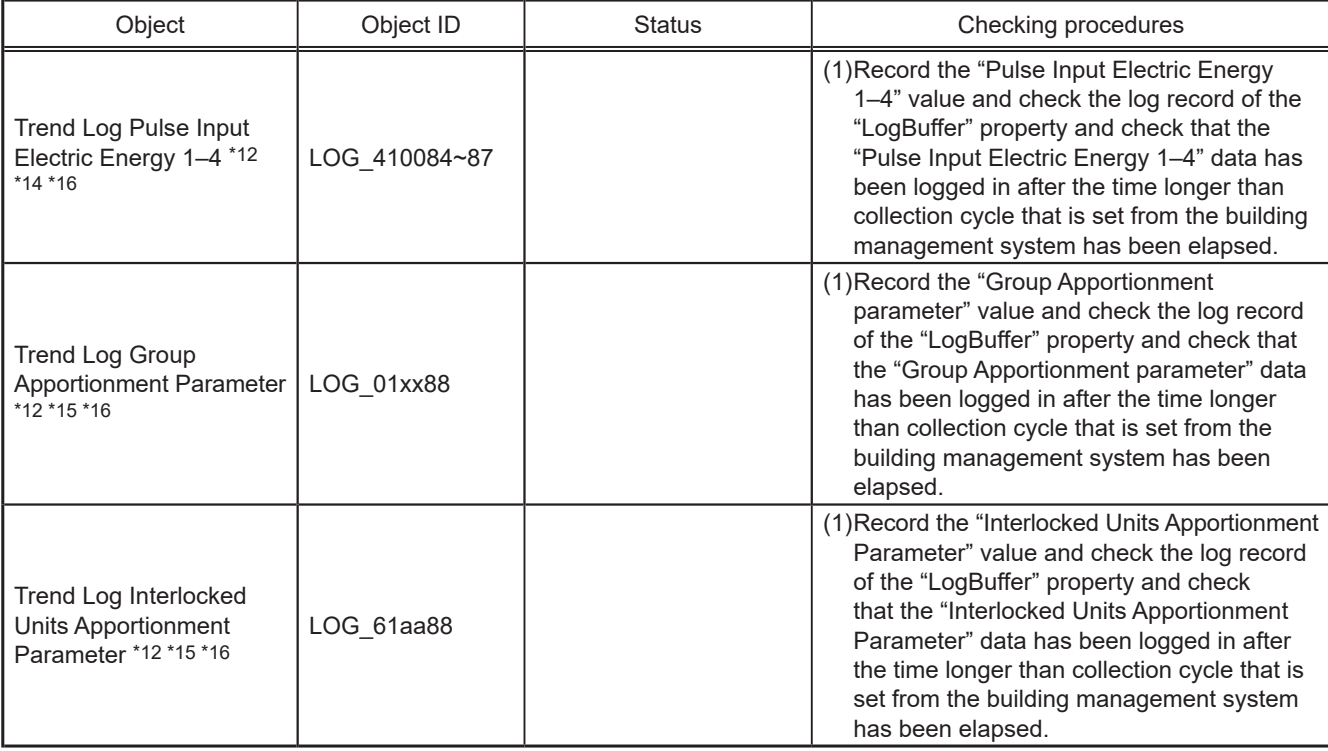

\* xx: Group number (01–50)

\* mm: PI controller address (01–50)

\* aa: Interlocked unit address (01–50)

\*1 Do not use this when "External Input Setting" for AE-200/AE-50/EW-50 is set to "ON/OFF (Level signal)". "External Input Setting" can be configured on the Initial Setting Tool, Web Browser for Initial Settings, or AE-200/AE-50's LCD. (Refer to the AE-200/AE-50/EW-50 Instruction Book (Initial Settings) for settings methods.)

\*2 The air conditioning unit error code (4 digits) is output to the Description and the Message Text of event notification. When an error occurs, check to see that it coincides with the error code (4 digits) detected by AE-200/AE-50/EW-50 or the remote controller.

\*3 When the M-NET transmission line has been removed, units in a group with no remote controller stop.

- \*4 "Dry" can be used only when the "Use Dry Mode" setting is enabled (checked) on the BACnet® Setting Tool. (The default setting is disabled (unchecked).)
- \*5 It can only be used if the system controller is AE-200A/AE-50A/EW-50A and the indoor unit is a Setback mode supported model.
- \*6 "Mid 1" and "Mid 2" can be used only when the "Use Fan Speed Mid1/Mid2" setting is enabled (checked) on the BACnet® Setting Tool. (The default setting is disabled (unchecked).)
- \*7 Accuracy and value ranges in BACnet<sup>®</sup>. Accuracy and value ranges that can be actually set or measured will differ depending on the model of the connected air conditioning units and remote controllers.
- \*8 The objects that can be used for the temperature setting differ depending on the model and the setting. Refer to section 5-3 "Set temperature objects" for details.
- \*9 For details of the setting method, refer to the item in "External Input Setting" in the AE-200/AE-50/EW-50 Instruction Book (Initial Settings).
- \*10 The error code (4 digits) is output to the Description and the Message Text of event notification. When an error occurs, check to see that it coincides with the error code (4 digits) detected by AE-200/AE-50/EW-50.
- \*11 Outputs the PI controller error code (4 digits) to the Description and EVENT Notification Message Text. Check that when an error occurs, this matches the error code (4 digits) detected with the AE-200/AE-50/EW-50.
- \*12 When "Charge" license is not registered, the correct value is not stored.
- \*13 Results until XX:00 and XX:30 minutes every hour are reflected at XX:15 and XX:45 respectively.
- \*14 Can be used only if there is a metering device.
- \*15 Can be used only when there is no metering device.
- \*16 The initial value of the log interval of the trend log is 1 minute (Room Temp) or 30 minutes (other than Room Temp). To change the log interval, it is necessary to write (WriteProperty) in the "Log\_Interval" property from BACnet® Trial Run Tool before trial run.
- \*17 When the display temperature of the building management system is updated by COV notification, the difference of a maximum of [COV\_Increment setting value + 0.1]ºC can be generated between the temperatures displayed on the building management system and on the AE-200/AE-50/EW-50. If the difference of the display temperature is within this value, assume that there is no difference.

Objects for chillers

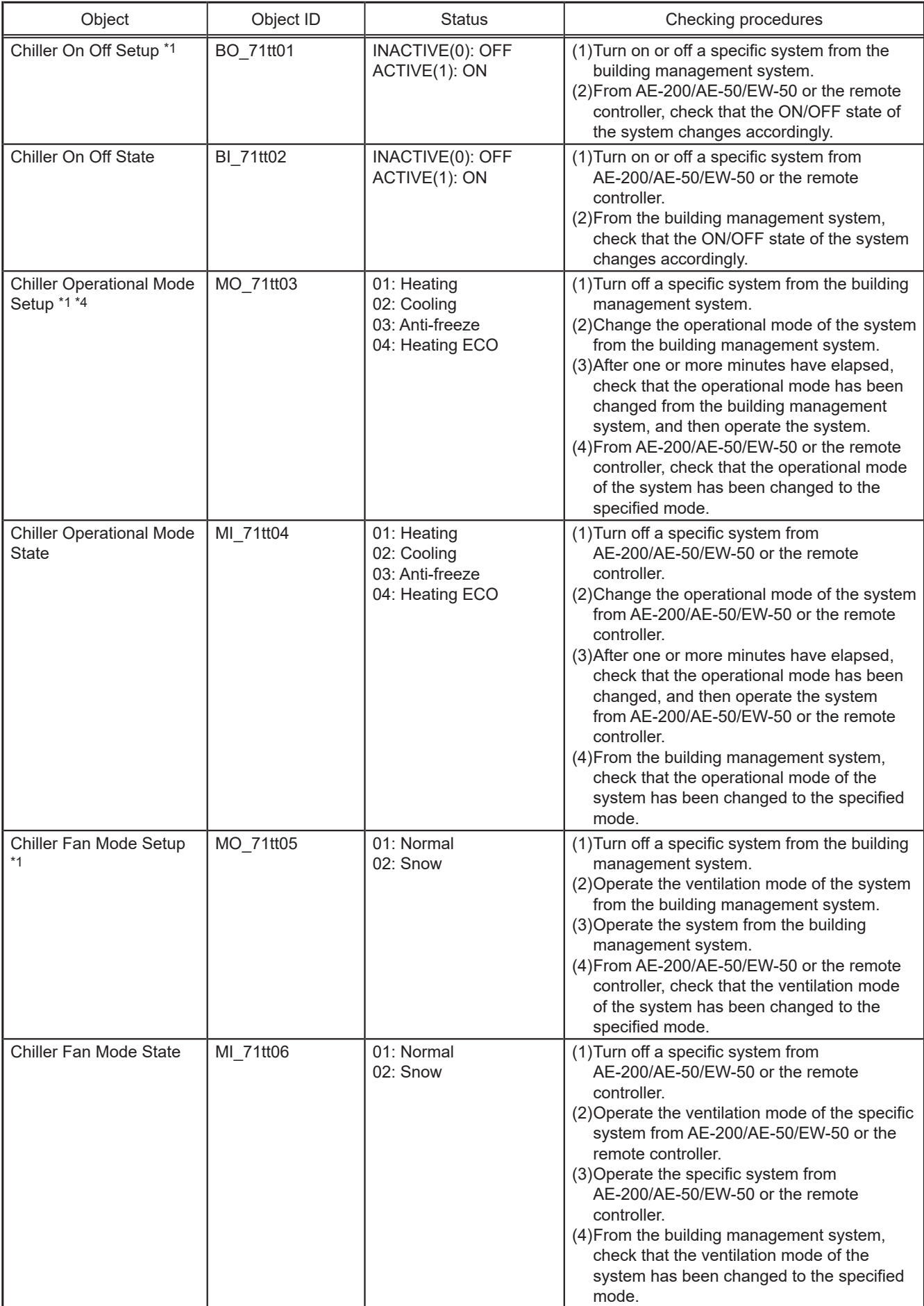

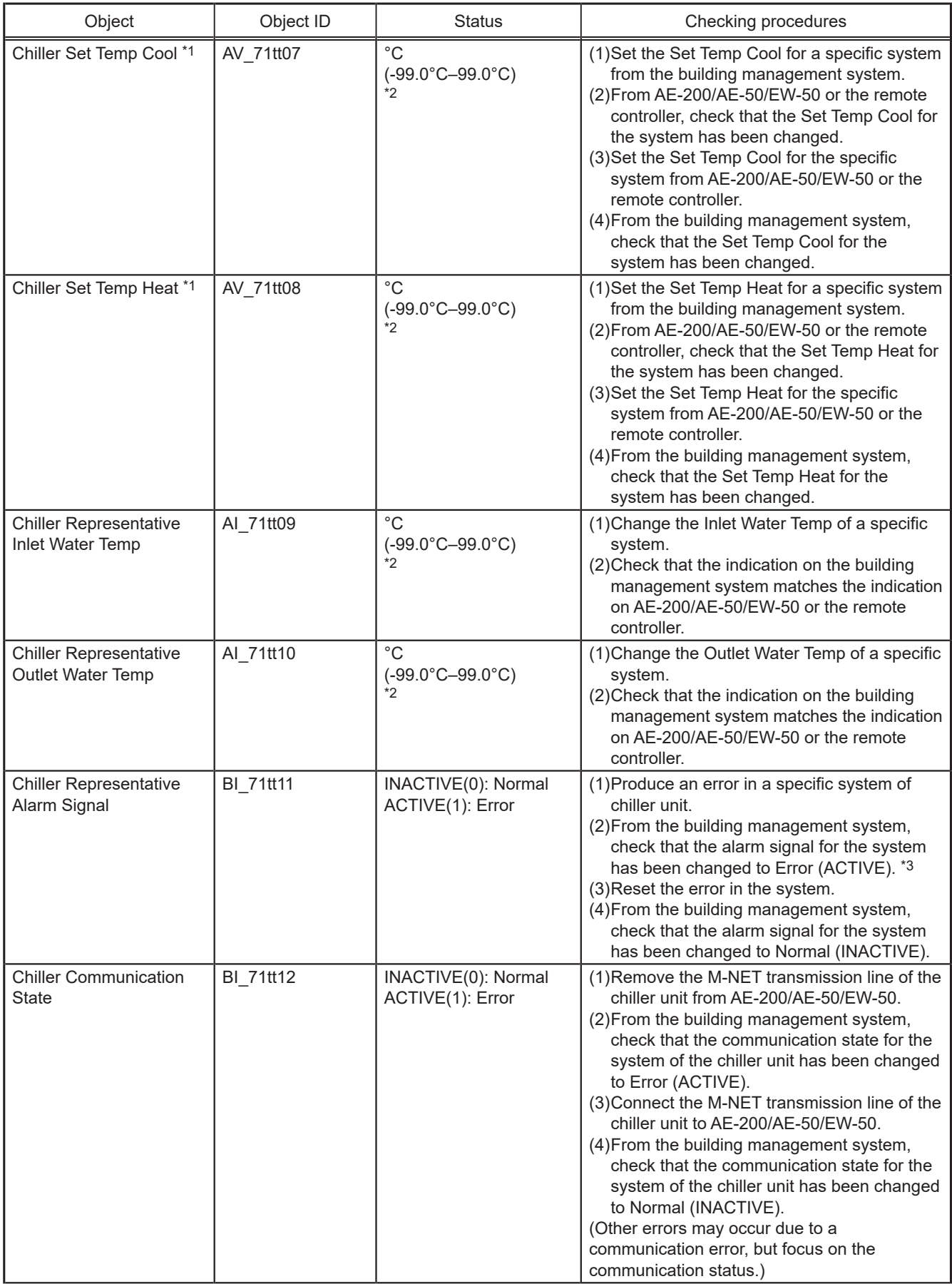

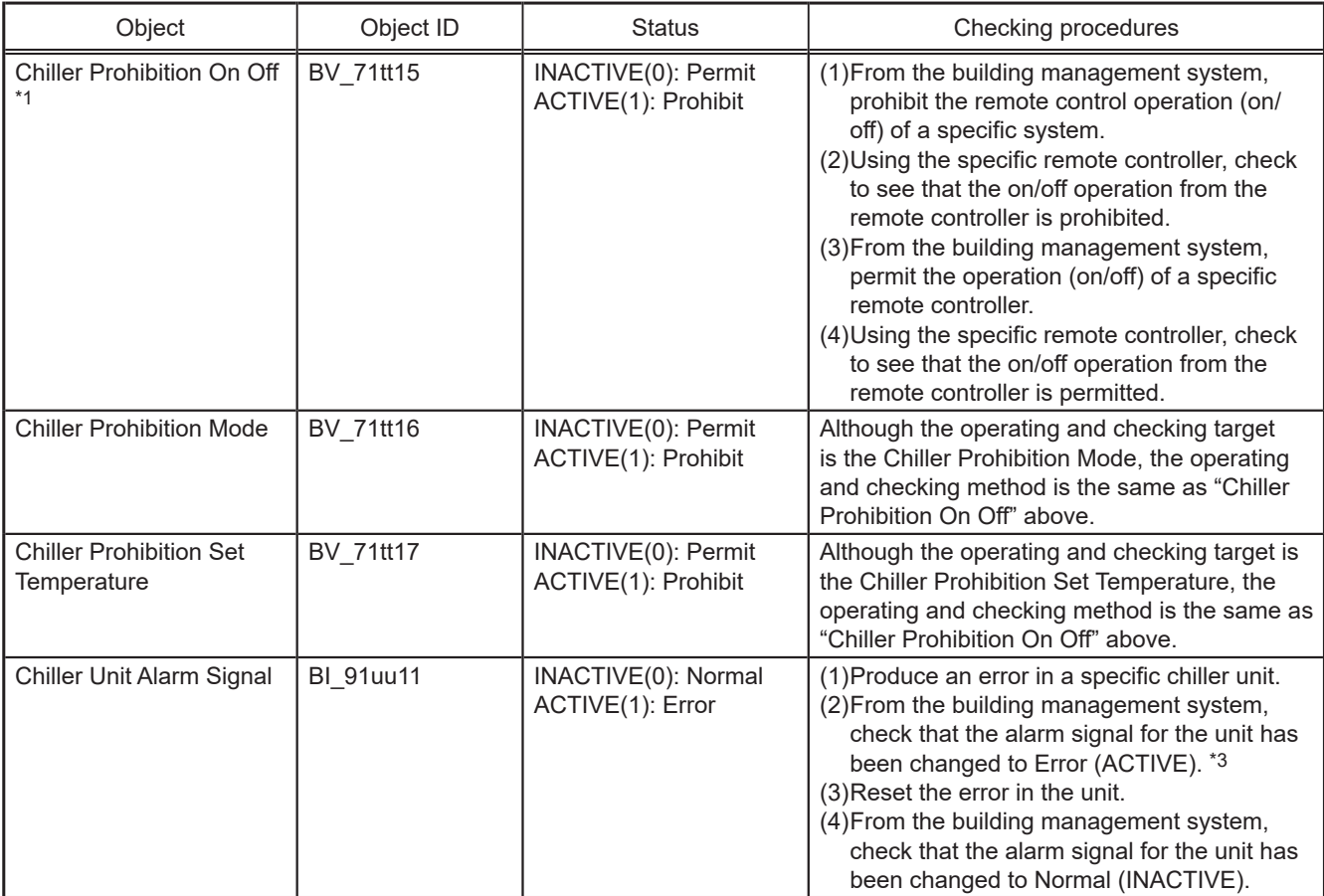

\* tt: Group number of simultaneously operated units including a system representative unit (01–50)

\* xx: Simultaneously operated group number (01–50)

\* uu: Unit address (01–50)

\*1 Chiller units can be operated from the LCD or the building management system only when the command input source of the chiller unit is set to the system controller. In such a case, the chiller unit cannot be operated from the remote controller.

\*2 Indicates the accuracy or the value range in BACnet®. The accuracy or the value range that can be actually set or measured varies depending on the model of the chiller unit or the remote controller to be connected.

\*3 Alarm signals for chiller objects do not support output of the error code (four digit) for Message Text of Description and EVENT notification.

\*4 The Chiller Operational Mode can be changed when the Chiller On Off is set to Off. Before changing the Chiller Operational Mode Setup, set the Chiller On Off Setup to Off. Wait at least for one minute, check that the Chiller Operational Mode State has been changed as intended, and re-start the operation using the Chiller On Off Setup.

## **Air conditioning control system (AE-200/AE-50/EW-50) BACnet® function trial run check list example**

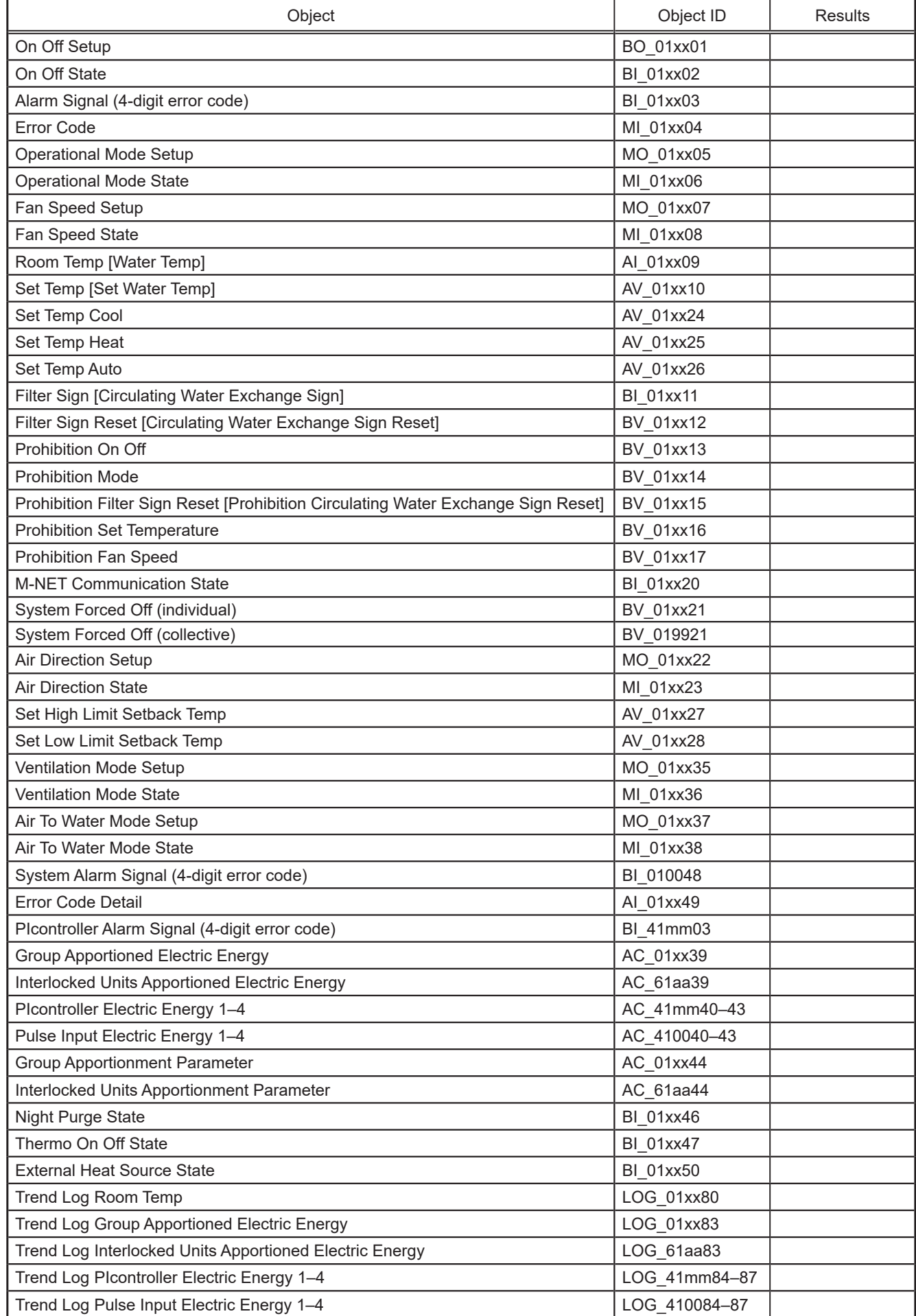

![](_page_59_Picture_125.jpeg)

\* xx: Group number (01–50), mm: PI controller address (01–50), aa: Interlocked unit address (01–50)

\* tt: Group number of simultaneously operated units including a system representative unit (01–50)

\* uu: Unit address (01–50)

### <span id="page-60-0"></span>**7-7. When changing settings or reconfiguring AE-200/AE-50/EW-50**

The procedures for changing settings or reconfiguring AE-200/AE-50/EW-50 using stored settings data are as follows.

#### Important

When AE-200/AE-50/EW-50 is reconfigured, communication with the building management system is temporarily cut off and the building management system may detect a communication error. Carry out operations after receiving approval from the building manager beforehand.

![](_page_60_Figure_4.jpeg)

\*1 If the LAN1 connection between AE-200/AE-50/EW-50 is disconnected, then a communication error (6920) may be detected. In this process, ignore the communication error (6920).

#### **(1) Connecting Setting PC**

Before the Setting PC is connected to AE-200/AE-50/EW-50, remove the LAN cable of LAN2 of AE-200/AE-50/EW-50 connected to BACnet®.

Connect the LAN 1 of AE-200/AE-50/EW-50 and the Setting PC using a LAN cable via a HUB.

#### **(2) Data setting**

Setting changes are made on the Setting PC or the setting data stored is read to reconfigure AE-200/AE-50/EW-50.

Settings are performed for initial settings in the air conditioning system, the apportioned electricity billing function settings (only when used) and the BACnet® related settings, in that order.

(For details on setting items and settings in each procedure, refer to section 7-3 "Step-1 Initial settings for the air conditioning system", AE-200/AE-50/EW-50 Instruction Book (Apportioned Electricity Billing Function), section 7-5 "Step-3 Initial settings for the BACnet® related items", and AE-200/AE-50/EW-50 Instruction Book (BACnet® Setting Tool).)

Before configuring the BACnet<sup>®</sup> related items, it is required to set the BACnet<sup>®</sup> connection mode to "OFFLINE" from the BACnet® Setting Tool.

#### **(3) Air-conditioning system and apportioned electricity billing function trial run**

Carry out a trial run for the air conditioning system and a trial run for the apportioned electricity billing function. Refer to the respective unit Installation Manual for the method of carrying out a trial run of the air conditioning system and the AE-200/AE-50/EW-50 Instruction Book (Apportioned Electricity Billing Function) for the method of carrying out a trial run of the apportioned electricity billing function.

#### **(4) ONLINE setting**

A setting is made to "ONLINE" from the BACnet® Setting Tool. AE-200/AE-50/EW-50 restarts automatically. (approximately 10 minutes for maximum time required) When AE-200/AE-50/EW-50 restarts, a group device with no remote controller may stop.

#### **(5) Removing Setting PC**

Remove the Setting PC from LAN1 of AE-200/AE-50/EW-50.

#### **(6) Connecting BACnet®**

Connect LAN2 of AE-200/AE-50/EW-50 and BACnet®.

#### **(7) BACnet® trial run**

By performing a trial run of the BACnet<sup>®</sup> function, check the operation. Refer to section 7-6 "Step-4 Trial run of BACnet® function" for the trial run method.

#### **(8) Checking ONLINE/OFFLINE setting**

Check that all AE-200/AE-50/EW-50 controllers are ONLINE, using the BACnet® ONLINEOFFLINE Confirmation Tool.

# <span id="page-62-0"></span>**Appendix: Added functions**

The added functions are as follows.

![](_page_62_Picture_274.jpeg)

This product is designed and intended for use in the residential, commercial and light-industrial environment.

The product at hand is based on the following EU regulations:

- Low Voltage Directive 2014/35/EU
- Electromagnetic Compatibility Directive 2014/30/EU

Please be sure to put the contact address/telephone number on this manual before handing it to the customer.

![](_page_63_Picture_5.jpeg)

MANUFACTURER: MITSUBISHI ELECTRIC CORPORATION Air-conditioning & Refrigeration Systems Works<br>WT07919X09 5-66, Tebira 6 Chome, Wakayama-city, 640-8686, Japan